# **show aal2 profile**

To display the ATM adaptation layer 2 (AAL2) profiles configured on the system, use the **show aal2 profile** command in privileged EXEC mode.

**show aal2 profile** {**all** {**itut** *profile*-*number* | **atmf** *profile*-*number* | **custom** *profile*-*number*}}

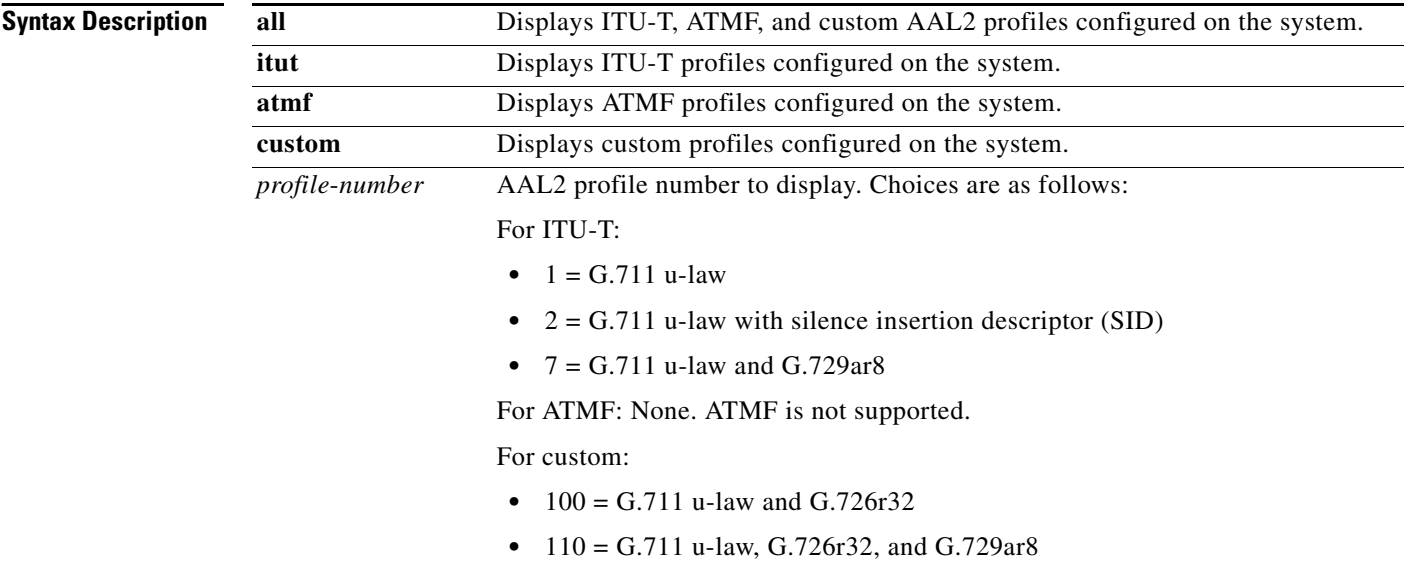

**Command Modes** Privileged EXEC

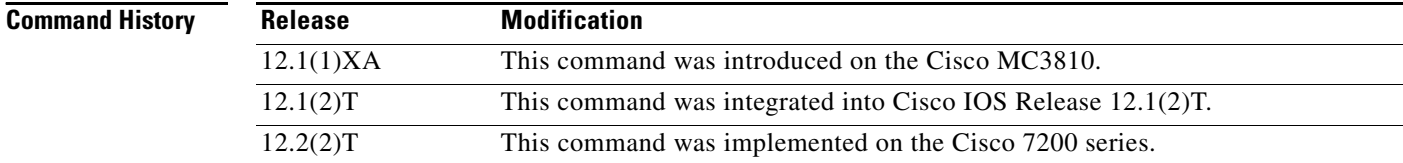

**Usage Guidelines** This command applies to AAL2 VoATM applications on the Cisco 7200 series routers.

**Examples** The following command displays all of the configured profiles in the system:

### Router# **show aal2 profile all**

Printing all the Profiles in the system Profile Type: ITUT Profile Number: 1 SID Support: 0 Red enable: 1 Num entries: 1 Coding type: g711ulaw Packet length: 40 UUI min: 0 UUI max: 15 Profile Type: ITUT Profile Number: 2 SID Support: 1 Red enable: 1 Num entries: 1

ו

Coding type: g711ulaw Packet length: 40 UUI min: 0 UUI max: 15 Profile Type: custom Profile Number: 100 SID Support: 1 Red enable: 1 Num entries: 2 Coding type: g711ulaw Packet length: 40 UUI min: 0 UUI max: 7 Coding type: g726r32 Packet length: 40 UUI min: 8 UUI max: 15 Profile Type: ITUT Profile Number: 7 SID Support: 1 Red enable: 1 Num entries: 2 Coding type: g711ulaw Packet length: 40 UUI min: 0 UUI max: 15 Coding type: g729ar8 Packet length: 10 UUI min: 0 UUI max: 15 Profile Type: custom Profile Number: 110 SID Support: 1 Red enable: 1 Num entries: 3 Coding type: g711ulaw Packet length: 40 UUI min: 0 UUI max: 7

Coding type: g726r32 Packet length: 40 UUI min: 8 UUI max: 15 Coding type: g729ar8 Packet length: 30 UUI min: 8 UUI max: 15

[Table 44](#page-1-0) describes significant fields shown in this output.

| <b>Field</b>               | <b>Description</b>                                                                                    |
|----------------------------|----------------------------------------------------------------------------------------------------|
| Coding type                | Voice compression algorithm.                                                                          |
| <b>ITUT</b> Profile Number | Predefined combination of one or more codec types configured for a digital<br>signal processor (DSP). |
| Num entries                | Number of profile elements.                                                                           |
| Packet length              | Sample size.                                                                                          |
| Profile Type               | Category of codec types configured on DSP. Possible types are ITU-T,<br>ATMF, and custom.             |
| Red enable                 | Redundancy for type 3 packets.                                                                        |
| <b>SID Support</b>         | Silence insertion descriptor.                                                                         |
| UUI max                    | Maximum sequence number on the voice packets.                                                         |
| UUI min                    | Minimum sequence number on the voice packets.                                                         |

<span id="page-1-0"></span>*Table 44 show aal2 profile all Field Descriptions*

 $\mathbf I$ 

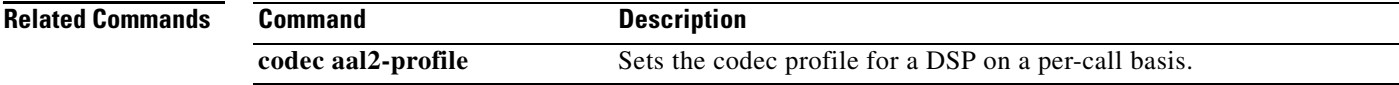

# **show atm video-voice address**

To display the network service access point (NSAP) address for the ATM interface, enter the **show atm video**-**voice address** command in privileged EXEC mode.

**show atm video-voice address**

**Syntax Description** This command has no arguments or keywords.

### **Command Modes** Privileged EXEC

**Command History Release Modification** 12.0(5)XK This command was introduced on the Cisco MC3810. 12.0(7)T This command was integrated into Cisco IOS Release 12.0(7)T.

### **Usage Guidelines** Use this command to review ATM interface NSAP addresses that have been assigned with the **atm video aesa** command and to ensure that ATM management is confirmed for those addresses.

### **Examples** The following example displays ATM interface NSAP addresses:

Router# **show atm video-voice address**

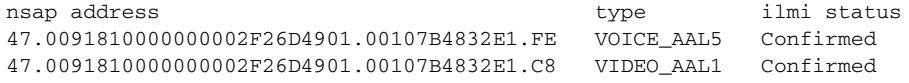

[Table 45](#page-2-0) describes the significant fields shown in the output.

```
Table 45 show atm video-voice address Field Descriptions
```
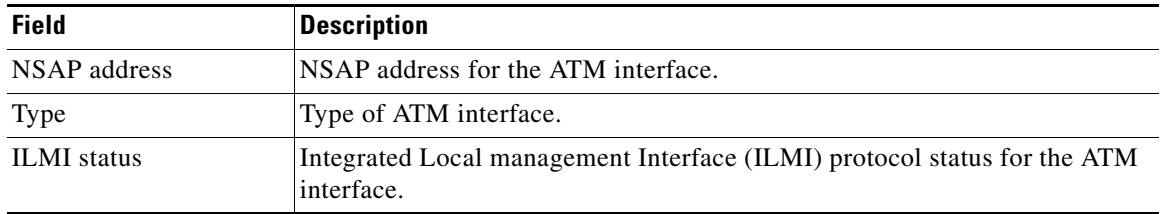

### **Related Commands Command Description codec aal2-profile** Sets the codec profile for a DSP on a per-call basis.

Ι

a ka

# **show auto-config**

 $\overline{\phantom{a}}$ 

To display the current status of auto-configuration applications, use the **show auto-config** command in privileged EXEC mode.

**show auto-config** [**application sccp**]

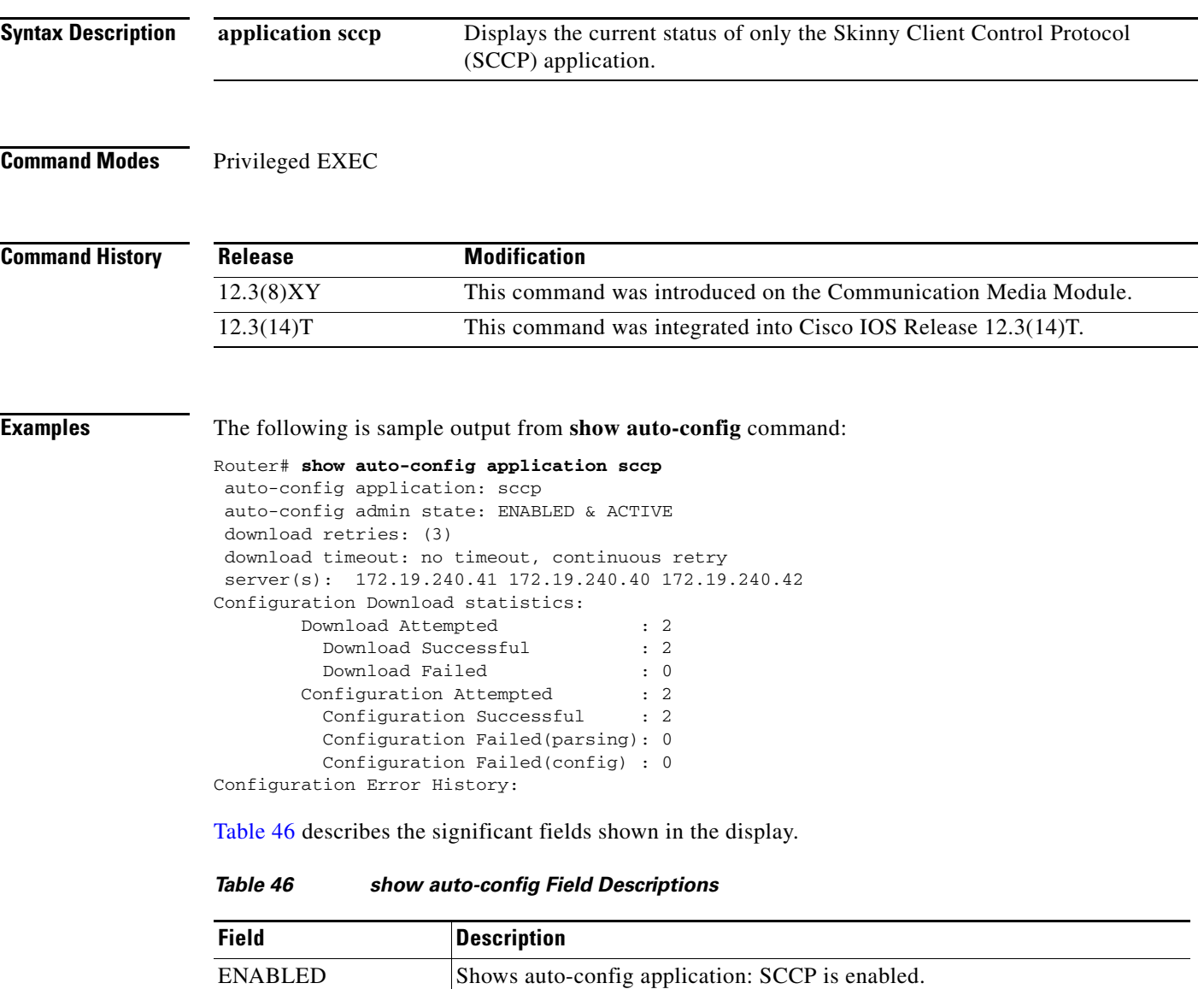

<span id="page-3-0"></span>ACTIVE Shows the SCCP application has registered to use auto-configuration.

timeout Shows timeout is set to 0, continuous retry without timeout.

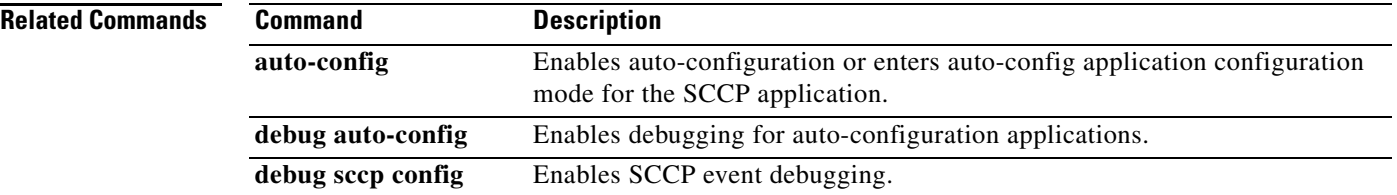

 $\mathbf l$ 

 $\mathsf I$ 

a ka

# **show backhaul-session-manager group**

To display the status, statistics, or configuration for a particular session group or all available session groups, use the **show backhaul**-**session**-**manager group** command in privileged EXEC mode.

**show backhaul**-**session**-**manager group** {**status** | **stats** | **cfg**} {**all** | **name** *group*-*name*}

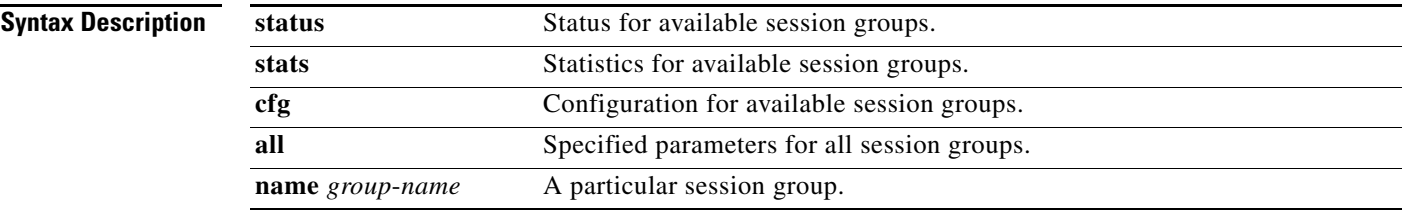

**Command Modes** Privileged EXEC

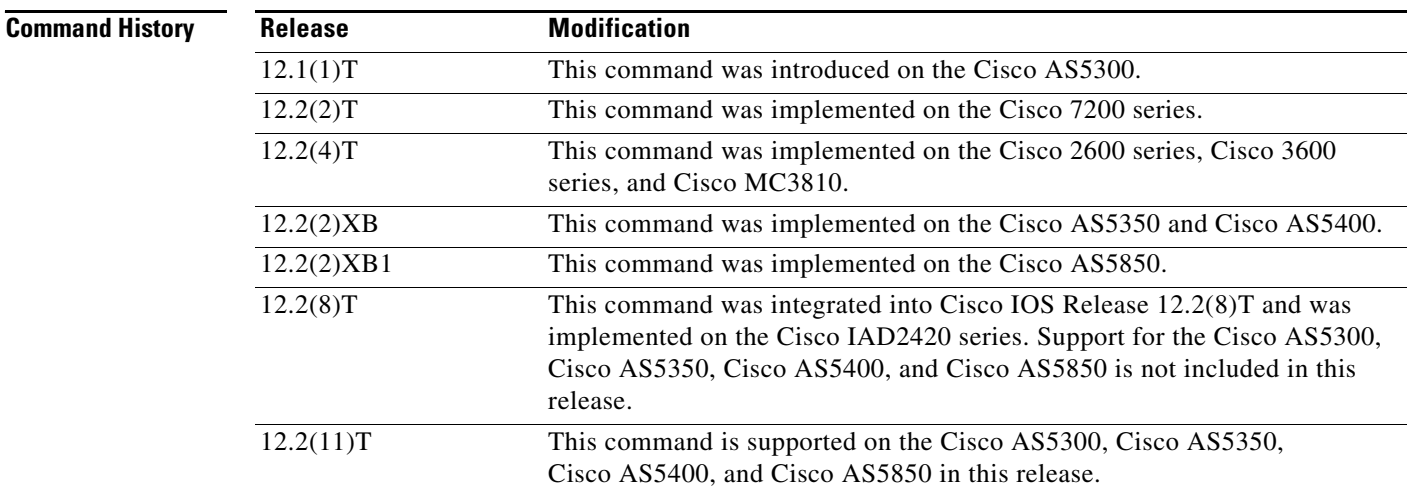

 $\Gamma$ 

**Examples** The following example displays statistics for all session groups:

Router# **show backhaul-session-manager group stats all**

```
Session-Group grp1 statistics
  Successful Fail-Overs : 0
   Un-Successful Fail-Over attempts:0
   Active Pkts receive count :0
   Standby Pkts receive count :0
  Total PDUs dispatch err : 0
```
The following example displays the current configuration for all session groups:

```
Router# show backhaul-session-manager group cfg all
```

```
Session-Group
    Group Name :grp1
   Set Name : set1
    Sessions :3
    Dest:10.5.0.3 8304 Local:10.1.2.15 8304 Priority:0
    Dest:10.5.0.3 8300 Local:10.1.2.15 8300 Priority:2
    Dest:10.5.0.3 8303 Local:10.1.2.15 8303 Priority:2
    RUDP Options
     timer cumulative ack :100<br>timer keepalive :1000<br>timer
      timer keepalive
     timer retransmit :300
      timer transfer state :2000
     receive max :32
      cumulative ack max : 3
      retrans max :2
       out-of-sequence max :3
      auto-reset max :5
```
The following example displays the current state of all session groups. The group named "grp1" belongs to the set named "set1".

Router# **show backhaul-session-manager group status all**

```
Session-Group
Group Name :grp1
  Set Name : set1
   Status :Group-OutOfService
   Status (use) :Group-None
```
[Table 47](#page-6-0) describes the significant fields shown in the output.

<span id="page-6-0"></span>*Table 47 show backhaul-session-manager group Field Descriptions*

| <b>Field</b>        | <b>Descrption</b>                                                                                                    |
|---------------------|----------------------------------------------------------------------------------------------------|
| <b>RUDP</b> Options | Reliable User datagram Protocol (RUDP) options.                                                                       |
| <b>Status</b>       | One of the following:<br>Group-OutOfService—No session in the group has been established.                             |
|                     | Group-Inservice—At least one session in the group has been established.                                               |
| Status (use)        | One of the following:                                                                                                 |
|                     | Group-Standby—The virtual switch controller (VSC) connected to the other<br>end of this group goes into standby mode. |
|                     | Group-Active—The VSC connected to the other end of this group is the<br>active VSC.                                   |
|                     | Group-None—The VSC has not yet declared its intent.                                                                   |

### **Related Commands**

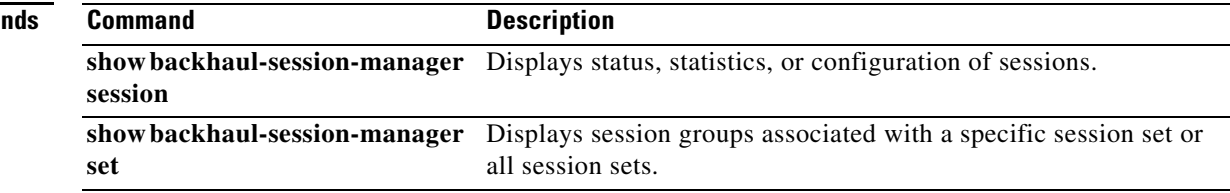

Ι

a ka

# **show backhaul-session-manager session**

To display various information about a session or sessions, use the **show backhaul**-**session**-**manager session** command in privileged EXEC mode.

**show backhaul**-**session**-**manager session** {**all** | **ip** *ip*-*address*}

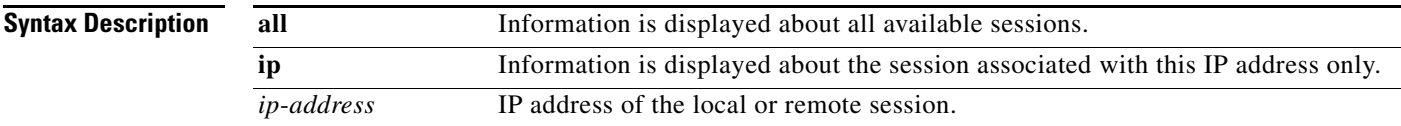

## **Command Modes** Privileged EXEC

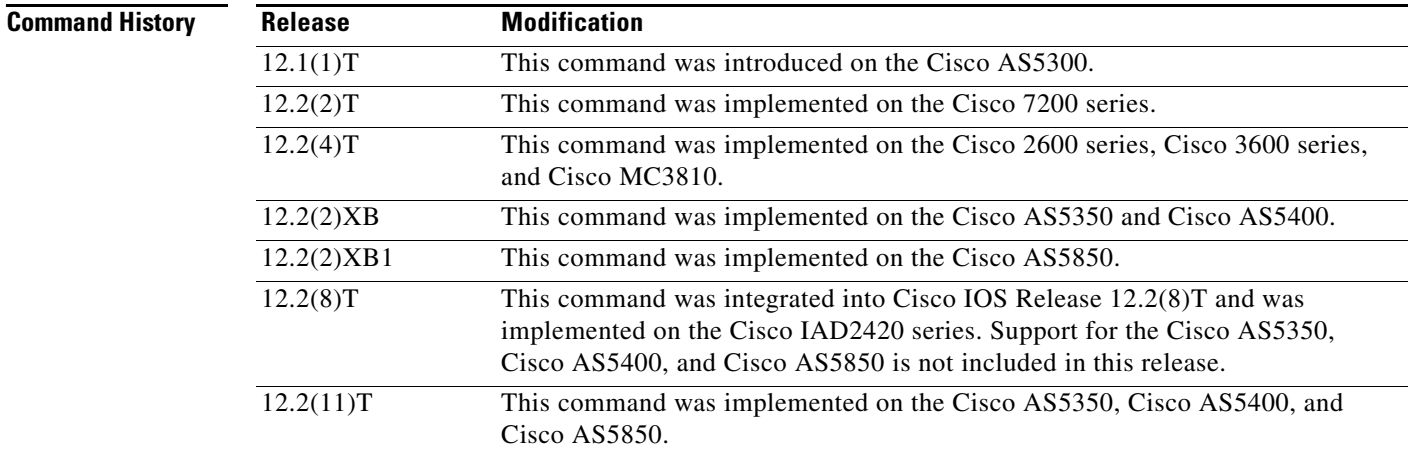

 $\Gamma$ 

**Examples** The following command displays information for all available sessions:

```
Router# show backhaul-session-manager session all
```
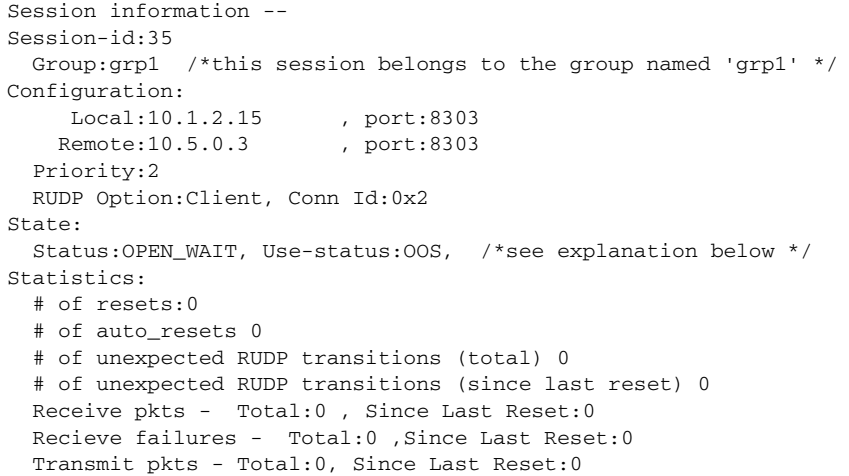

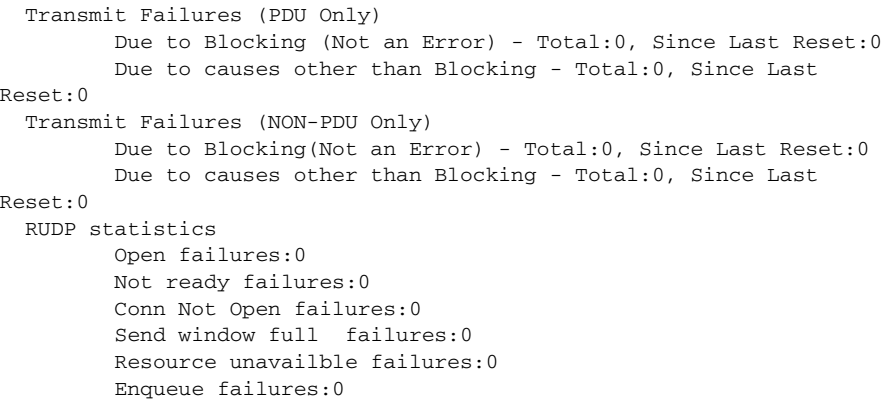

 $\overline{\phantom{a}}$ 

 $\mathsf I$ 

[Table 48](#page-8-0) describes significant fields shown in this output.

<span id="page-8-0"></span>*Table 48 show backhaul-session-manager session Field Descriptions*

| <b>Description</b>                                                                                                    |
|----------------------------------------------------------------------------------------------------|
| Can be any of the following:                                                                                                    |
| OPEN—The connection is established.<br>٠                                                                                                    |
| OPEN_WAIT—The connection is awaiting establishment.<br>٠                                                                                                    |
| OPEN_XFER—Session failover is in progress for this session, which is<br>٠<br>a transient state.                                                              |
| CLOSE—The session is down, also a transient state.<br>٠                                                                                                    |
| The session waits a fixed amount of time and then moves to OPEN_WAIT.                                                                                        |
| Indicates whether PRI signaling traffic is currently being transported over<br>this session. Can be either of the following:                                 |
| OOS—The session is not being used to transport signaling traffic. Out<br>٠<br>of service (OOS) does not indicate if the connection is established.           |
| IS—The session is being used currently to transport all PRI signaling<br>$\bullet$<br>traffic. In service (IS) indicates that the connection is established. |
|                                                                                                    |

# **Related Commands**

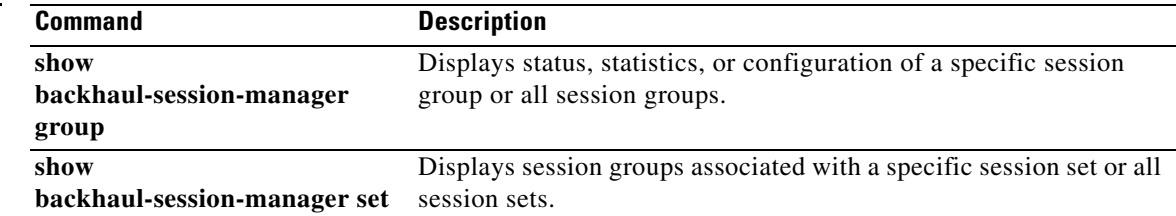

# **show backhaul-session-manager set**

 $\overline{\phantom{a}}$ 

To display session groups associated with a specified session set or all session sets, use the **show backhaul**-**session**-**manager set** command in privileged EXEC mode.

**show backhaul**-**session**-**manager set** {**all** | **name** *session*-*set*-*name*}

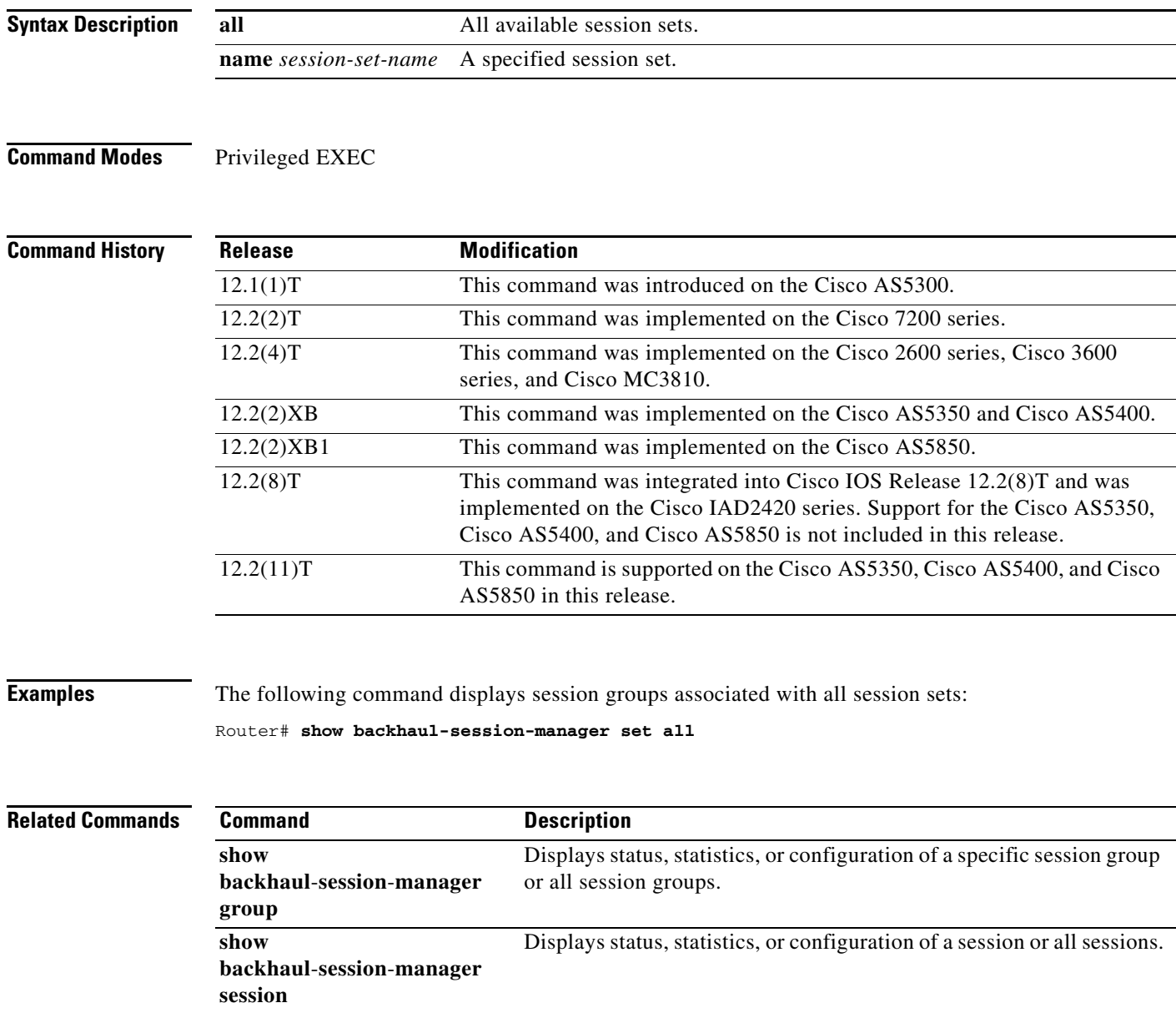

# **show call accounting-template voice**

To display accounting template activity, use the **show call accounting**-**template voice** command in privileged EXEC mode.

 $\overline{\phantom{a}}$ 

 $\mathsf I$ 

**show call accounting**-**template voice** [*acctTempName |* **master** | **qdump** | **summary**]

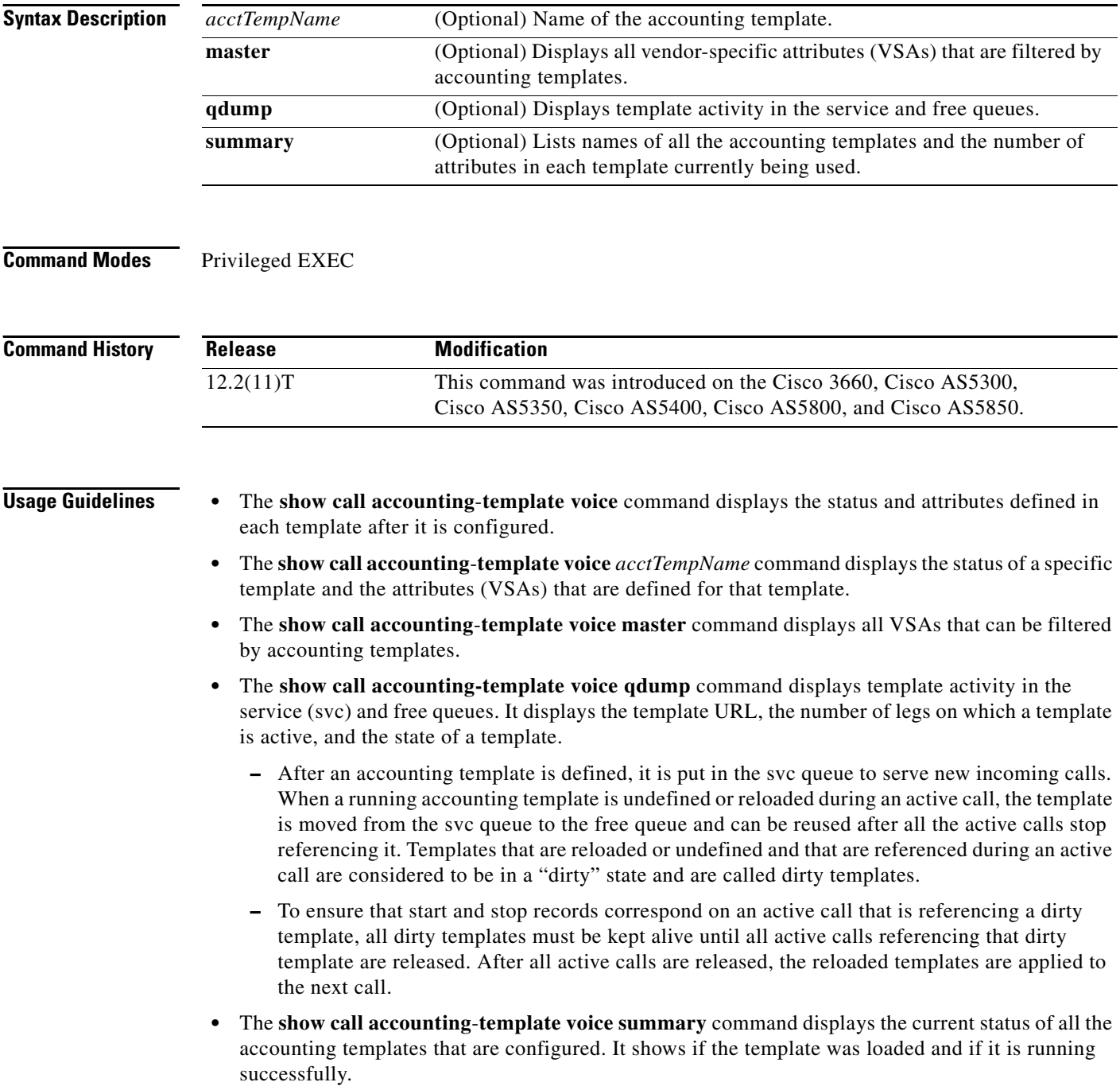

**Examples** The following example displays details about two templates named "cdr1" and "cdr2".

#### Router# **show call accounting-template voice**

```
CDR template cdr1 is running
url: tftp://sanjoe/santa/abc/Templates/cdr1.cdr
The last load was successful.
attr: h323-call-origin (56)
attr: h323-call-type (57)
attr: h323-gw-id (65)
attr: subscriber (79)
attr: in-portgrp-id (80)
attr: out-portgrp-id (81)
Totally 6 attrs defined.
CDR template cdr2 is running
url: tftp://sanjoe/santa/abc/Templates/cdr2.cdr
The last load was successful.
attr: h323-call-origin (56)
attr: h323-call-type (57)
```

```
attr: h323-connect-time (59)
attr: h323-disconnect-time (64)
attr: h323-gw-id (65)
attr: h323-setup-time (76)
attr: h323-voice-quality (78)
Totally 7 attrs defined.
```
The following example displays details about the template named "cdr1" only.

#### Router# **show call accounting-template voice cdr1**

```
CDR template cdr1 is running
url: tftp://sanjoe/santa/abc/Templates/cdr1.cdr
The last load was successful.
attr: h323-call-origin (56)
attr: h323-call-type (57)
attr: h323-gw-id (65)
attr: subscriber (79)
attr: in-portgrp-id (80)
attr: out-portgrp-id (81)
Totally 6 attrs defined.
```
The following example displays all 64 attributes that can be filtered by a template.

Router# **show call accounting-template voice master**

```
h323-call-origin
h323-call-type
h323-gw-id
h323-setup-time
h323-connect-time
h323-disconnect-time
h323-disconnect-cause
.
.
.
calling-party-category
originating-line-info
charge-number
transmission-medium-req
redirecting-number
backward-call-indicators
Totally 64 attributes are filterable.
```
.

The following example displays template activity in the service queue. Initially, no templates are in the dirty state.

Router# **show call accounting-template voice qdump**

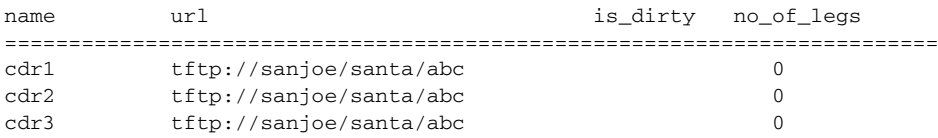

After the templates are reloaded during active calls, the display below shows the templates named "cdr1" and "cdr2" to be in a dirty state.

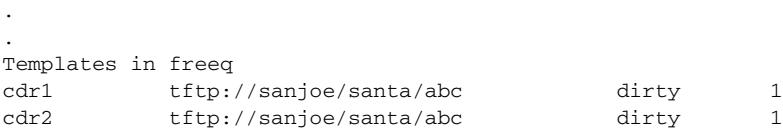

The following example displays a summary of all configured accounting templates. The template named "cdr3" is not in running mode, either because it has been rejected or because it does not exist at the given URL.

Router# **show call accounting-template voice summary**

| name | url.                    | last_load is_running |                |
|------|-------------------------|----------------------|----------------|
| cdr1 | tftp://sanjoe/santa/abc | success              | is running     |
| cdr2 | tftp://sanjoe/santa/abc | success              | is running     |
| cdr3 | tftp://sanjoe/santa/abc | fail                 | is not running |

[Table 49](#page-12-0) describes the fields shown in the **show call accounting-template voice** display.

<span id="page-12-0"></span>*Table 49 show call accounting-template voice Field Descriptions*

| <b>Field</b> | <b>Description</b>                                                                                        |
|--------------|----------------------------------------------------------------------------------------------------|
| name         | Name of the accounting template.                                                                          |
| url          | Location of the accounting template.                                                                      |
| last_load    | Describes if the accounting template was successfully or unsuccessfully<br>loaded from its location.      |
| is_running   | Describes if the accounting template was activated after it was successfully<br>loaded from its location. |
| is_dirty     | Shows that the accounting template was reloaded during an active call.                                    |
| no of legs   | Number of call legs.                                                                                      |
| attr         | Vendor-specific attributes (VSAs) defined in an accounting template.                                      |

ן

### **Related Con**

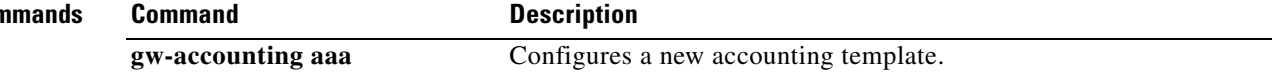

# **show call active fax**

To display call information for T.37 store-and-forward fax transmissions in progress, use the **show call active fax** command in user EXEC or privileged EXEC mode.

**show call active fax** [**brief** [**id** *identifier*] | **compact** [**duration** {**less** *seconds* | **more** *seconds*}] | **id** *identifier*]

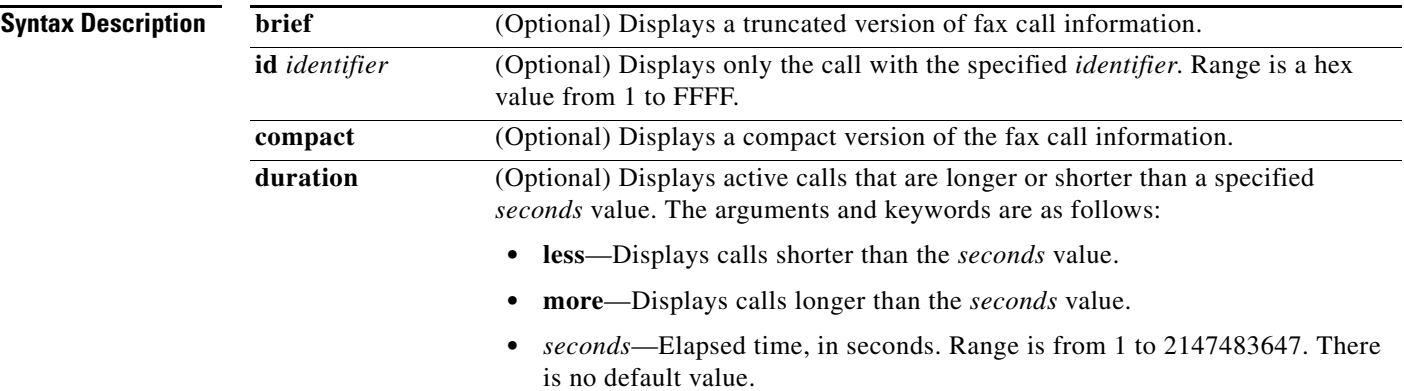

## **Command Modes** User EXEC

 $\overline{\phantom{a}}$ 

Privileged EXEC

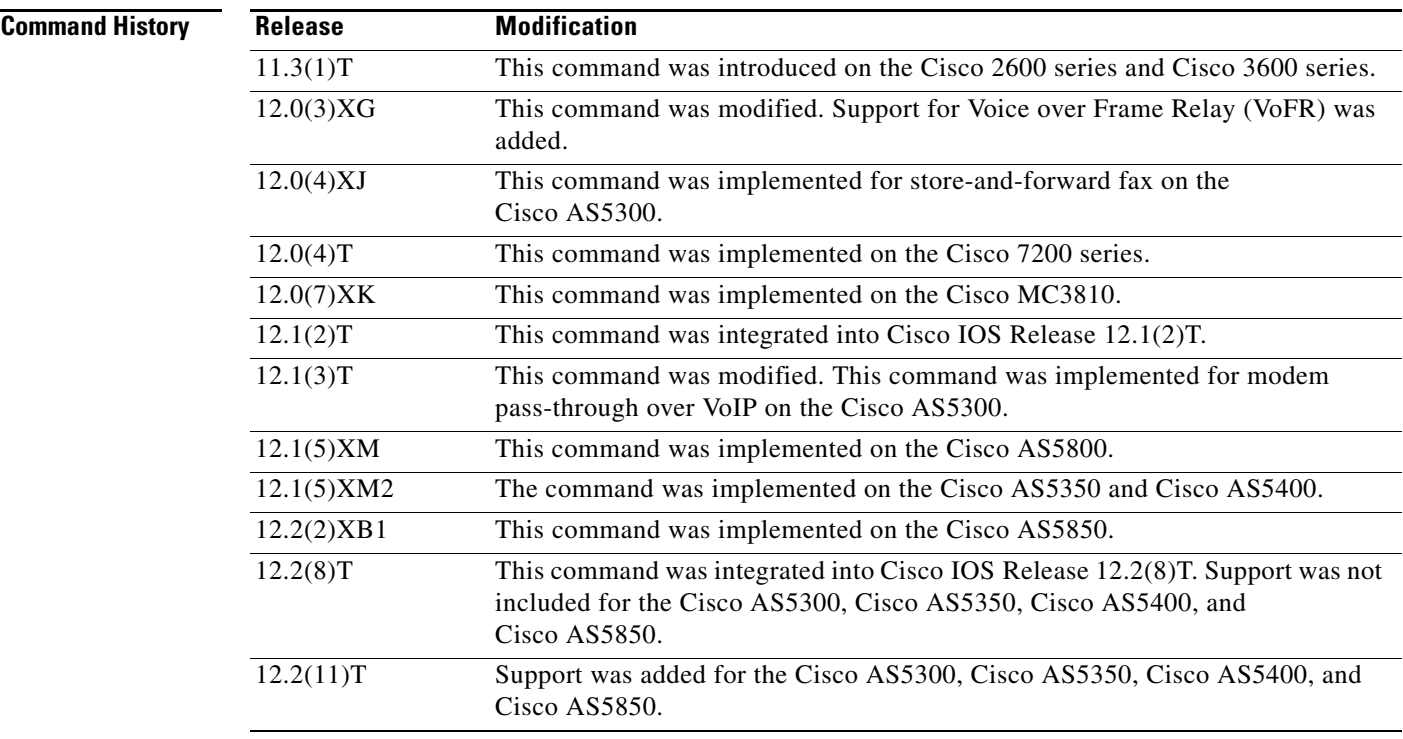

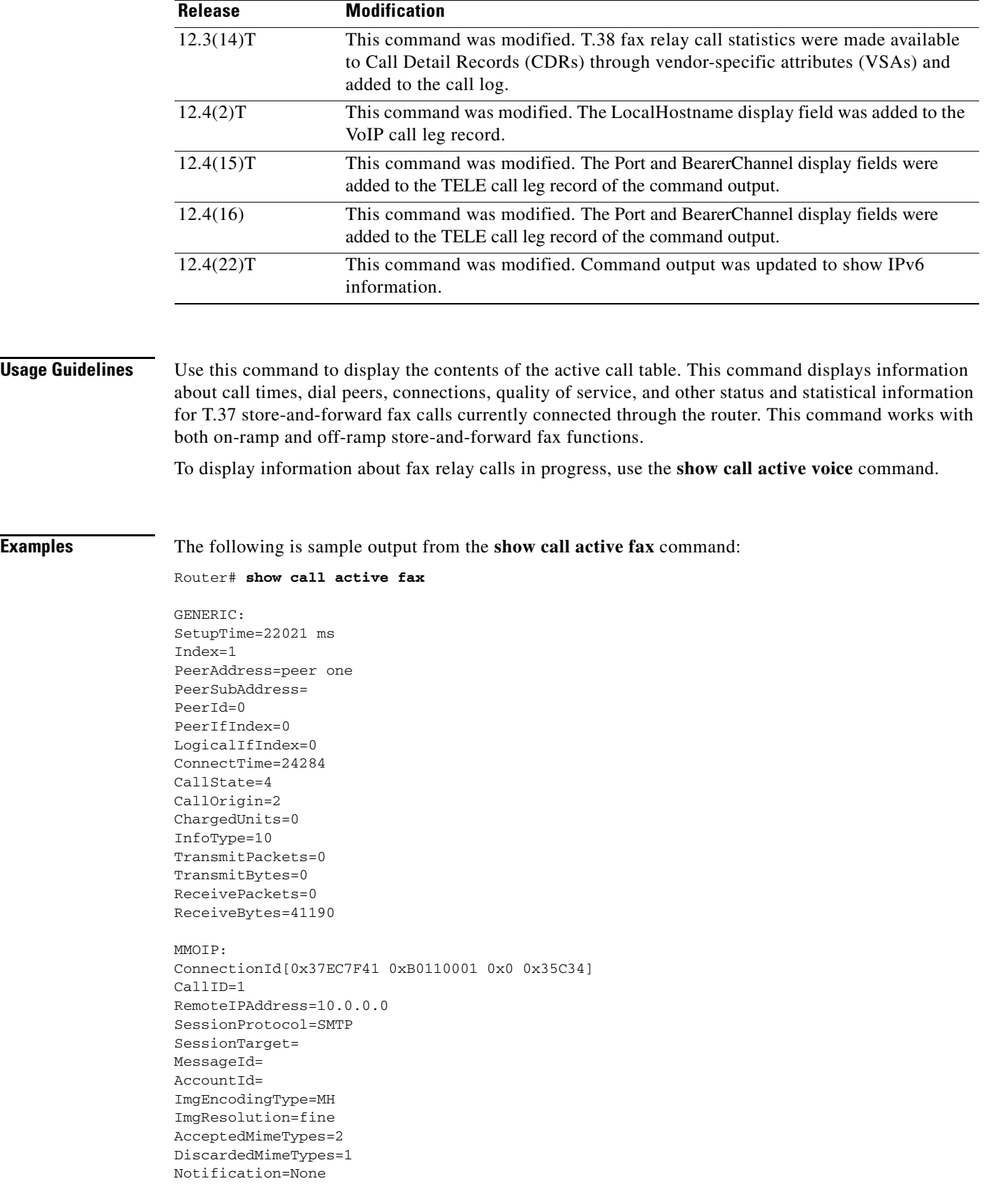

 $\mathsf I$ 

```
GENERIC:
SetupTime=23193 ms
Index=1
PeerAddress=527....
PeerSubAddress=
PeerId=3469
PeerIfIndex=157
LogicalIfIndex=30
ConnectTime=24284
CallState=4
CallOrigin=1
ChargedUnits=0
InfoType=10
TransmitPackets=5
TransmitBytes=6513
ReceivePackets=0
ReceiveBytes=0
TELE:
ConnectionId=[0x37EC7F41 0xB0110001 0x0 0x35C34]
CallID=2
Port=3/0/0 (2)
BearerChannel=3/0/0.1
TxDuration=24010 ms
FaxTxDuration=10910 ms
FaxRate=14400
NoiseLevel=-1
ACOMLevel=-1
OutSignalLevel=0
InSignalLevel=0
InfoActivity=0
ERLLevel=-1
SessionTarget=
ImgPages=0
```
[Table 50](#page-15-0) provides an alphabetical listing of the fields displayed in the output of the **show call active fax**  command and a description of each field.

| <b>Field</b>               | <b>Description</b>                                                                                                    |
|----------------------------|----------------------------------------------------------------------------------------------------|
| <b>ACOM</b> Level          | Current ACOM level for this call. ACOM is the combined loss<br>achieved by the echo canceler, which is the sum of the Echo Return<br>Loss, Echo Return Loss Enhancement, and nonlinear processing<br>loss for the call. |
| <b>BearerChannel</b>       | Identification of the bearer channel carrying the call.                                                                                                    |
| <b>Buffer Drain Events</b> | Total number of jitter buffer drain events.                                                                                                    |
| <b>Buffer Fill Events</b>  | Total number of jitter buffer fill events.                                                                                                    |
| CallDuration               | Length of the call, in hours, minutes, and seconds, hh:mm:ss.                                                                                                    |
| CallOrigin                 | Call origin: answer or originate.                                                                                                    |
| CallState                  | Current state of the call.                                                                                                    |
| ChargedUnits               | Total number of charging units that apply to this peer since system<br>startup. The unit of measure for this field is hundred this of second.                                                                           |
| CodecBytes                 | Payload size, in bytes, for the codec used.                                                                                                    |

<span id="page-15-0"></span>*Table 50 show call active fax Field Descriptions*

 $\Gamma$ 

H.

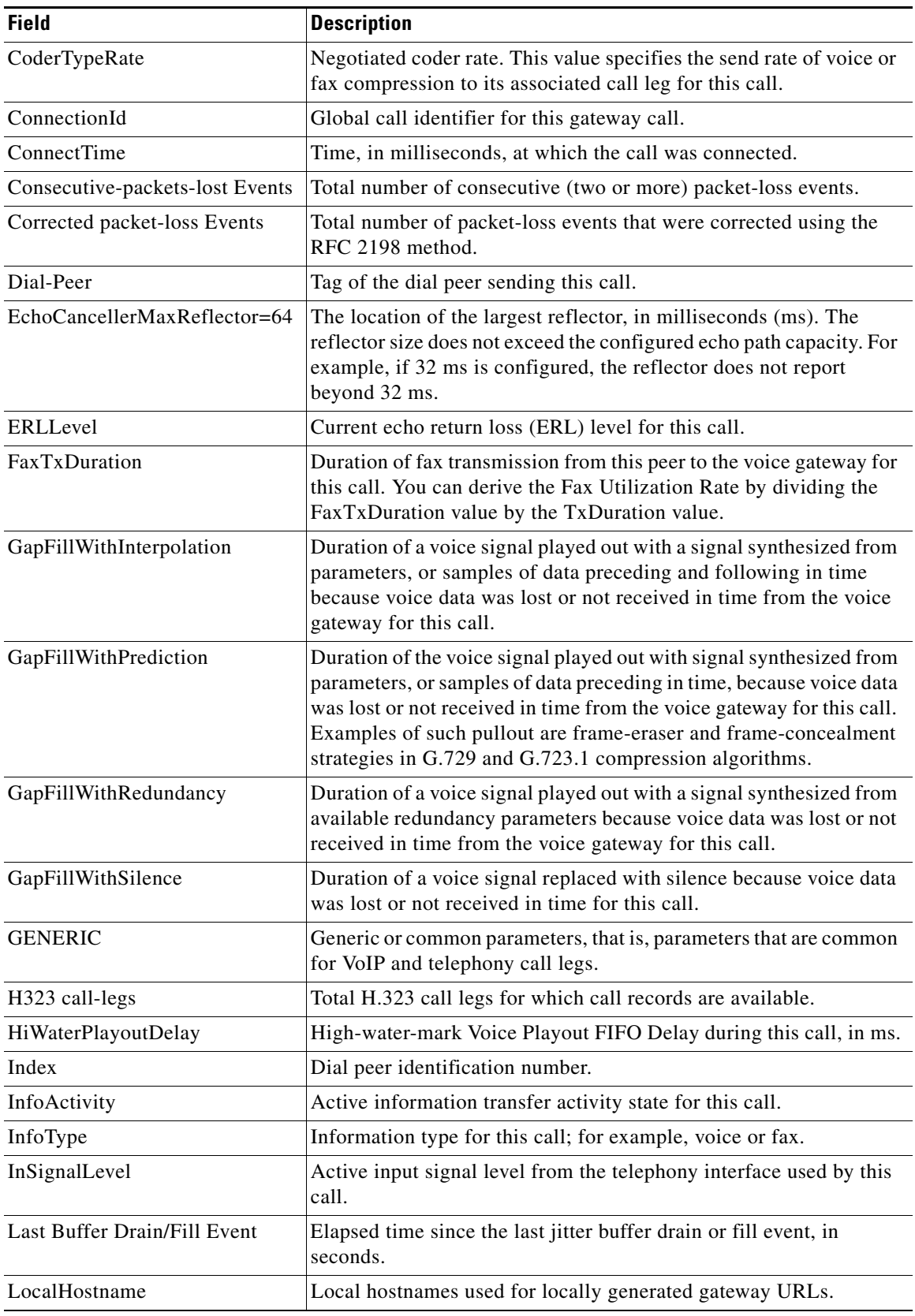

 $\mathsf I$ 

## *Table 50 show call active fax Field Descriptions (continued)*

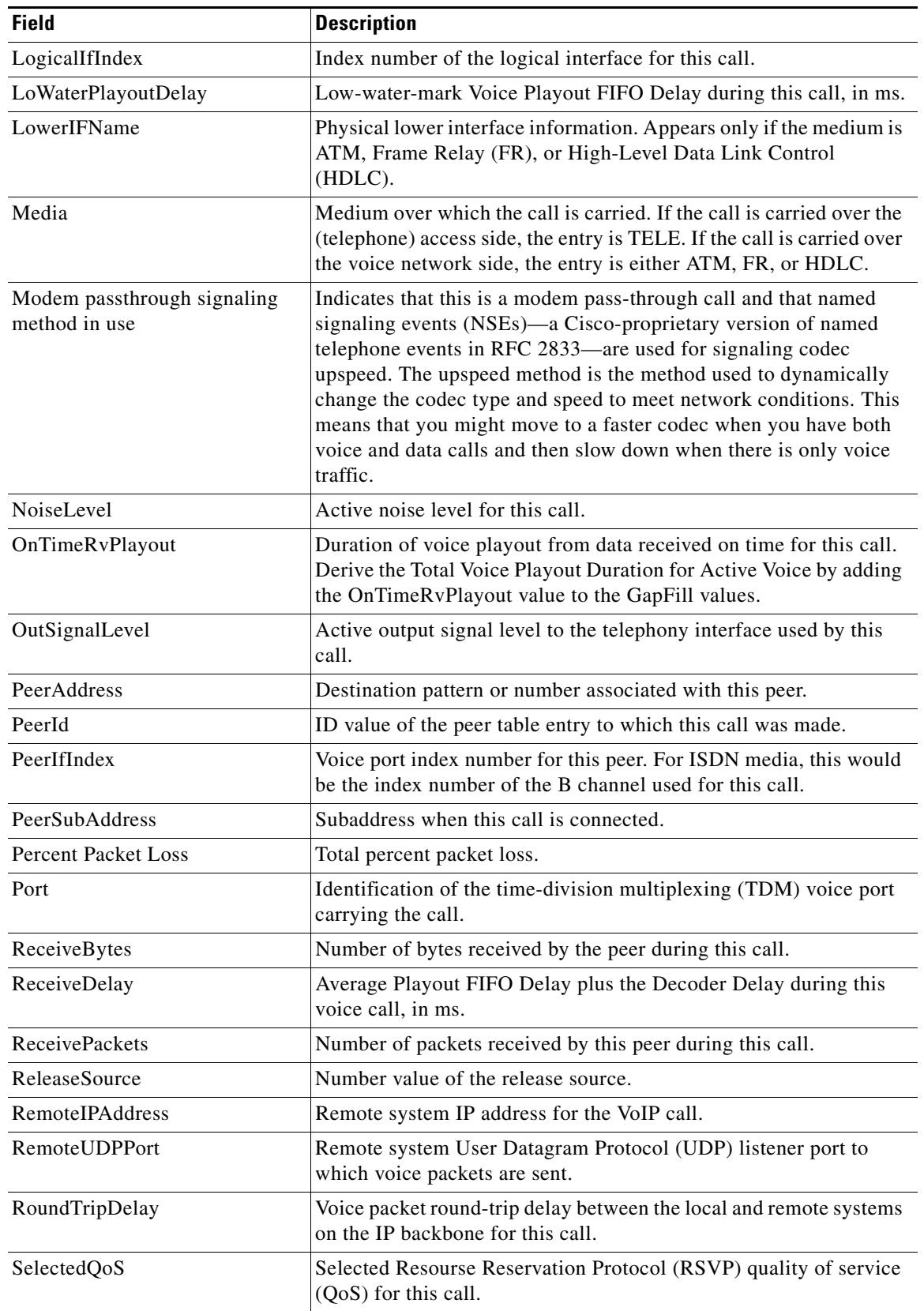

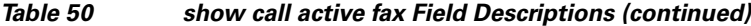

 $\mathbf{I}$ 

 $\mathcal{L}_{\mathcal{A}}$ 

| <b>Field</b>                    | <b>Description</b>                                                                                                    |
|---------------------------------|----------------------------------------------------------------------------------------------------|
| <b>SessionProtocol</b>          | Session protocol used for an Internet call between the local and<br>remote routers through the IP backbone.                                                                                     |
| SessionTarget                   | Session target of the peer used for this call.                                                                                                    |
| SetupTime                       | Value of the system UpTime, in milliseconds, when the call<br>associated with this entry was started.                                                                                           |
| SignalingType                   | Signaling type for this call; for example, channel-associated<br>signaling (CAS) or common channel signaling (CCS).                                                                             |
| SIP call-legs                   | Total Session Initiation Protocol (SIP) call legs for which call<br>records are available.                                                                                                    |
| Telephony call-legs             | Total telephony call legs for which call records are available.                                                                                                    |
| Time between Buffer Drain/Fills | Minimum and maximum durations between jitter buffer drain or fill<br>events, in seconds.                                                                                                    |
| TransmitBytes                   | Number of bytes sent by this peer during this call.                                                                                                    |
| <b>TransmitPackets</b>          | Number of packets sent by this peer during this call.                                                                                                    |
| TxDuration                      | The length of the call. Appears only if the medium is TELE.                                                                                                    |
| <b>VAD</b>                      | Whether voice activation detection (VAD) was enabled for this call.                                                                                                    |
| VoiceTxDuration                 | Duration of voice transmission from this peer to the voice gateway<br>for this call, in ms. Derive the Voice Utilization Rate by dividing the<br>VoiceTxDuration value by the TxDuration value. |

*Table 50 show call active fax Field Descriptions (continued)*

The following is sample output from the **show call active fax brief** command:

```
Router# show call active fax brief
```

```
<ID>: <start>hs.<index> +<connect> pid:<peer_id> <dir> <addr> <state> \
 tx:<packets>/<br/>bytes> rx:<packets>/<br/>bytes> <state>
IP <ip>:<udp> rtt:<time>ms pl:<play>/<gap>ms lost:<lost>/<early>/<late>
  delay:<last>/<min>/<max>ms <codec>
FR <protocol> [int dlci cid] vad:<y/n> dtmf:<y/n> seq:<y/n>
  sig:<on/off> <codec> (payload size)
Tele <int>: tx:<tot>/<v>/<fax>ms <codec> noise:<l> acom:<l> i/o:<l>/<l> dBm
1 : 22021hs.1 +2263 pid:0 Answer wook song active
tx:0/0 rx:0/41190
IP 0.0.0.0 AcceptedMime:2 DiscardedMime:1
1 : 23193hs.1 +1091 pid:3469 Originate 527.... active
tx:10/13838 rx:0/0
Tele : tx:31200/10910/20290ms noise:-1 acom:-1 i/0:0/0 dBm
```
The following is sample output from the **show call active fax** command displaying T.38 fax relay statistics:

Ι

Router# **show call active fax**

```
Telephony call-legs: 1
SIP call-legs: 0
H323 call-legs: 0
MGCP call-legs: 0
Multicast call-legs: 0
```
Total call-legs: 1 GENERIC: SetupTime=1874690 ms Index=1 PeerAddress=5551234 PeerSubAddress= PeerId=3 PeerIfIndex=244 LogicalIfIndex=118 ConnectTime=187875 CallDuration=00:00:44 sec CallState=4 CallOrigin=2 ChargedUnits=0 InfoType=fax TransmitPackets=309 TransmitBytes=5661 ReceivePackets=1124 ReceiveBytes=49189 TELE: ConnectionId=[0x6B241E98 0xA78111D8 0x8002000A 0xF4107CA0] IncomingConnectionId=[0x6B241E98 0xA78111D8 0x8002000A 0xF4107CA0] CallID=1 Port=3/0/0 (1) BearerChannel=3/0/0.1 TxDuration=2840 ms VoiceTxDuration=0 ms FaxTxDuration=0 ms FaxRate=disable bps FaxRelayMaxJitBufDepth 346 FaxRelayJitterBufOverflow 0 Initial HS Modulation is V.17/long/14400 Recent HS modulation is V.17/short/14400 Number of pages 1 Direction of transmission is Transmit Num of Packets TX'ed/RX'ed 932/52 Packet loss conceal is 0 Encapsulation protocol is T.38 (UDPTL) ECM is DISABLED NoiseLevel=0 ACOMLevel=0 OutSignalLevel=0 InSignalLevel=0 InfoActivity=0 ERLLevel=0 SessionTarget= ImgPages=0 CallerName= CallerIDBlocked=False OriginalCallingNumber=5551234 OriginalCallingOctet=0x80 OriginalCalledNumber=5555678 OriginalCalledOctet=0x80 OriginalRedirectCalledNumber= OriginalRedirectCalledOctet=0xFF TranslatedCallingNumber=5551234 TranslatedCallingOctet=0x80 TranslatedCalledNumber=5555678 TranslatedCalledOctet=0x80 TranslatedRedirectCalledNumber= TranslatedRedirectCalledOctet=0xFF GwReceivedCalledNumber=5555678 GwReceivedCalledOctet3=0x80

 $\mathbf I$ 

```
GwReceivedCallingNumber=5551234
GwReceivedCallingOctet3=0x80
GwReceivedCallingOctet3a=0x0
DSPIdentifier=1/0:0
Telephony call-legs: 1
SIP call-legs: 0
H323 call-legs: 0
MGCP call-legs: 0
Multicast call-legs: 0
Total call-legs: 1
```
[Table 51](#page-20-0) provides an alphabetical listing of the fields displayed in the output of the **show call active fax**  command for T.38 fax relay statistics and a description of each field.

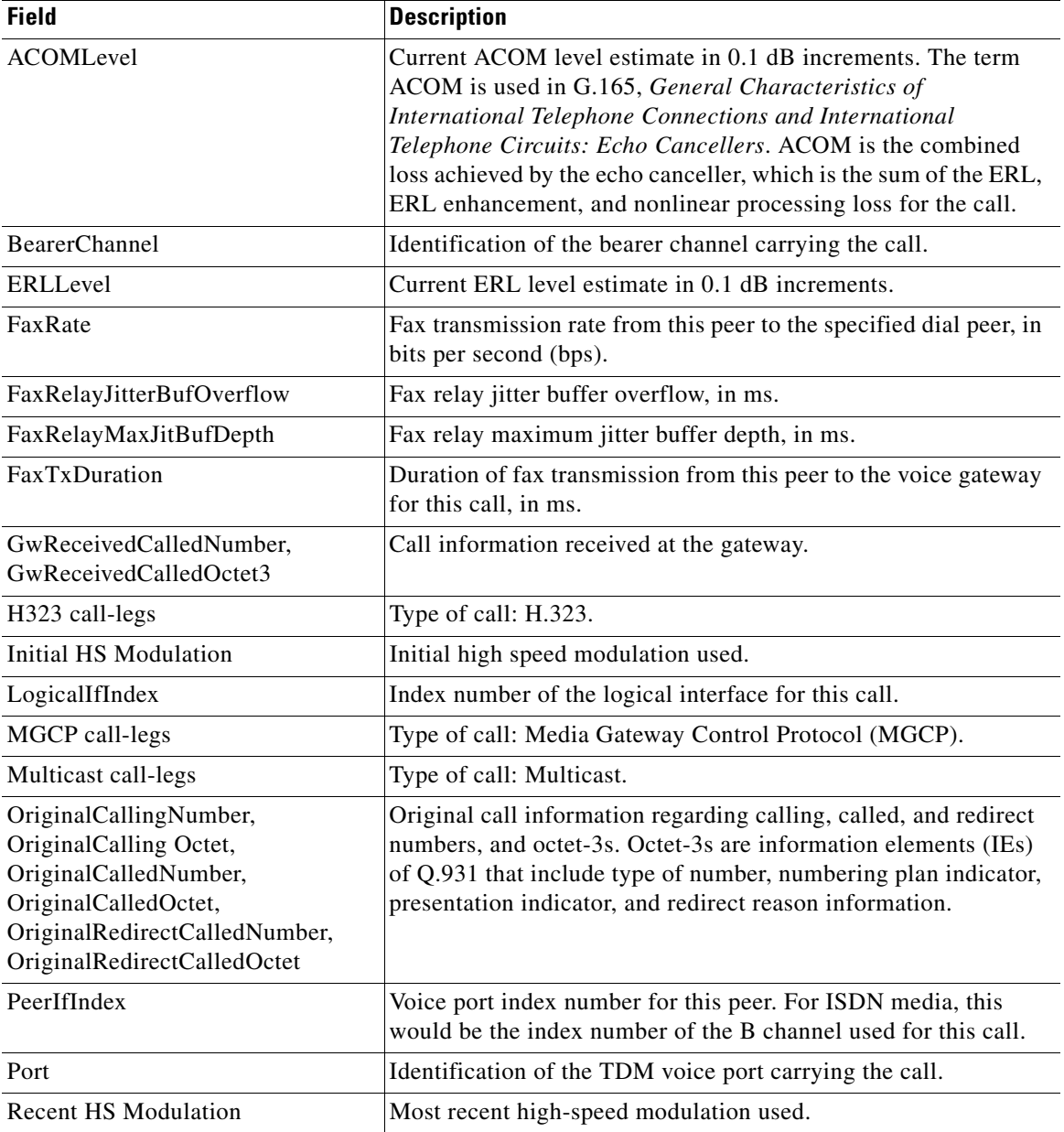

 $\mathbf I$ 

<span id="page-20-0"></span>*Table 51 show call active fax Field Descriptions for Significant T.38 Fax Relay Statistics*

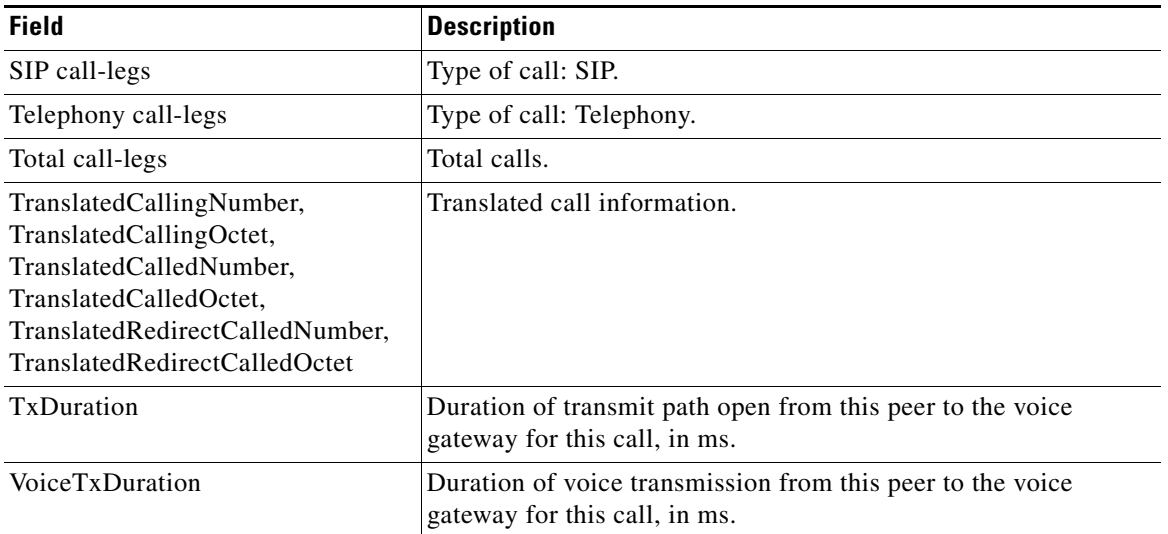

## *Table 51 show call active fax Field Descriptions for Significant T.38 Fax Relay Statistics*

## **Related Commands**

 $\mathbf{I}$ 

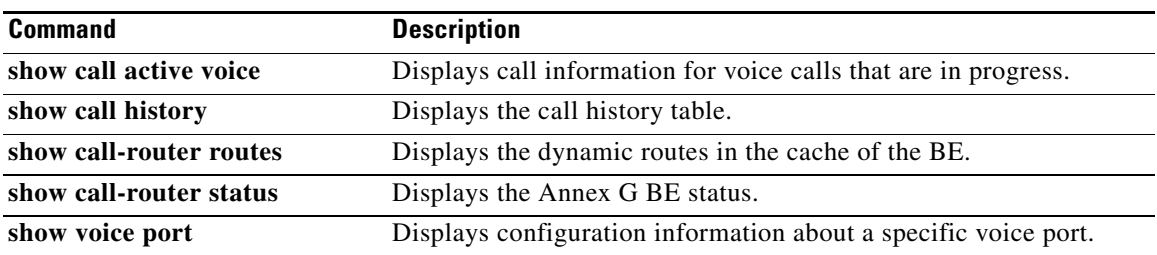

# **show call active media**

To display call information for media calls in progress, use the **show call active media** command in user EXEC or privileged EXEC mode.

**show call active media** [[**brief**] [**id** *identifier*] | **compact** [**duration** {**less** *seconds* | **more** *seconds*}]]

 $\mathsf I$ 

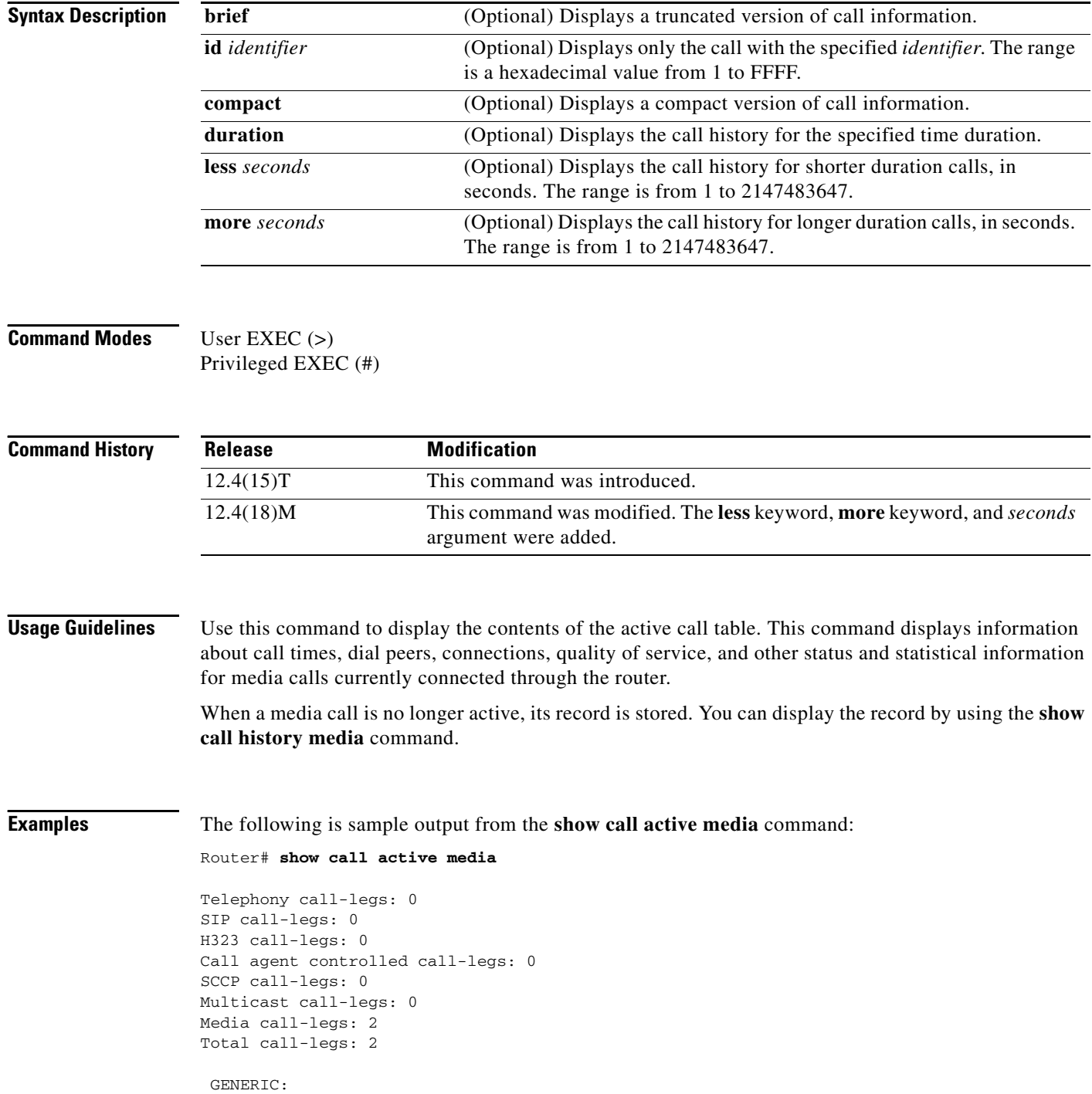

```
SetupTime=408040 ms
Index=1
PeerAddress=sip:mrcpv2TTSServer@10.5.18.224:5060
PeerSubAddress=
PeerId=2235
PeerIfIndex=185
LogicalIfIndex=0
ConnectTime=408130 ms
CallDuration=00:00:01 sec
CallState=4
CallOrigin=1
ChargedUnits=0
InfoType=speech
TransmitPackets=0
TransmitBytes=0
ReceivePackets=57
ReceiveBytes=9120
VOIP-MEDIA:
ConnectionId[0x6B02FC0C 0xC3511DB 0x8006000B 0x5FDA0EF4]
IncomingConnectionId[0x6B02FC0C 0xC3511DB 0x8006000B 0x5FDA0EF4]
CallID=18
RemoteIPAddress=10.5.18.224
RemoteUDPPort=10000
RemoteSignallingIPAddress=10.5.18.224
RemoteSignallingPort=5060
RemoteMediaIPAddress=10.5.18.224
RemoteMediaPort=10000
RoundTripDelay=0 ms
SelectedQoS=best-effort
tx_DtmfRelay=rtp-nte
FastConnect=FALSE
```
AnnexE=FALSE

 $\mathbf I$ 

Separate H245 Connection=FALSE

H245 Tunneling=FALSE

```
SessionProtocol=sipv2
ProtocolCallId=6B0CC055-C3511DB-801BC48C-6A894889@10.5.14.2
SessionTarget=10.5.18.224
OnTimeRvPlayout=0
GapFillWithSilence=0 ms
GapFillWithPrediction=0 ms
GapFillWithInterpolation=0 ms
GapFillWithRedundancy=0 ms
HiWaterPlayoutDelay=0 ms
LoWaterPlayoutDelay=0 ms
TxPakNumber=0 
TxSignalPak=0 
TxComfortNoisePak=0 
TxDuration=0 
TxVoiceDuration=0 
RxPakNumber=0 
RxSignalPak=0 
RxComfortNoisePak=0 
RxDuration=0 
RxVoiceDuration=0 
RxOutOfSeq=0 
RxLatePak=0 
RxEarlyPak=0 
RxBadProtocol=0 
PlayDelayCurrent=0 
PlayDelayMin=0
```
PlayDelayMax=0 PlayDelayClockOffset=0 PlayDelayJitter=0 PlayErrPredictive=0 PlayErrInterpolative=0 PlayErrSilence=0 PlayErrBufferOverFlow=0 PlayErrRetroactive=0 PlayErrTalkspurt=0 OutSignalLevel=0 InSignalLevel=0 LevelTxPowerMean=0 LevelRxPowerMean=0 LevelBgNoise=0 ERLLevel=0 ACOMLevel=0 ErrRxDrop=0 ErrTxDrop=0 ErrTxControl=0 ErrRxControl=0 Source tg label=test5 ReceiveDelay=0 ms LostPackets=0 EarlyPackets=0 LatePackets=0 SRTP = off TextRelay = off VAD = disabled CoderTypeRate=g711ulaw CodecBytes=160 Media Setting=flow-through CallerName= CallerIDBlocked=False OriginalCallingNumber= OriginalCallingOctet=0x0 OriginalCalledNumber= OriginalCalledOctet=0x0 OriginalRedirectCalledNumber= OriginalRedirectCalledOctet=0x0 TranslatedCallingNumber=4085254655 TranslatedCallingOctet=0x21 TranslatedCalledNumber= TranslatedCalledOctet=0xC1 TranslatedRedirectCalledNumber= TranslatedRedirectCalledOctet=0xFF GwOutpulsedCallingNumber=4085254655 GwOutpulsedCallingOctet3=0x21 GwOutpulsedCallingOctet3a=0x81 MediaInactiveDetected=no MediaInactiveTimestamp= MediaControlReceived= LongDurationCallDetected=no LongDurCallTimestamp= LongDurcallDuration= Username=

 GENERIC: SetupTime=408050 ms Index=1 PeerAddress=sip:mrcpv2ASRServer@10.5.18.224:5060 PeerSubAddress= PeerId=2234 PeerIfIndex=184 LogicalIfIndex=0

Ι

```
ConnectTime=408160 ms
CallDuration=00:00:03 sec
CallState=4
CallOrigin=1
ChargedUnits=0
InfoType=speech
TransmitPackets=188
TransmitBytes=30080
ReceivePackets=0
ReceiveBytes=0
VOIP-MEDIA:
ConnectionId[0x6B02FC0C 0xC3511DB 0x8006000B 0x5FDA0EF4]
IncomingConnectionId[0x6B02FC0C 0xC3511DB 0x8006000B 0x5FDA0EF4]
CallID=19
RemoteIPAddress=10.5.18.224
RemoteUDPPort=10002
RemoteSignallingIPAddress=10.5.18.224
RemoteSignallingPort=5060
RemoteMediaIPAddress=10.5.18.224
RemoteMediaPort=10002
RoundTripDelay=0 ms
SelectedQoS=best-effort
tx_DtmfRelay=rtp-nte
FastConnect=FALSE
AnnexE=FALSE
Separate H245 Connection=FALSE
H245 Tunneling=FALSE
SessionProtocol=sipv2
ProtocolCallId=6B0E94CD-C3511DB-801DC48C-6A894889@10.5.14.2
SessionTarget=10.5.18.224
OnTimeRvPlayout=1000
GapFillWithSilence=0 ms
GapFillWithPrediction=0 ms
GapFillWithInterpolation=1495 ms
GapFillWithRedundancy=0 ms
HiWaterPlayoutDelay=100 ms
LoWaterPlayoutDelay=95 ms
TxPakNumber=0 
TxSignalPak=0 
TxComfortNoisePak=0 
TxDuration=0 
TxVoiceDuration=0 
RxPakNumber=0 
RxSignalPak=0 
RxComfortNoisePak=0 
RxDuration=0 
RxVoiceDuration=0 
RxOutOfSeq=0 
RxLatePak=0 
RxEarlyPak=0 
RxBadProtocol=0 
PlayDelayCurrent=0 
PlayDelayMin=0 
PlayDelayMax=0 
PlayDelayClockOffset=0 
PlayDelayJitter=0 
PlayErrPredictive=0 
PlayErrInterpolative=0 
PlayErrSilence=0 
PlayErrBufferOverFlow=0
```
 $\mathbf I$ 

### **VR-1833**

PlayErrRetroactive=0 PlayErrTalkspurt=0 OutSignalLevel=0 InSignalLevel=0 LevelTxPowerMean=0 LevelRxPowerMean=0 LevelBgNoise=0 ERLLevel=0 ACOMLevel=0 ErrRxDrop=0 ErrTxDrop=0 ErrTxControl=0 ErrRxControl=0 Source tg label=test5 ReceiveDelay=100 ms LostPackets=0 EarlyPackets=0 LatePackets=0 SRTP = off TextRelay = off VAD = disabled CoderTypeRate=g711ulaw CodecBytes=160 Media Setting=flow-through CallerName= CallerIDBlocked=False OriginalCallingNumber= OriginalCallingOctet=0x0 OriginalCalledNumber= OriginalCalledOctet=0x0 OriginalRedirectCalledNumber= OriginalRedirectCalledOctet=0x0 TranslatedCallingNumber=4085254655 TranslatedCallingOctet=0x21 TranslatedCalledNumber= TranslatedCalledOctet=0xC1 TranslatedRedirectCalledNumber= TranslatedRedirectCalledOctet=0xFF GwOutpulsedCallingNumber=4085254655 GwOutpulsedCallingOctet3=0x21 GwOutpulsedCallingOctet3a=0x81 MediaInactiveDetected=no MediaInactiveTimestamp= MediaControlReceived= LongDurationCallDetected=no LongDurCallTimestamp= LongDurcallDuration= Username= Telephony call-legs: 0 SIP call-legs: 0 H323 call-legs: 0 Call agent controlled call-legs: 0 SCCP call-legs: 0 Multicast call-legs: 0 Media call-legs: 2 Total call-legs: 2

[Table 50](#page-15-0) describes the significant fields shown in the display.

Ι

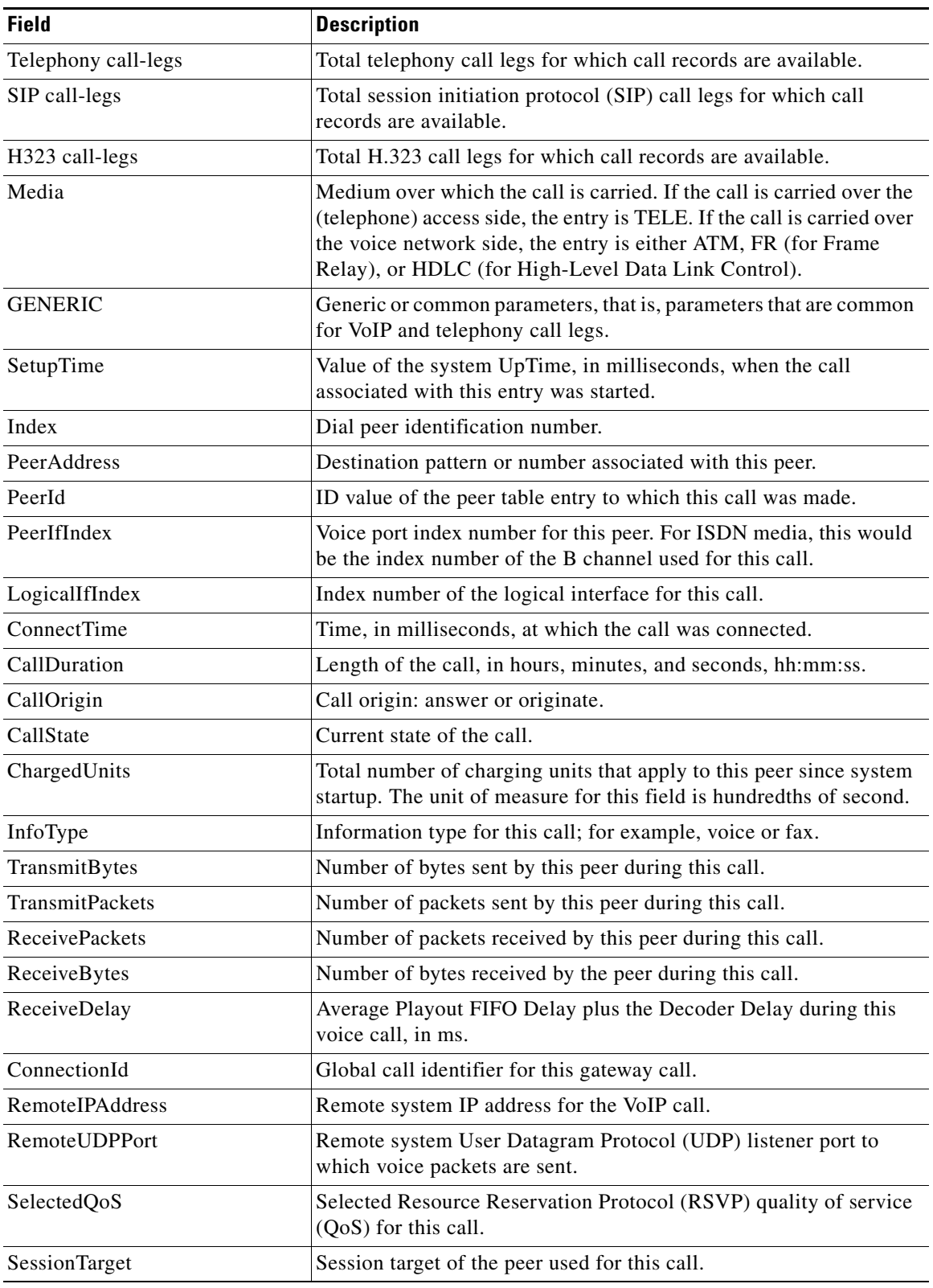

## *Table 52 show call active media Field Descriptions*

 $\mathbf{I}$ 

 $\mathcal{L}_{\mathcal{A}}$ 

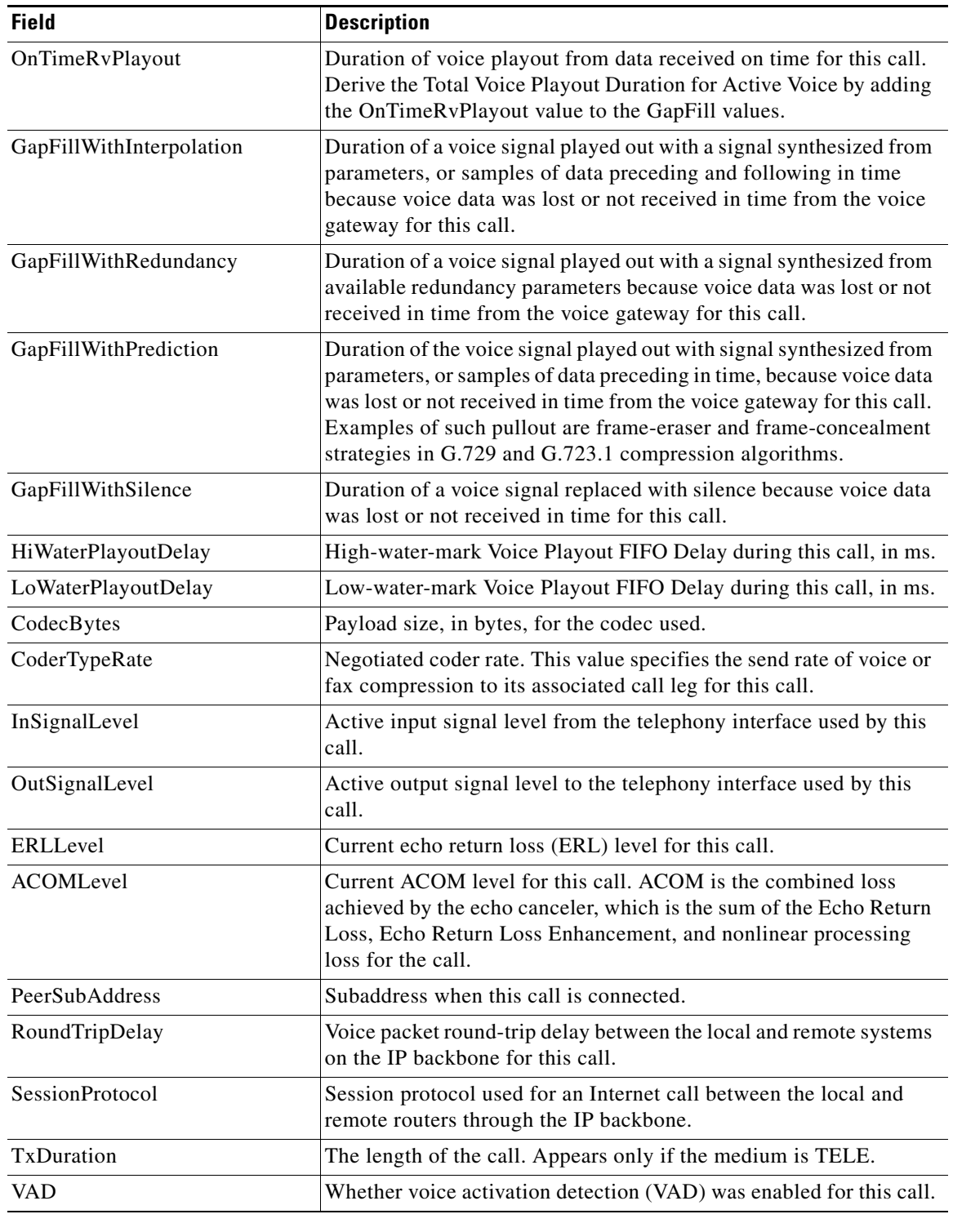

 $\mathbf l$ 

 $\mathsf I$ 

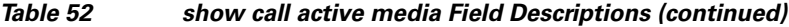

# **Related Commands**

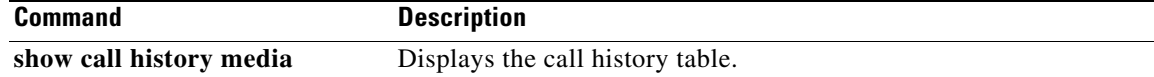

# **show call active video**

To display call information for Signaling Connection Control Protocol (SCCP), Session Initiation Protocol (SIP), and H.323 video calls in progress, use the **show call active video** command in user EXEC or privileged EXEC mode.

**show call active video** [[**brief**] [**id** *call-identifier*] | **compact** [**duration** {**less** | **more**} *seconds*] | **echo-canceller** *call-id |* **stats**]

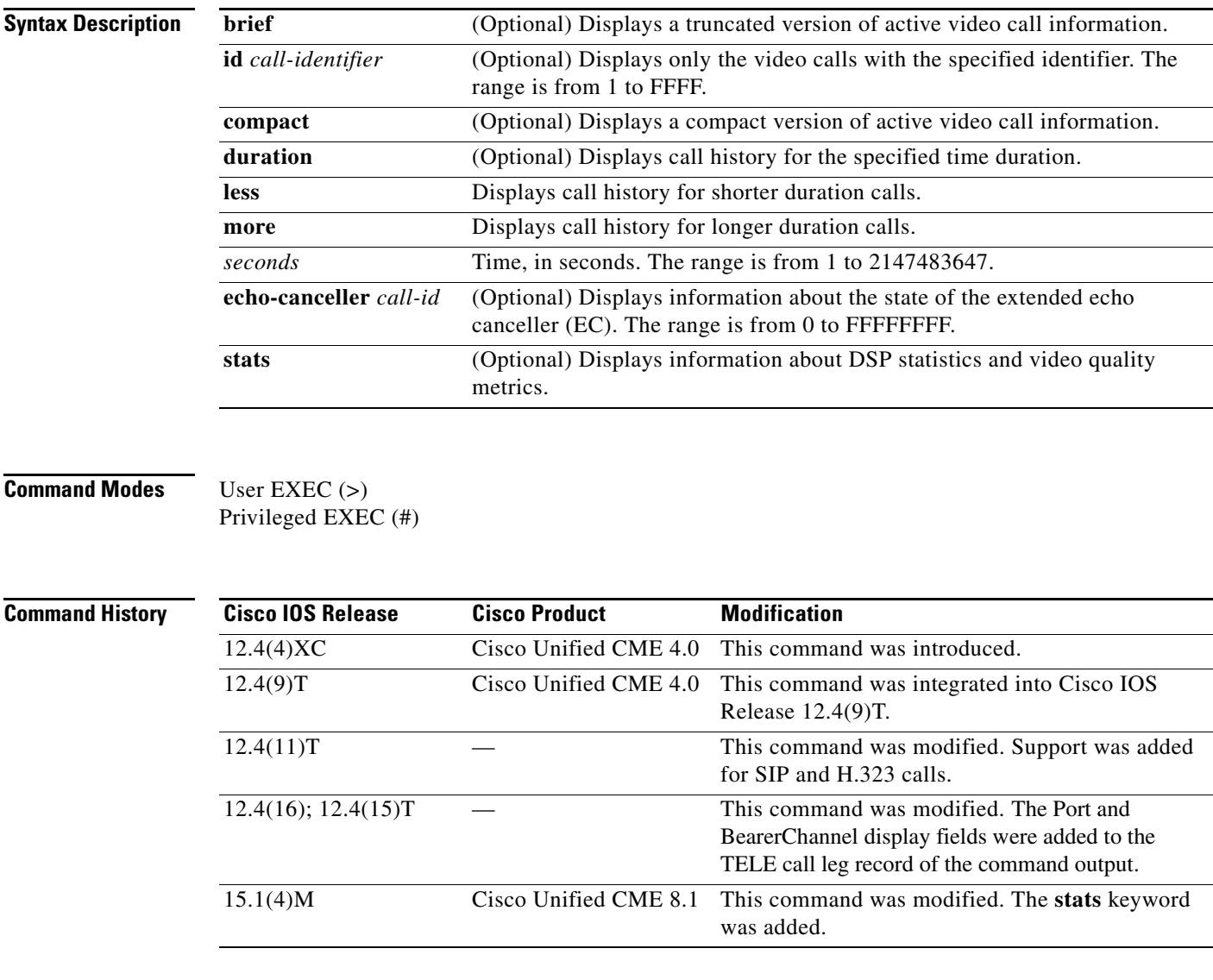

 $\Gamma$ 

**Usage Guidelines** Use this command to display the contents of the active video call table.

Before you can query the echo state, you need to know the hexadecimal ID. Use the **show call active video brief** command to find the hexadecimal ID.

```
Examples The following is sample output from the show call active video brief command:
                   Router # show call active video brief
                    <ID>: <CallID> <start>hs.<index> +<connect> pid:<peer_id> <dir> <addr> <state>
                     dur hh:mm:ss tx:<packets>/<br/>bytes> rx:<packets>/<br/>bytes>
                      IP <ip>:<udp> rtt:<time>ms pl:<play>/<gap>ms lost:<lost>/<early>/<late>
                      delay:<last>/<min>/<max>ms <codec>
                     media inactive detected:<y/n> media cntrl rcvd:<y/n> timestamp:<time>
                     long duration call detected:<y/n> long duration call duration :<sec> timestamp:<time>
                      MODEMPASS <method> buf:<fills>/<drains> loss <overall%> <multipkt>/<corrected>
                       last <buf event time>s dur:<Min>/<Max>s
                    FR <protocol> [int dlci cid] vad:<y/n> dtmf:<y/n> seq:<y/n>
                      <codec> (payload size)
                    ATM <protocol> [int vpi/vci cid] vad:<y/n> dtmf:<y/n> seq:<y/n>
                      <codec> (payload size)
                    Tele <int> (callID) [channel_id] tx:<tot>/<v>/<fax>ms <codec> noise:<l> acom:<l>
                    i/o:<l>/<l> dBm
                       video: h320:<type> tx:<video codec> <video pkts>/<video bytes> rx:<video codec> <video 
                   pkts>/<video bytes>
                     MODEMRELAY info:<rcvd>/<sent>/<resent> xid:<rcvd>/<sent> total:<rcvd>/<sent>/<drops>
                            speeds(bps): local <rx>/<tx> remote <rx>/<tx>
                    Proxy <ip>:<audio udp>,<video udp>,<tcp0>,<tcp1>,<tcp2>,<tcp2>,<tcp3> endpt: <type>/<manf>
                    bw: <req>/<act> codec: <audio>/<video>
                      tx: <audio pkts>/<audio bytes>,<video pkts>/<video bytes>,<t120 pkts>/<t120 bytes>
                     rx: <audio pkts>/<audio bytes>,<video pkts>/<video bytes>,<t120 pkts>/<t120 bytes>
                   Telephony call-legs: 1
                   SIP call-legs: 0
                   H323 call-legs: 1
                   Call agent controlled call-legs: 0
                   SCCP call-legs: 0
                   Multicast call-legs: 0
                   Media call-legs: 0
                   Total call-legs: 2
                   141D : 83 165385200ms.1 +3180 pid:6 Answer 2004 active
                     dur 00:00:36 tx:1602/1232038768 rx:3237/1192797
                     IP 192.0.2.0:5445 SRTP: off rtt:0ms pl:27980/0ms lost:0/0/0 delay:0/0/0ms g711ulaw 
                   TextRelay: off
                     media inactive detected:n media contrl rcvd:n/a timestamp:n/a
                     long duration call detected:n long duration call duration:n/a timestamp:n/a
                   141D : 84 165385200ms.2 +3170 pid:20008 Originate 1008 active
                     dur 00:00:36 tx:1698/271680 rx:1796/287360
                     Tele 50/0/8 (84) [50/0/8.0] tx:33960/33960/0ms g711ulaw noise:0 acom:0 i/0:0/0 dBm
                   Telephony call-legs: 1
                   SIP call-legs: 0
                   H323 call-legs: 1
                   Call agent controlled call-legs: 0
                   SCCP call-legs: 0
                   Multicast call-legs: 0
                   Media call-legs: 0
                   Total call-legs: 2
```
The following is sample output from the **show call active video** command:

I

Router# **show call active video** Telephony call-legs: 4 SIP call-legs: 0

H323 call-legs: 0 Call agent controlled call-legs: 0 SCCP call-legs: 2 Multicast call-legs: 0 Total call-legs: 6 GENERIC: SetupTime=169281770 ms Index=2 PeerAddress= PeerSubAddress= PeerId=0 PeerIfIndex=0 LogicalIfIndex=0 ConnectTime=169281770 ms CallDuration=01:20:44 sec CallState=2 CallOrigin=1 ChargedUnits=0 InfoType=speech TransmitPackets=819728 TransmitBytes=571031017 ReceivePackets=796308 ReceiveBytes=566120602 VOIP: ConnectionId[0x0 0x0 0x0 0x0] IncomingConnectionId[0x0 0x0 0x0 0x0] CallID=85 GlobalCallId=[0x0 0x0 0x0 0x0] CallReferenceId=25666520 CallServiceType=Video Conference RTP Loopback Call=FALSE RemoteIPAddress=0.0.0.0 RemoteUDPPort=2000 RemoteSignallingIPAddress=0.0.0.0 RemoteSignallingPort=0 RemoteMediaIPAddress=1.4.211.39 RemoteMediaPort=2000 RoundTripDelay=0 ms SelectedQoS=best-effort tx\_DtmfRelay=inband-voice FastConnect=FALSE

AnnexE=FALSE

 $\mathbf I$ 

Separate H245 Connection=FALSE

H245 Tunneling=FALSE

SessionProtocol=other ProtocolCallId= SessionTarget= SafEnabled=FALSE OnTimeRvPlayout=0 GapFillWithSilence=0 ms GapFillWithPrediction=0 ms GapFillWithInterpolation=0 ms GapFillWithRedundancy=0 ms HiWaterPlayoutDelay=0 ms LoWaterPlayoutDelay=0 ms Video Conferee Statistics ConfereeActualFrameRate=0 ConfereeActualBitrate=934600 ConfereeTotalRxPackets=129853

ConfereeTotalRxBytes=125825024 ConfereeTotalTxPackets=129853 ConfereeTotalTxBytes=125825085 ConfereeTotalPacketsDropped=313 ConfereeCurrentPacketsDropped=0 ConfereeTotalPacketsOutOfOrder=296 ConfereeCurrentPacketsOutOfOrder=0 ConfereeMaxJitter=0 ConfereeCurJitter=0 ConfereeMaxDelay=0 ConfereeCurDelay=0 ConfereeMaxOutOfSyncDelay=0 ConfereeCurrentOutOfSyncDelay=0 ConfereeFastVideoUpdateRate=0 ConfereeVideoDuration=1076 Video Quality Scores RxVideoMOSInstant=78/100 (Good) RxVideoMOSAverage=70/100 (Good) VIDEO: VideoTransmitCodec=H264 VideoTransmitPictureWidth=640 VideoTransmitPictureHeight=480 VideoTransmitFrameRate=30 VideoTransmitBitrate=934600 bps VideoTransmitLevel=2 VideoTransmitProfile=Baseline VideoTransmitPayloadFormat=RFC3984 VideoTransmitPackets=129853 VideoTransmitBytes=125825085 VideoTransmitDuration=1076 seconds VideoReceiveCodec=H264 VideoReceivePictureWidth=640 VideoReceivePictureHeight=480 VideoReceiveFrameRate=30 VideoReceiveBitrate=934600 bps VideoReceiveLevel=2 VideoReceiveProfile=Baseline VideoReceivePayloadFormat=RFC3984 VideoReceivePackets=129853 VideoReceiveBytes=125825024 VideoReceiveDuration=1076 seconds VideoCap\_Codec=H264 VideoCap\_Format=CUSTOM VideoCap\_PictureWidth=640 VideoCap\_PictureHeight=480 VideoCap\_FrameRate=30 VideoCap\_Bitrate=960000 bps VideoCap\_Level=2 VideoCap\_Profile=Baseline VideoCap\_PayloadFormat=RFC3984 VideoLostPackets=0 VideoEarlyPackets=0 VideoLatePackets=0 VideoUsedBandwidth=934600 VideoNumberOfChannels=0

PlayoutMode = undefined PlayoutInitialDelay=0 ms ReceiveDelay=0 ms LostPackets=0 EarlyPackets=0 LatePackets=0 SRTP = off TextRelay = off

I

VAD = disabled CoderTypeRate=h264 CodecBytes=0 Media Setting=flow-around CallerName= CallerIDBlocked=False OriginalCallingNumber= OriginalCallingOctet=0x0 OriginalCalledNumber= OriginalCalledOctet=0x0 OriginalRedirectCalledNumber= OriginalRedirectCalledOctet=0x0 TranslatedCallingNumber= TranslatedCallingOctet=0x0 TranslatedCalledNumber= TranslatedCalledOctet=0x0 TranslatedRedirectCalledNumber= TranslatedRedirectCalledOctet=0x0 MediaInactiveDetected=no MediaInactiveTimestamp= MediaControlReceived= LongDurationCallDetected=no LongDurCallTimestamp= LongDurcallDuration= Username= MlppServiceDomainNW=0 (none) MlppServiceDomainID= PrecedenceLevel=0 (PRECEDENCE\_LEVEL\_NONE)

#### The following shows sample output from the **show call active video stats** command:

```
Router# show call active video stats
```
I

```
<ID>: <CallID> <start>ms.<index> +<connect> +<disc> pid:<peer_id> <direction> <addr>
 dur hh:mm:ss tx:<packets>/<br/>>bytes> rx:<packets>/<br/>bytes>
Telephony call-legs: 0
SIP call-legs: 0
H323 call-legs: 0
Call agent controlled call-legs: 0
SCCP call-legs: 1
Multicast call-legs: 0
Total call-legs: 1
0 : 5 *10:54:50.661 PDT Tue Jan 11 2011.2 +0 pid:0 Originate connecting
 dur 00:17:27 tx:126342/122451295 rx:126640/122453063
Video Conferee Statistics
ConfereeActualFrameRate=0 ConfereeActualBitrate=934300
ConfereeTotalRxPackets=126166 ConfereeTotalRxBytes=122282402
ConfereeTotalTxPackets=126166 ConfereeTotalTxBytes=122282463
ConfereeTotalPacketsDropped=295 ConfereeCurrentPacketsDropped=0
ConfereeTotalPacketsOutOfOrder=278 ConfereeCurrentPacketsOutOfOrder=0
ConfereeMaxJitter=0 ConfereeCurJitter=0
ConfereeMaxDelay=0 ConfereeCurDelay=0
ConfereeMaxOutOfSyncDelay=0 ConfereeCurrentOutOfSyncDelay=0
ConfereeFastVideoUpdateRate=0 ConfereeVideoDuration=1046
Video Quality Scores
RxVideoMOSInstant=78/100 (Good)
   (Compression Degradation: 86%, Network Degradation: 13%, Transcoding Degradation: 0%)
RxVideoMOSAverage=70/100 (Good)
```
(Compression Degradation: 93%, Network Degradation: 6%, Transcoding Degradation: 0%)

[Table 53](#page-34-0) describes the significant fields shown in the display, in alphabetical order.

 $\overline{\phantom{a}}$ 

 $\mathsf I$ 

| <b>Field</b>                       | <b>Description</b>                                                                                                    |
|------------------------------------|----------------------------------------------------------------------------------------------------|
| CallDuration                       | Length of the call, in hours, minutes, and seconds, hh:mm:ss.                                                                                                    |
| CallState                          | Current state of the call.                                                                                                    |
| Call agent controlled<br>call-legs | Displays call legs for devices that are not telephony endpoints; for<br>example, transcoding and conferencing                                                                                                    |
| ChargedUnits                       | Total number of charging units that apply to this peer since system<br>startup. The unit of measure for this field is hundredths of a second.                                                                                                    |
| CodecBytes                         | Payload size, in bytes, for the codec used.                                                                                                    |
| CoderTypeRate                      | Negotiated coder rate. This value specifies the send rate of voice or fax<br>compression to its associated call leg for this call.                                                                                                    |
| ConnectionId                       | Global call identifier for this gateway call.                                                                                                    |
| ConnectTime                        | Time, in milliseconds (ms), during which the call was connected.                                                                                                    |
| EchoCancellerMaxReflector          | Size of the largest reflector, in ms. The reflector size cannot exceed the<br>configured echo path capacity. For example, if 32 ms is configured, the<br>reflector does not report capacity beyond 32 ms.                                                                                                    |
| ERLLevel                           | Current echo return loss (ERL) level for this call.                                                                                                    |
| FaxTxDuration                      | Duration, in ms, of fax transmission from this peer to the voice gateway<br>for this call. You can derive the Fax Utilization Rate by dividing the<br>FaxTxDuration value by the TxDuration value.                                                                                                    |
| GapFillWithInterpolation           | Duration, in ms, of a voice signal played out with a signal synthesized<br>from parameters, or samples of data preceding and following in time<br>because voice data was lost or not received in time from the voice<br>gateway for this call.                                                                                                    |
| GapFillWithRedundancy              | Duration, in ms, of a voice signal played out with a signal synthesized<br>from available redundancy parameters because voice data was lost or<br>not received in time from the voice gateway for this call.                                                                                                    |
| GapFillWithPrediction              | Duration, in ms, of the voice signal played out with a signal synthesized<br>from parameters, or samples of data preceding in time, because voice<br>data was lost or not received in time from the voice gateway for this<br>call. Examples of such pullout are frame-eraser and frame-concealment<br>strategies in G.729 and G.723.1 compression algorithms. |
| GapFillWithSilence                 | Duration, in ms, of a voice signal replaced with silence because voice<br>data was lost or not received in time for this call.                                                                                                    |
| <b>GENERIC</b>                     | Generic or common parameters, that is, parameters that are common for<br>VoIP and telephony call legs.                                                                                                    |
| H320CallType                       | Total H320 call types available.                                                                                                    |
| H323 call-legs                     | Total H.323 call legs for which call records are available.                                                                                                    |
| HiWaterPlayoutDelay                | High-water-mark voice playout first in first out (FIFO) delay during<br>this call, in ms.                                                                                                    |
| Index                              | Dial peer identification number.                                                                                                    |

<span id="page-34-0"></span>*Table 53 show call active video Field Descriptions*

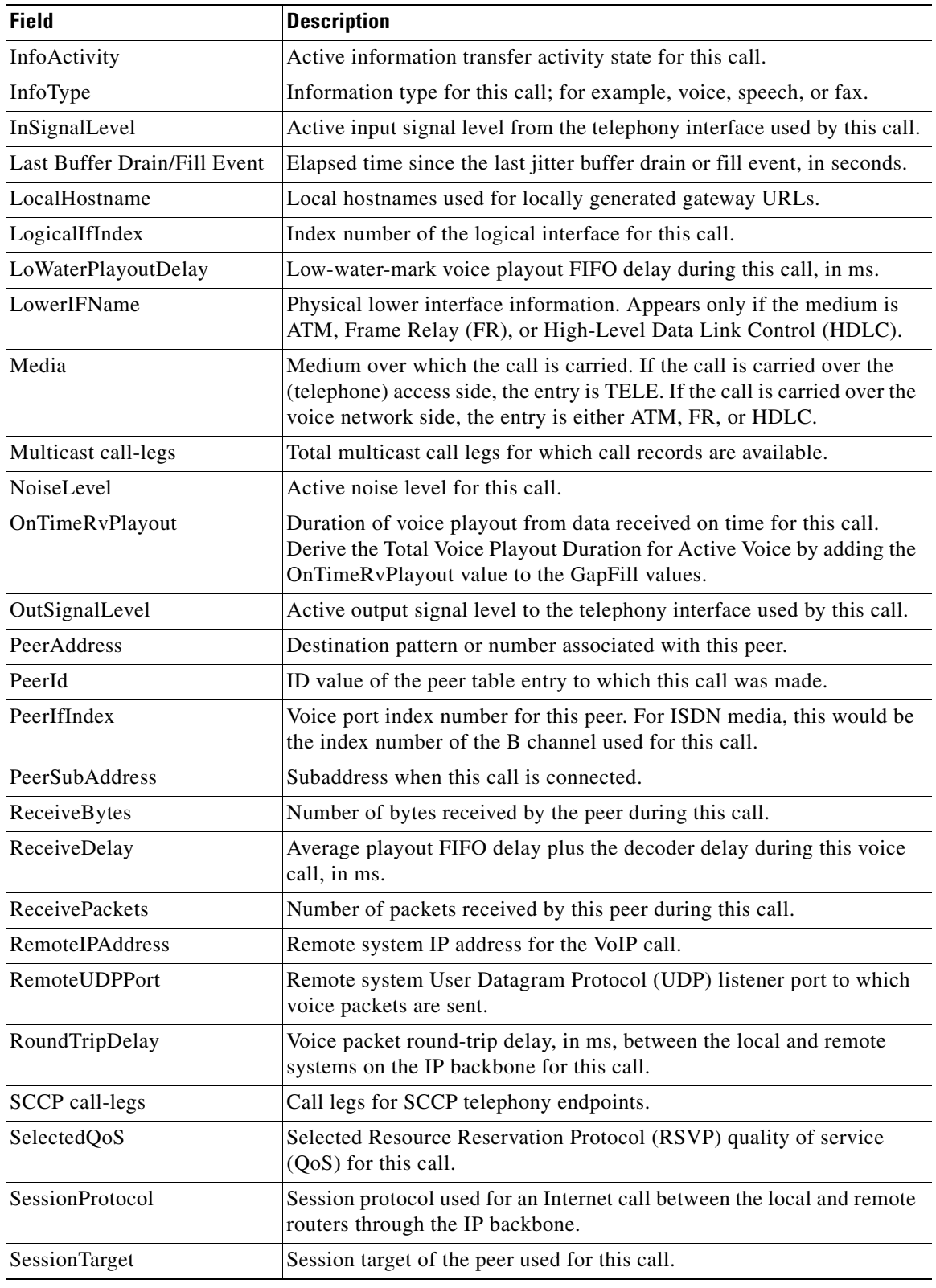

### *Table 53 show call active video Field Descriptions*

 $\mathbf{I}$ 

 $\mathcal{L}_{\mathcal{A}}$
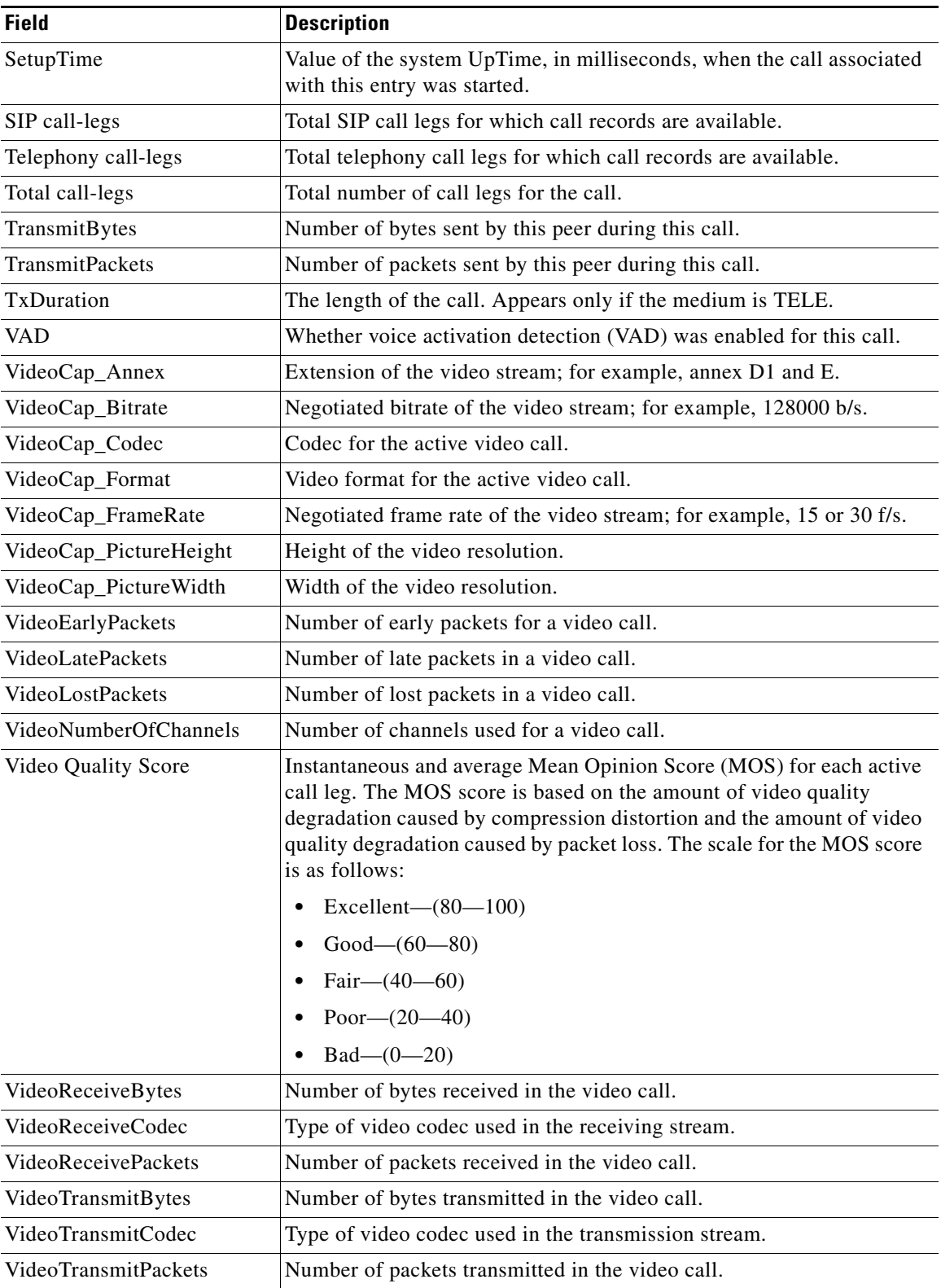

 $\overline{\phantom{a}}$ 

 $\mathsf I$ 

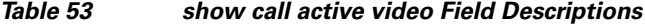

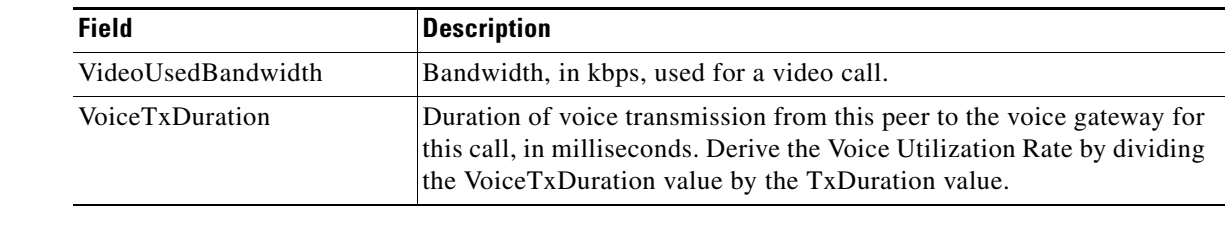

## *Table 53 show call active video Field Descriptions*

 $\mathbf{I}$ 

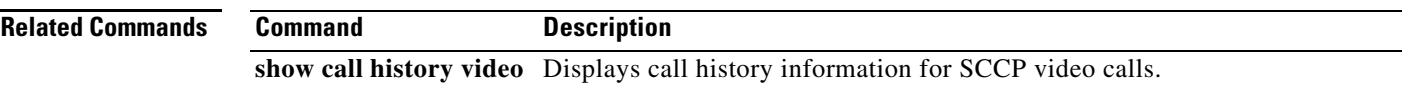

 $\mathcal{L}_{\mathcal{A}}$ 

# **show call active voice**

To display call information for voice calls in progress, use the **show call active voice** command in user EXEC or privileged EXEC mode.

**show call active voice** [[**brief**] [**long-dur-call-inactive** | **media-inactive**] [**called-number** *number* | **calling-number** *number*] [**id** *call-identifier*] | **compact** [**duration** {**less** | **more**} *seconds*] | **echo-canceller** {*hexadecimal-id* | **port** *slot-number* | **summary**} | **long-dur-call** [**called-number** *number* | **calling-number** *number*] | **redirect tbct** | **stats**]

### **Syntax in Cisco IOS Release 12.2(33)SXH and Subsequent 12.2SX Releases**

**show call active** [**brief**]

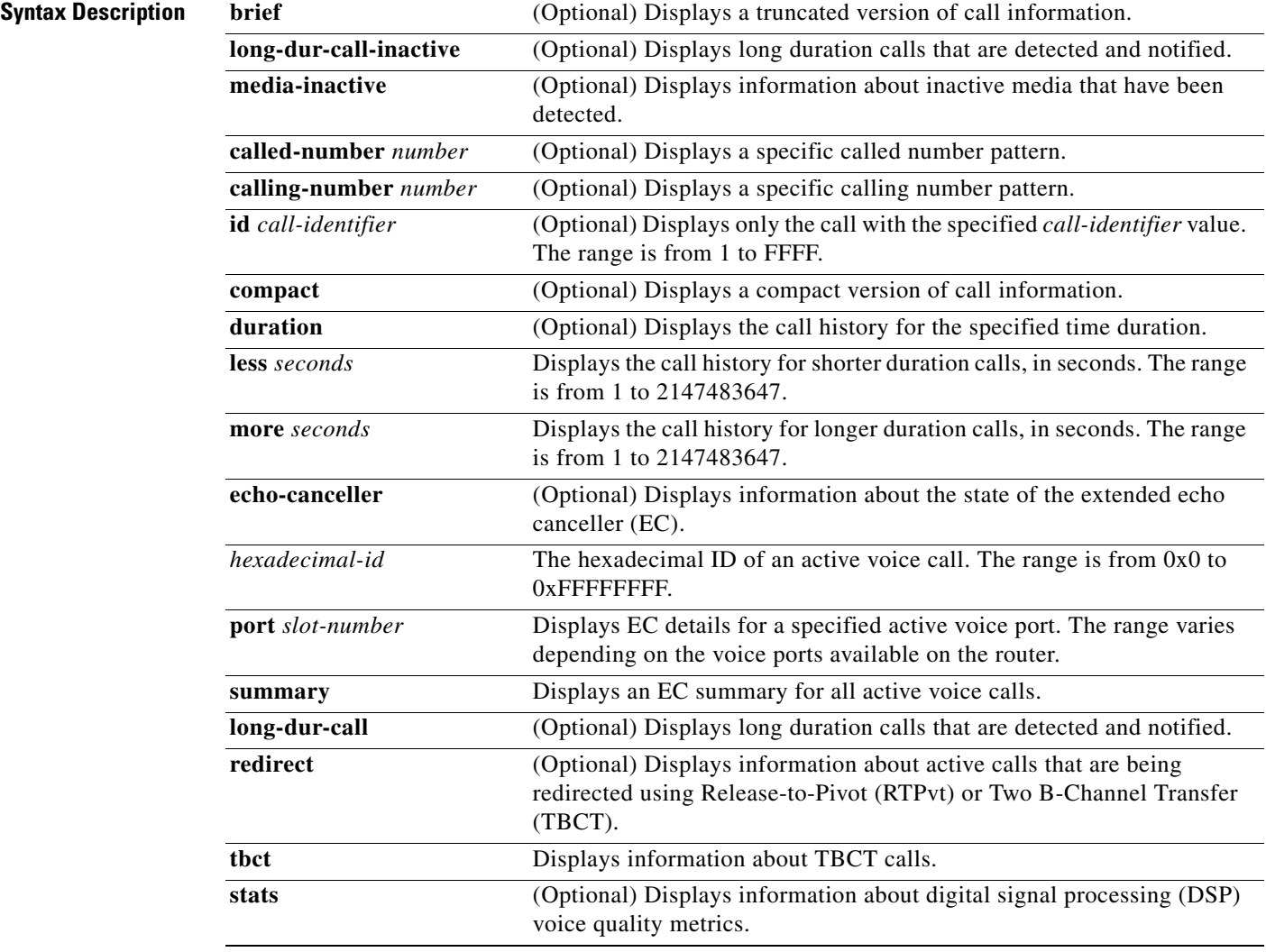

1

**Command Modes** User EXEC (>)

Privileged EXEC (#)

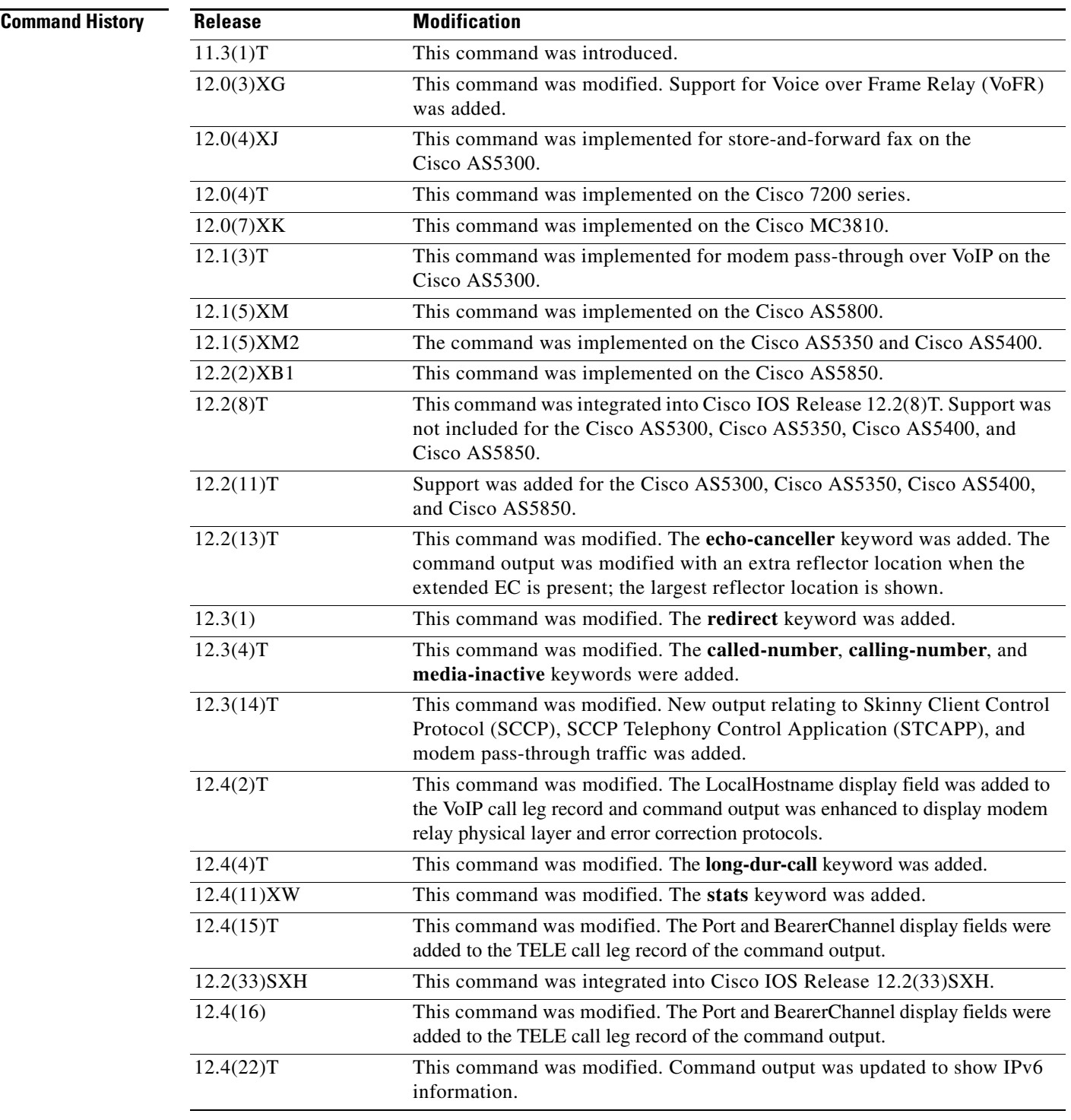

 $\overline{\phantom{a}}$ 

**Usage Guidelines** Use this command to display the contents of the active voice call table. This command displays information about call times, dial peers, connections, and quality of service, and other status and statistical information for voice calls currently connected through the router.

> Before you can query the echo state, you need to know the hexadecimal ID. To find the hexadecimal ID, enter the **show call active voice brief** command or use the **show voice call status** command.

When the extended EC is present, the **show call active voice** command displays the contents of the Ditech EC\_CHAN\_CTRL structure. [Table 54](#page-40-0) contains names and descriptions of the fields in the EC\_CHAN\_CTRL structure. [Table 54](#page-40-0) also provides a listing of the information types associated with this command.

| <b>Symbol</b>    | <b>Field</b>            | <b>Description</b>                                                                                                    |
|------------------|-------------------------|----------------------------------------------------------------------------------------------------|
| BYP <sub>0</sub> | Channel bypass          | $1 =$ Transparent bypass; EC is disabled.<br>$\bullet$                                                                                         |
|                  |                         | $0 = \text{Cancel}$ ; EC is enabled.<br>$\bullet$                                                                                              |
| TAIL3            | Max tail                | $0 = 24$ milliseconds.<br>$\bullet$                                                                                                    |
|                  |                         | $1 = 32$ milliseconds.                                                                                                    |
|                  |                         | $2 = 48$ milliseconds.                                                                                                    |
|                  |                         | $3 = 64$ milliseconds.                                                                                                    |
|                  |                         | This field should be set just greater than the<br><b>Note</b><br>anticipated worst round-trip tail delay.                                      |
| REC <sub>3</sub> | Residual echo control   | $0 =$ Cancel only; echo is the result of linear processing; no<br>$\bullet$<br>nonlinear processing is applied.                                |
|                  |                         | $1 =$ Suppress residual; residual echo is zeroed; simple<br>nonlinear processing is applied (you might experience<br>"dead air" when talking). |
|                  |                         | $2 =$ Reserved.<br>$\bullet$                                                                                                    |
|                  |                         | $3$ = Generate comfort noise (default).                                                                                                    |
| FRZ0             | h-register hold         | $1 =$ Freezes h-register; used for testing.                                                                                                    |
| HZ <sub>0</sub>  | h-register clear        | Sending the channel command with this bit set clears the<br>h-register.                                                                        |
| T <sub>D</sub> 3 | Modem tone disable      | $0 =$ Ignore 2100 Hz modem answer tone.<br>$\bullet$                                                                                           |
|                  |                         | $1 = G.164$ mode (bypass canceller if 2100 Hz tone).<br>$\bullet$                                                                              |
|                  |                         | $2 = R$ .<br>$\bullet$                                                                                                    |
|                  |                         | $3 = G.165$ mode (bypass canceller for phase reversing<br>tone only).                                                                          |
| ERL <sub>0</sub> | Echo return loss        | $0 = 6$ decibel (dB).<br>$\bullet$                                                                                                    |
|                  |                         | $1 = 3$ dB.<br>٠                                                                                                    |
|                  |                         | $2 = 0$ dB.<br>$\bullet$                                                                                                    |
|                  |                         | $3 = R$ . Worst echo return loss (ERL) situation in which<br>canceller still works.                                                            |
| HLC1             | High level compensation | $0 = No$ attenuation.<br>$\bullet$                                                                                                    |
|                  |                         | $1 = 6$ dB if clipped. On loud circuits, the received<br>$\bullet$<br>direction can be attenuated 6 dB if clipping is observed.                |
| R <sub>0</sub>   | Reserved                | Must be set to 0 to ensure compatibility with future releases.                                                                                 |

<span id="page-40-0"></span>*Table 54 EC\_CHAN\_CTRL Field Descriptions*

Use the **show call active voice redirect tbct** command to monitor any active calls that implement RTPvt or TBCT.

 $\mathsf I$ 

When a call is no longer active, its record is stored. You can display the record by using the **show call history voice** command.

 $\mathbf I$ 

**Examples** The following is sample output from the **show call active voice** command for modem relay traffic:

Router# **show call active voice**

Modem Relay Local Rx Speed=0 bps Modem Relay Local Tx Speed=0 bps Modem Relay Remote Rx Speed=0 bps Modem Relay Remote Tx Speed=0 bps Modem Relay Phy Layer Protocol=v34 Modem Relay Ec Layer Protocol=v14 SPRTInfoFramesReceived=0 SPRTInfoTFramesSent=0 SPRTInfoTFramesResent=0 SPRTXidFramesReceived=0 SPRTXidFramesSent=0 SPRTTotalInfoBytesReceived=0 SPRTTotalInfoBytesSent=0 SPRTPacketDrops=0

[Table 55](#page-41-0) describes the significant fields shown in the display.

<span id="page-41-0"></span>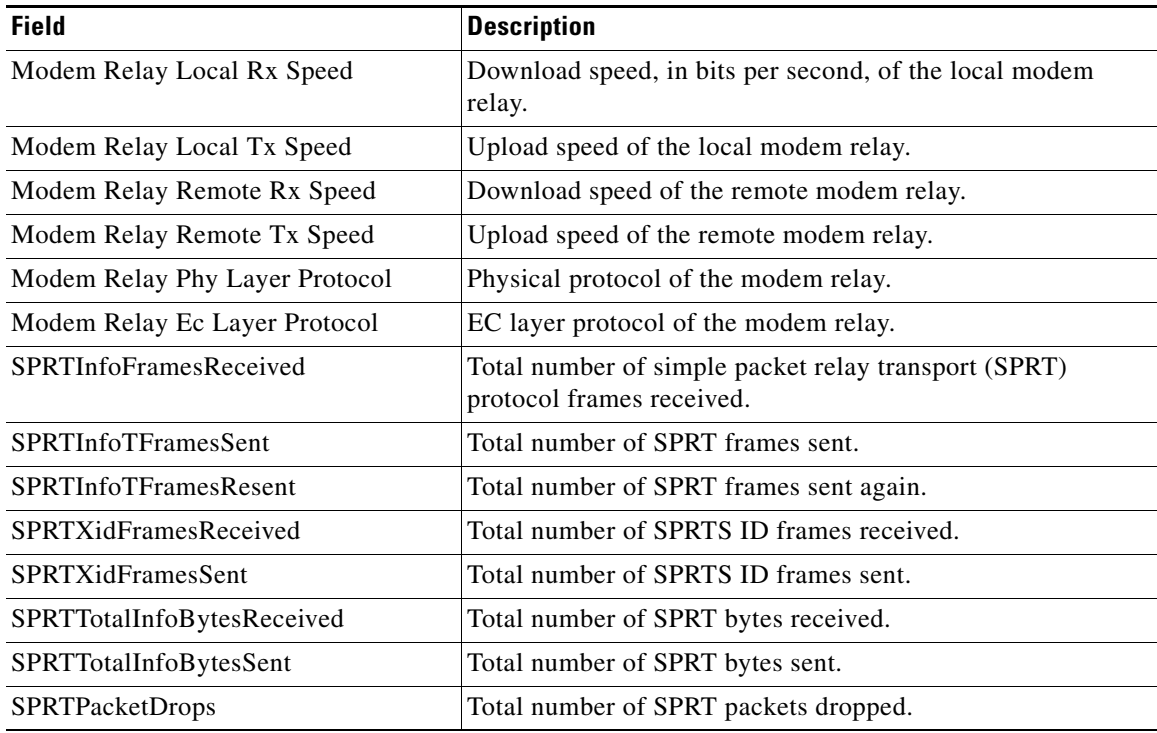

#### *Table 55 show show call active voice Field Descriptions*

The following is sample output from the **show call active voice** command:

Router# **show call active voice** 

```
Telephony call-legs: 1
SIP call-legs: 0
H323 call-legs: 1
```
Call agent controlled call-legs: 0 SCCP call-legs: 0 Multicast call-legs: 0 Total call-legs: 2 GENERIC: SetupTime=1072620 ms Index=1 PeerAddress=9193927582 PeerSubAddress= PeerId=8 PeerIfIndex=19 LogicalIfIndex=0 ConnectTime=1078940 ms CallDuration=00:00:51 sec CallState=4 CallOrigin=2 ChargedUnits=0 InfoType=speech TransmitPackets=1490 TransmitBytes=0 ReceivePackets=2839 ReceiveBytes=56780 VOIP: ConnectionId[0xE28B6D1D 0x3D9011D6 0x800400D0 0xBA0D97A1] IncomingConnectionId[0xE28B6D1D 0x3D9011D6 0x800400D0 0xBA0D97A1] CallID=1 RemoteIPAddress=10.44.44.44 RemoteUDPPort=17096 RemoteSignallingIPAddress=10.44.44.44 RemoteSignallingPort=56434 RemoteMediaIPAddress=10.44.44.44 RemoteMediaPort=17096 RoundTripDelay=6 ms SelectedQoS=best-effort tx\_DtmfRelay=h245-signal FastConnect=TRUE AnnexE=FALSE Separate H245 Connection=FALSE H245 Tunneling=TRUE SessionProtocol=cisco ProtocolCallId= SessionTarget= OnTimeRvPlayout=54160 GapFillWithSilence=0 ms GapFillWithPrediction=0 ms GapFillWithInterpolation=0 ms GapFillWithRedundancy=0 ms HiWaterPlayoutDelay=70 ms LoWaterPlayoutDelay=60 ms TxPakNumber=1490 TxSignalPak=0 TxComfortNoisePak=1 TxDuration=54240 TxVoiceDuration=29790 RxPakNumber=2711 RxSignalPak=0 RxDuration=0 TxVoiceDuration=54210 VoiceRxDuration=54160

I

RxOutOfSeq=0 RxLatePak=0 RxEarlyPak=0 PlayDelayCurrent=60 PlayDelayMin=60 PlayDelayMax=70 PlayDelayClockOffset=212491899 PlayDelayJitter=0 ms PlayErrPredictive=0 PlayErrInterpolative=0 PlayErrSilence=0 PlayErrBufferOverFlow=10 PlayErrRetroactive=0 PlayErrTalkspurt=0 OutSignalLevel=-57 InSignalLevel=-51 LevelTxPowerMean=0 LevelRxPowerMean=-510 LevelBgNoise=0 ERLLevel=16 ACOMLevel=16 ErrRxDrop=0 ErrTxDrop=0 ErrTxControl=0 ErrRxControl=0 ReceiveDelay=60 ms LostPackets=0 EarlyPackets=0 LatePackets=0 SRTP = off VAD = enabled CoderTypeRate=g729r8 CodecBytes=20 Media Setting=flow-through CallerName= CallerIDBlocked=False OriginalCallingNumber=9193927582 OriginalCallingOctet=0x21 OriginalCalledNumber=93615494 OriginalCalledOctet=0xC1 OriginalRedirectCalledNumber= OriginalRedirectCalledOctet=0xFF TranslatedCallingNumber=9193927582 TranslatedCallingOctet=0x21 TranslatedCalledNumber=93615494 TranslatedCalledOctet=0xC1 TranslatedRedirectCalledNumber= TranslatedRedirectCalledOctet=0xFF GwReceivedCalledNumber=93615494 GwReceivedCalledOctet3=0xC1 GwReceivedCallingNumber=9193927582 GwReceivedCallingOctet3=0x21 GwReceivedCallingOctet3a=0x81 MediaInactiveDetected=no MediaInactiveTimestamp= MediaControlReceived= Username=

 GENERIC: SetupTime=1072760 ms Index=1 PeerAddress=93615494 PeerSubAddress= PeerId=9

 $\mathbf I$ 

### **VR-1851**

PeerIfIndex=18 LogicalIfIndex=4 ConnectTime=1078940 ms CallDuration=00:00:53 sec CallState=4 CallOrigin=1 ChargedUnits=0 InfoType=speech TransmitPackets=2953 TransmitBytes=82684 ReceivePackets=1490 ReceiveBytes=29781 TELE: ConnectionId=[0xE28B6D1D 0x3D9011D6 0x800400D0 0xBA0D97A1] IncomingConnectionId=[0xE28B6D1D 0x3D9011D6 0x800400D0 0xBA0D97A1] CallID=2 Port=3/0/0 (1) BearerChannel=3/0/0.2 TxDuration=59080 ms VoiceTxDuration=29790 ms FaxTxDuration=0 ms CoderTypeRate=g729r8 NoiseLevel=-54 ACOMLevel=16 OutSignalLevel=-57 InSignalLevel=-51 InfoActivity=1 ERLLevel=16 EchoCancellerMaxReflector=8 SessionTarget= ImgPages=0 CallerName= CallerIDBlocked=False AlertTimepoint=1073340 ms OriginalCallingNumber=9193927582 OriginalCallingOctet=0x21 OriginalCalledNumber=93615494 OriginalCalledOctet=0xC1 OriginalRedirectCalledNumber= OriginalRedirectCalledOctet=0xFF TranslatedCallingNumber=9193927582 TranslatedCallingOctet=0x21 TranslatedCalledNumber=93615494 TranslatedCalledOctet=0xC1 TranslatedRedirectCalledNumber= TranslatedRedirectCalledOctet=0xFF GwReceivedCalledNumber=93615494 GwReceivedCalledOctet3=0xC1 GwOutpulsedCalledNumber=93615494 GwOutpulsedCalledOctet3=0xC1 GwReceivedCallingNumber=9193927582 GwReceivedCallingOctet3=0x21 GwReceivedCallingOctet3a=0x81 GwOutpulsedCallingNumber=9193927582 GwOutpulsedCallingOctet3=0x21 GwOutpulsedCallingOctet3a=0x81 DSPIdentifier=3/1:1 Telephony call-legs: 1 SIP call-legs: 0 H323 call-legs: 1 Call agent controlled call-legs: 0 SCCP call-legs: 0 Multicast call-legs: 0 Total call-legs: 2

I

a ka

[Table 54 on page 1848](#page-40-0) and [Table 53](#page-34-0) describe the significant fields shown in the display, in alphabetical order.

| <b>Field</b>                       | <b>Description</b>                                                                                                    |
|------------------------------------|----------------------------------------------------------------------------------------------------|
| CallDuration                       | Length of the call, in hours, minutes, and seconds, hh:mm:ss.                                                                                                    |
| CallState                          | Current state of the call.                                                                                                    |
| Call agent controlled<br>call-legs | Displays call legs for devices that are not telephony endpoints; for<br>example, transcoding and conferencing                                                                                                    |
| ChargedUnits                       | Total number of charging units that apply to this peer since system<br>startup. The unit of measure for this field is hundredths of second.                                                                                                    |
| CodecBytes                         | Payload size, in bytes, for the codec used.                                                                                                    |
| CoderTypeRate                      | Negotiated coder rate. This value specifies the send rate of voice or fax<br>compression to its associated call leg for this call.                                                                                                    |
| ConnectionId                       | Global call identifier for this gateway call.                                                                                                    |
| ConnectTime                        | Time, in ms, during which the call was connected.                                                                                                    |
| EchoCancellerMaxReflector          | Size of the largest reflector, in ms. The reflector size cannot exceed the<br>configured echo path capacity. For example, if 32 ms is configured, the<br>reflector does not report capacity beyond 32 ms.                                                                                                    |
| ERLLevel                           | Current echo return loss (ERL) level for this call.                                                                                                    |
| FaxTxDuration                      | Duration, in ms, of fax transmission from this peer to the voice gateway<br>for this call. You can derive the Fax Utilization Rate by dividing the<br>FaxTxDuration value by the TxDuration value.                                                                                                    |
| GapFillWithInterpolation           | Duration, in ms, of a voice signal played out with a signal synthesized<br>from parameters, or samples of data preceding and following in time<br>because voice data was lost or not received in time from the voice<br>gateway for this call.                                                                                                    |
| GapFillWithRedundancy              | Duration, in ms, of a voice signal played out with a signal synthesized<br>from available redundancy parameters because voice data was lost or<br>not received in time from the voice gateway for this call.                                                                                                    |
| GapFillWithPrediction              | Duration, in ms, of the voice signal played out with a signal synthesized<br>from parameters, or samples of data preceding in time, because voice<br>data was lost or not received in time from the voice gateway for this<br>call. Examples of such pullout are frame-eraser and frame-concealment<br>strategies in G.729 and G.723.1 compression algorithms. |
| GapFillWithSilence                 | Duration, in ms, of a voice signal replaced with silence because voice<br>data was lost or not received in time for this call.                                                                                                    |
| <b>GENERIC</b>                     | Generic or common parameters; that is, parameters that are common for<br>VoIP and telephony call legs.                                                                                                    |
| H320CallType                       | Total H320 call types available.                                                                                                    |
| H323 call-legs                     | Total H.323 call legs for which call records are available.                                                                                                    |
| HiWaterPlayoutDelay                | High-water-mark voice playout first in first out (FIFO) delay during<br>this call, in ms.                                                                                                    |

*Table 56 show call active voice Field Descriptions*

 $\mathbf{I}$ 

**The Co** 

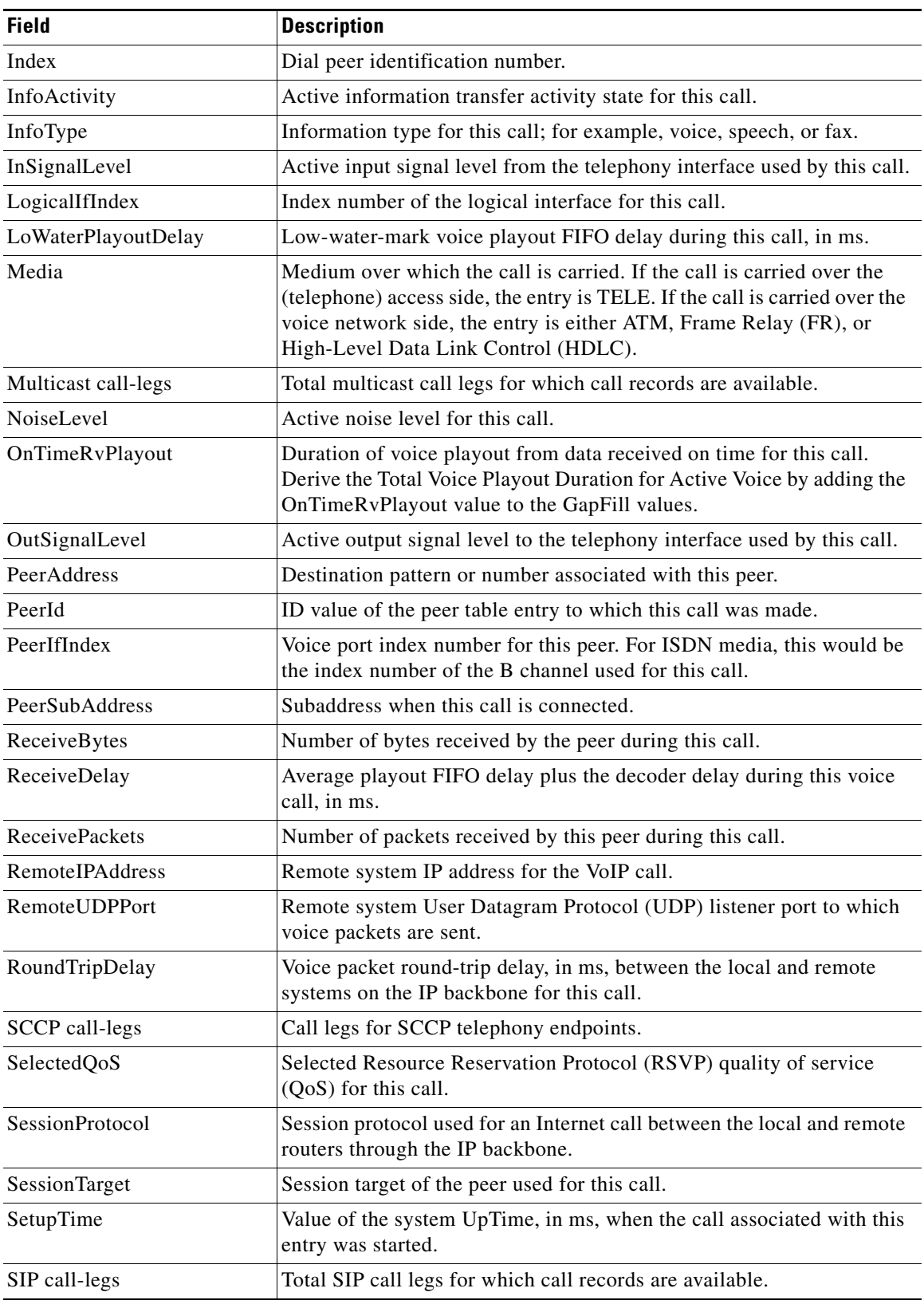

 $\mathsf I$ 

## *Table 56 show call active voice Field Descriptions*

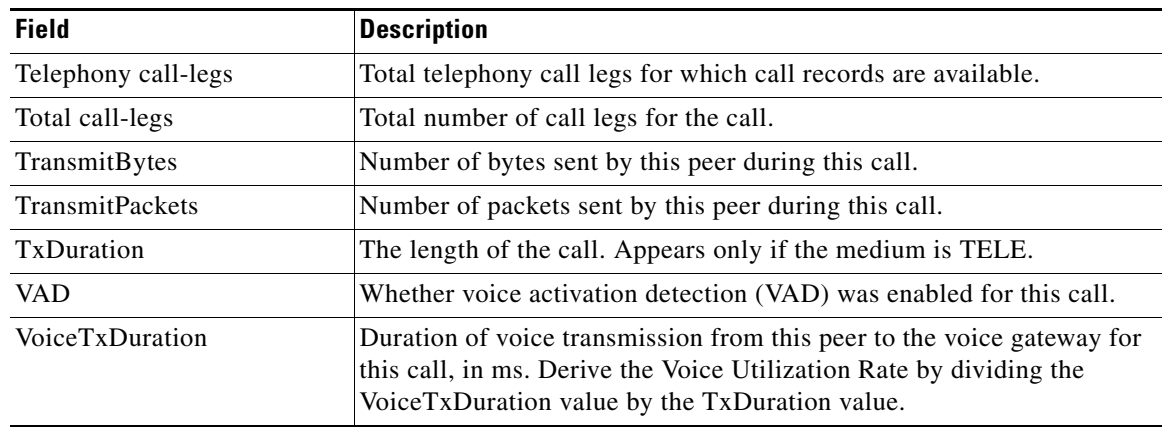

#### *Table 56 show call active voice Field Descriptions*

The following is sample output from the **show call active voice** command for voice traffic over call-agent controlled call legs. Note that call legs for SCCP telephony endpoints, that is, phones controlled by STCAPP, are displayed under the "Call agent controlled call-legs" field ("SCCP call-legs" displays call legs for devices that are not telephony endpoints; for example, transcoding and conferencing).

```
Router# show call active voice
```
 $\mathbf I$ 

```
Telephony call-legs: 2
SIP call-legs: 0
H323 call-legs: 0
Call agent controlled call-legs: 2
SCCP call-legs: 0
Multicast call-legs: 0
Total call-legs: 4
 GENERIC:
SetupTime=1557650 ms
Index=1
PeerAddress=
PeerSubAddress=
PeerId=999100
PeerIfIndex=14
LogicalIfIndex=10
ConnectTime=1562040 ms
CallDuration=00:01:01 sec
CallState=4
CallOrigin=2
ChargedUnits=0
InfoType=speech
TransmitPackets=3101
TransmitBytes=519564
ReceivePackets=3094
ReceiveBytes=494572
TELE:
ConnectionId=[0x11B1860C 0x22D711D7 0x8014E4D4 0x8FD15327]
IncomingConnectionId=[0x11B1860C 0x22D711D7 0x8014E4D4 0x8FD15327]
CallID=25
Port=3/0/0 (25)
BearerChannel=3/0/0.1
TxDuration=59670 ms
VoiceTxDuration=59670 ms
FaxTxDuration=0 ms
CoderTypeRate=g711ulaw
```
NoiseLevel=-12 ACOMLevel=22 OutSignalLevel=-12 InSignalLevel=-11 InfoActivity=1 ERLLevel=22 EchoCancellerMaxReflector=2 SessionTarget= ImgPages=0 CallerName= CallerIDBlocked=False OriginalCallingNumber= OriginalCallingOctet=0x0 OriginalCalledNumber= OriginalCalledOctet=0x80 OriginalRedirectCalledNumber= OriginalRedirectCalledOctet=0x0 TranslatedCallingNumber= TranslatedCallingOctet=0x0 TranslatedCalledNumber= TranslatedCalledOctet=0x80 TranslatedRedirectCalledNumber= TranslatedRedirectCalledOctet=0x0 DSPIdentifier=1/1:1 GENERIC: SetupTime=1559430 ms Index=1 PeerAddress=7702 PeerSubAddress= PeerId=999100 PeerIfIndex=14 LogicalIfIndex=11 ConnectTime=1562020 ms CallDuration=00:01:03 sec CallState=4 CallOrigin=1 ChargedUnits=0 InfoType=speech TransmitPackets=3151 TransmitBytes=528900 ReceivePackets=3158 ReceiveBytes=503876 TELE: ConnectionId=[0x0 0x0 0x0 0x0] IncomingConnectionId=[0x0 0x0 0x0 0x0] CallID=26 Port=3/0/0 (26) BearerChannel=3/0/0.2 TxDuration=60815 ms VoiceTxDuration=60815 ms FaxTxDuration=0 ms CoderTypeRate=g711ulaw NoiseLevel=-12 ACOMLevel=28 OutSignalLevel=-12 InSignalLevel=-11 InfoActivity=1 ERLLevel=28 EchoCancellerMaxReflector=2 SessionTarget= ImgPages=0 CallerName= CallerIDBlocked=False

Ι

AlertTimepoint=1559430 ms OriginalCallingNumber= OriginalCallingOctet=0x0 OriginalCalledNumber= OriginalCalledOctet=0x0 OriginalRedirectCalledNumber= OriginalRedirectCalledOctet=0x0 TranslatedCallingNumber=7701 TranslatedCallingOctet=0x0 TranslatedCalledNumber=7702 TranslatedCalledOctet=0x0 TranslatedRedirectCalledNumber= TranslatedRedirectCalledOctet=0x0 GwOutpulsedCalledNumber=7702 GwOutpulsedCalledOctet3=0x0 GwOutpulsedCallingNumber=7701 GwOutpulsedCallingOctet3=0x0 GwOutpulsedCallingOctet3a=0x0 DSPIdentifier=1/1:2 GENERIC: SetupTime=1562040 ms Index=1 PeerAddress= PeerSubAddress= PeerId=0 PeerIfIndex=0 LogicalIfIndex=0 ConnectTime=0 ms CallDuration=00:00:00 sec CallState=2 CallOrigin=1 ChargedUnits=0 InfoType=speech TransmitPackets=3215 TransmitBytes=512996 ReceivePackets=3208 ReceiveBytes=512812 VOIP: ConnectionId[0x0 0x0 0x0 0x0] IncomingConnectionId[0x0 0x0 0x0 0x0] CallID=27 RemoteIPAddress=10.10.0.0 RemoteUDPPort=17718 RemoteSignallingIPAddress=10.10.0.0 RemoteSignallingPort=0 RemoteMediaIPAddress=10.2.6.10 RemoteMediaPort=17718 RoundTripDelay=0 ms SelectedQoS=best-effort tx\_DtmfRelay=inband-voice FastConnect=FALSE

AnnexE=FALSE

 $\mathbf I$ 

Separate H245 Connection=FALSE

H245 Tunneling=FALSE

SessionProtocol=other ProtocolCallId= SessionTarget= OnTimeRvPlayout=60640 GapFillWithSilence=0 ms GapFillWithPrediction=0 ms GapFillWithInterpolation=0 ms GapFillWithRedundancy=0 ms HiWaterPlayoutDelay=105 ms LoWaterPlayoutDelay=105 ms TxPakNumber=3040 TxSignalPak=0 TxComfortNoisePak=0 TxDuration=60815 TxVoiceDuration=60815 RxPakNumber=3035 RxSignalPak=0 RxDuration=0 TxVoiceDuration=60690 VoiceRxDuration=60640 RxOutOfSeq=0 RxLatePak=0 RxEarlyPak=0 PlayDelayCurrent=105 PlayDelayMin=105 PlayDelayMax=105 PlayDelayClockOffset=-1662143961 PlayDelayJitter=0 PlayErrPredictive=0 PlayErrInterpolative=0 PlayErrSilence=0 PlayErrBufferOverFlow=0 PlayErrRetroactive=0 PlayErrTalkspurt=0 OutSignalLevel=-12 InSignalLevel=-11 LevelTxPowerMean=0 LevelRxPowerMean=-115 LevelBgNoise=0 ERLLevel=28 ACOMLevel=28 ErrRxDrop=0 ErrTxDrop=0 ErrTxControl=0 ErrRxControl=0 PlayoutMode = undefined PlayoutInitialDelay=0 ms ReceiveDelay=105 ms LostPackets=0 EarlyPackets=0 LatePackets=0 SRTP = off VAD = disabled CoderTypeRate=g711ulaw CodecBytes=160 Media Setting=flow-around

```
Modem passthrough signaling method is nse:
Buffer Fill Events = 0
Buffer Drain Events = 0
Percent Packet Loss = 0
Consecutive-packets-lost Events = 0
Corrected packet-loss Events = 0
Last Buffer Drain/Fill Event = 0sec
Time between Buffer Drain/Fills = Min 0sec Max 0sec
```
Ι

CallerName= CallerIDBlocked=False OriginalCallingNumber=

OriginalCallingOctet=0x0 OriginalCalledNumber= OriginalCalledOctet=0x0 OriginalRedirectCalledNumber= OriginalRedirectCalledOctet=0x0 TranslatedCallingNumber= TranslatedCallingOctet=0x0 TranslatedCalledNumber= TranslatedCalledOctet=0x0 TranslatedRedirectCalledNumber= TranslatedRedirectCalledOctet=0x0 MediaInactiveDetected=no MediaInactiveTimestamp= MediaControlReceived= Username=

 GENERIC: SetupTime=1562040 ms Index=2 PeerAddress= PeerSubAddress= PeerId=0 PeerIfIndex=0 LogicalIfIndex=0 ConnectTime=0 ms CallDuration=00:00:00 sec CallState=2 CallOrigin=1 ChargedUnits=0 InfoType=speech TransmitPackets=3380 TransmitBytes=540332 ReceivePackets=3386 ReceiveBytes=540356 VOIP: ConnectionId[0x0 0x0 0x0 0x0] IncomingConnectionId[0x0 0x0 0x0 0x0] CallID=28 RemoteIPAddress=10.0.0.0 RemoteUDPPort=18630 RemoteSignallingIPAddress=10.10.0.0 RemoteSignallingPort=0 RemoteMediaIPAddress=10.2.6.10 RemoteMediaPort=18630 RoundTripDelay=0 ms SelectedQoS=best-effort tx\_DtmfRelay=inband-voice FastConnect=FALSE

#### AnnexE=FALSE

 $\mathbf I$ 

Separate H245 Connection=FALSE

H245 Tunneling=FALSE

SessionProtocol=other ProtocolCallId= SessionTarget= OnTimeRvPlayout=63120 GapFillWithSilence=0 ms GapFillWithPrediction=0 ms GapFillWithInterpolation=0 ms GapFillWithRedundancy=0 ms HiWaterPlayoutDelay=105 ms

LoWaterPlayoutDelay=105 ms TxPakNumber=3158 TxSignalPak=0 TxComfortNoisePak=0 TxDuration=63165 TxVoiceDuration=63165 RxPakNumber=3164 RxSignalPak=0 RxDuration=0 TxVoiceDuration=63165 VoiceRxDuration=63120 RxOutOfSeq=0 RxLatePak=0 RxEarlyPak=0 PlayDelayCurrent=105 PlayDelayMin=105 PlayDelayMax=105 PlayDelayClockOffset=957554296 PlayDelayJitter=0 PlayErrPredictive=0 PlayErrInterpolative=0 PlayErrSilence=0 PlayErrBufferOverFlow=0 PlayErrRetroactive=0 PlayErrTalkspurt=0 OutSignalLevel=-12 InSignalLevel=-11 LevelTxPowerMean=0 LevelRxPowerMean=-114 LevelBgNoise=0 ERLLevel=22 ACOMLevel=22 ErrRxDrop=0 ErrTxDrop=0 ErrTxControl=0 ErrRxControl=0 PlayoutMode = undefined PlayoutInitialDelay=0 ms ReceiveDelay=105 ms LostPackets=0 EarlyPackets=0 LatePackets=0 SRTP = off VAD = disabled CoderTypeRate=g711ulaw CodecBytes=160 Media Setting=flow-around Modem passthrough signaling method is nse: Buffer Fill Events = 0 Buffer Drain Events = 0 Percent Packet Loss = 0 Consecutive-packets-lost Events = 0 Corrected packet-loss Events = 0 Last Buffer Drain/Fill Event = 0sec Time between Buffer Drain/Fills = Min 0sec Max 0sec CallerName= CallerIDBlocked=False OriginalCallingNumber= OriginalCallingOctet=0x0 OriginalCalledNumber= OriginalCalledOctet=0x0

OriginalRedirectCalledNumber=

Ι

OriginalRedirectCalledOctet=0x0 TranslatedCallingNumber= TranslatedCallingOctet=0x0 TranslatedCalledNumber= TranslatedCalledOctet=0x0 TranslatedRedirectCalledNumber= TranslatedRedirectCalledOctet=0x0 MediaInactiveDetected=no MediaInactiveTimestamp= MediaControlReceived= Username= Telephony call-legs: 2 SIP call-legs: 0 H323 call-legs: 0 Call agent controlled call-legs: 2 SCCP call-legs: 0 Multicast call-legs: 0 Total call-legs: 4

[Table 54 on page 1848](#page-40-0) and [Table 53 on page 1842](#page-34-0) describe the significant fields shown in the display, in alphabetical order.

The following is sample output from the **show call active voice** command to indicate if Service Advertisement Framework (SAF) is being used:

Router# **show call active voice**

```
Total call-legs: 2
GENERIC:
SetupTime=1971780 ms
Index=1
PeerAddress=6046692010
PeerSubAddress=
PeerId=20003
PeerIfIndex=17
.
.
.
VOIP:
SessionProtocol=sipv2
ProtocolCallId=7A9E7D9A-EAD311DC-8036BCC4-6EEE85D6@1.5.6.12
SessionTarget=1.5.6.10
SafEnabled=TRUE
SafTrunkRouteId=1
SafPluginDialpeerTag=8
```
[Table 54 on page 1848](#page-40-0) and [Table 58 on page 1865](#page-57-0) describe the significant fields shown in the display. The following is sample output from the **show call active voice** command for fax-relay traffic:

Router# **show call active voice**

```
Telephony call-legs: 0
SIP call-legs: 0
H323 call-legs: 1
MGCP call-legs: 0
Multicast call-legs: 0
Total call-legs: 1
 GENERIC:
SetupTime=1049400 ms
Index=2
PeerAddress=52930
```
PeerSubAddress= PeerId=82

I

```
PeerIfIndex=222
LogicalIfIndex=0
ConnectTime=105105
CallDuration=00:00:59
CallState=4
CallOrigin=1
ChargedUnits=0
InfoType=10
TransmitPackets=1837
TransmitBytes=29764
ReceivePackets=261
ReceiveBytes=4079
VOIP:
ConnectionId[0xEB630F4B 0x9F5E11D7 0x8008CF18 0xB9C3632]
IncomingConnectionId[0xEB630F4B 0x9F5E11D7 0x8008CF18 0xB9C3632]
RemoteIPAddress=10.7.95.3
RemoteUDPPort=16610
RemoteSignallingIPAddress=10.7.95.3
RemoteSignallingPort=1720
RemoteMediaIPAddress=10.7.95.3
RemoteMediaPort=16610
RoundTripDelay=13 ms
SelectedQoS=best-effort
tx_DtmfRelay=inband-voice
FastConnect=TRUE
AnnexE=FALSE
Separate H245 Connection=FALSE
H245 Tunneling=TRUE
SessionProtocol=cisco
ProtocolCallId=
SessionTarget=ipv4:10.7.95.3
OnTimeRvPlayout=1000
GapFillWithSilence=0 ms
GapFillWithPrediction=0 ms
GapFillWithInterpolation=0 ms
GapFillWithRedundancy=0 ms
HiWaterPlayoutDelay=110 ms
LoWaterPlayoutDelay=70 ms
ReceiveDelay=70 ms
LostPackets=0
EarlyPackets=1
LatePackets=0
VAD = enabled
CoderTypeRate=t38
CodecBytes=40
Media Setting=flow-through
AlertTimepoint=104972
CallerName=
CallerIDBlocked=False
OriginalCallingNumber=4085550130
OriginalCallingOctet=0x0
OriginalCalledNumber=52930
OriginalCalledOctet=0xE9
OriginalRedirectCalledNumber=
OriginalRedirectCalledOctet=0x7F
TranslatedCallingNumber=4085550130
TranslatedCallingOctet=0x0
TranslatedCalledNumber=52930
TranslatedCalledOctet=0xE9
TranslatedRedirectCalledNumber=
```
I

```
TranslatedRedirectCalledOctet=0xFF
GwReceivedCalledNumber=52930
GwReceivedCalledOctet3=0xE9
GwOutpulsedCalledNumber=52930
GwOutpulsedCalledOctet3=0xE9
GwReceivedCallingNumber=555-0100
GwReceivedCallingOctet3=0x0
GwReceivedCallingOctet3a=0x80
GwOutpulsedCallingNumber=555-0101
GwOutpulsedCallingOctet3=0x0
GwOutpulsedCallingOctet3a=0x80
Username=
FaxRelayMaxJitterBufDepth = 0 ms
FaxRelayJitterBufOverFlow = 0
FaxRelayHSmodulation = 0
FaxRelayNumberOfPages = 0
Telephony call-legs: 0
SIP call-legs: 0
H323 call-legs: 1
MGCP call-legs: 0
Multicast call-legs: 0
Total call-legs: 1
```
[Table 54 on page 1848](#page-40-0) and [Table 58 on page 1865](#page-57-0) describe the significant fields shown in the display.

The following is sample output from the **show call active voice brief** command:

#### Router# **show call active voice brief**

```
<ID>: <CallID> <start>hs.<index> +<connect> pid:<peer_id> <dir> <addr> <state>
dur hh:mm:ss tx:<packets>/<br/>bytes> rx:<packets>/<br/>bytes>
IP <ip>:<udp> rtt:<time>ms pl:<play>/<gap>ms lost:<lost>/<early>/<late>
delay:<last>/<min>/<max>ms <codec>
media inactive detected:<y/n> media cntrl rcvd:<y/n> timestamp:<time>
long_duration_call_detected:<y/n> long duration call duration:n/a timestamp:n/a
MODEMPASS <method> buf:<fills>/<drains> loss <overall%> <multipkt>/<corrected>
last <buf event time>s dur:<Min>/<Max>s
FR <protocol> [int dlci cid] vad:<y/n> dtmf:<y/n> seq:<y/n>
<codec> (payload size)
ATM <protocol> [int vpi/vci cid] vad:<y/n> dtmf:<y/n> seq:<y/n>
<codec> (payload size)
Tele <int> (callID) [channel_id] tx:<tot>/<v>/<fax>ms <codec> noise:<l> acom:<l>
i/o:<1>/<1> dBm
MODEMRELAY info:<rcvd>/<sent>/<resent> xid:<rcvd>/<sent> total:<rcvd>/<sent>/<drops>
speeds(bps): local <rx>/<tx> remote <rx>/<tx>
Proxy <ip>:<audio udp>,<video udp>,<tcp0>,<tcp1>,<tcp2>,<tcp3> endpt: <type>/<manf>
bw: <req>/<act> codec: <audio>/<video>
tx: <audio pkts>/<audio bytes>,<video pkts>/<video bytes>,<t120 pkts>/<t120 bytes>
rx: <audio pkts>/<audio bytes>,<video pkts>/<video bytes>,<t120 pkts>/<t120 bytes>
Total call-legs:2 
1269 :7587246hs.1 +260 pid:0 Answer active 
 dur 00:07:14 tx:590/11550 rx:21721/434420 
IP 172.29.248.111:17394 rtt:3ms pl:431850/0ms lost:0/0/0 dela 
y:69/69/70ms g729r8 
1269 :7587246hs.2 +259 pid:133001 Originate 133001 active 
 dur 00:07:14 tx:21717/434340 rx:590/11550 
 Tele 1/0:1 (2):tx:434350/11640/0ms g729r8 noise:-44 acom:-19 
i/0:-45/-45 dBm
```
The following is an example of the **show call active voice** command using the **echo-canceller** keyword. The number 9 represents the hexadecimal ID of an active voice call.

#### Router# **show call active voice echo-canceller 9**

```
ACOM=-65 ERL=45
Echo canceller control words=6C 0
Bypass=OFF Tail=64 Residual ecan=Comfort noise
Freeze=OFF Modem tone disable=Ignore 2100Hz tone
Worst ERL=6 High level compensation=OFF
Max amplitude reflector (in msec)=5
Ecan version = 8180
```
The following is sample output from the **show call active voice echo-canceller** command for a call with a hexadecimal ID of 10:

#### Router# **show call active voice echo-canceller 10**

```
ACOM=-15 ERL=7 
Echo canceller control words=6C 0 
Bypass=OFF Tail=64 Residual ecan=Comfort noise 
Freeze=OFF Modem tone disable=Ignore 2100Hz tone 
Worst ERL=6 High level compensation=OFF 
Max amplitude reflector (in msec)=64
```
The call ID number (which is 10 in the preceding example) changes with every new active call. When an active call is up, you must enter the **show call active voice brief** command to obtain the call ID number. The call ID must be converted to hexadecimal value if you want to use the **show call active voice echo-canceller**  $x$  command ( $x =$  call ID converted to hexadecimal value).

[Table 57](#page-56-0) shows call ID examples converted to hexadecimal values (generally incremented by 2):

<span id="page-56-0"></span>*Table 57 Call IDs Converted to Hex*

| <b>Decimal</b> | Hex |
|----------------|-----|
| $\overline{2}$ | 2   |
|                | 4   |
| 6              | 6   |
| 8              | 8   |
| 10             | А   |
| 12             | C   |

Alternatively, you can use the **show voice call status** command to obtain the call ID. The call ID output is already in hexadecimal values form when you use this command:

Router# **show voice call status**

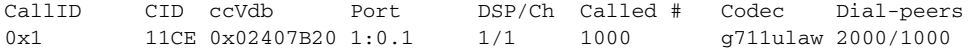

The following is sample output from the **show call active voice** command using the **compact** keyword:

Router# **show call active voice compact**

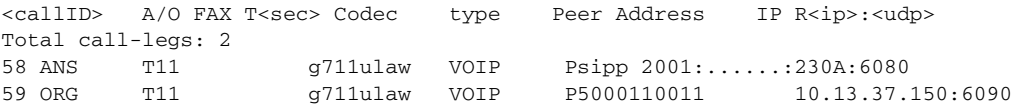

The following is sample output from the **show call active voice redirect** command using the **tbct** keyword:

Ι

```
Router# show call active voice redirect tbct
TBCT:
         Maximum no. of TBCT calls allowed:No limit
         Maximum TBCT call duration:No limit
Total number TBCT calls currently being monitored = 1
```
ctrl name=T1-2/0, tag=13, call-ids=(7, 8), start\_time=\*00:12:25.985 UTC Mon Mar 1 1993

[Table 58](#page-57-0) describes the significant fields shown in the display.

<span id="page-57-0"></span>*Table 58 show call active voice redirect Field Descriptions*

| <b>Field</b>                                         | <b>Description</b>                                                                                 |
|------------------------------------------------------|----------------------------------------------------------------------------------------------------|
| Maximum no. of TBCT calls<br>allowed                 | Maximum number of calls that can use TBCT as defined by the <b>thet</b><br>max calls command.      |
| Maximum TBCT call duration                           | Maximum length allowed for a TBCT call as defined by the <b>thet</b><br>max call-duration command. |
| Total number TBCT calls<br>currently being monitored | Total number of active TBCT calls.                                                                 |
| ctrl name                                            | Name of the T1 controller where the call originated.                                               |
| tag                                                  | Call tag number that identifies the call.                                                          |
| call-ids                                             | Numbers that uniquely identify the call legs.                                                      |
| start time                                           | Time, in hours, minutes, and seconds, when the redirected call<br>began.                           |

### **Related Commands**

 $\Gamma$ 

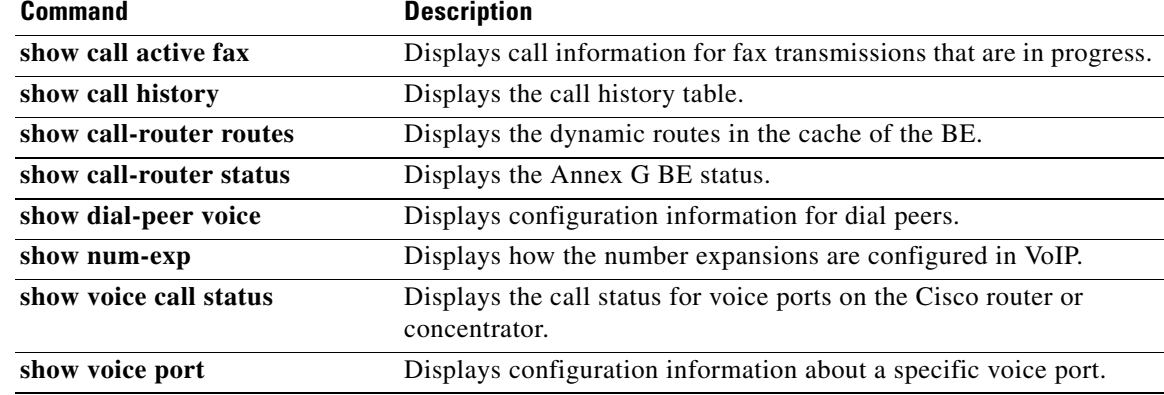

# **show call application app-level**

To display application-level statistics for voice applications, use the **show call application app-level**  command in privileged EXEC mode.

 $\mathsf I$ 

**show call application** {**active** | **history**} **app-level** [**app-tag** *application-name* | **summary**]

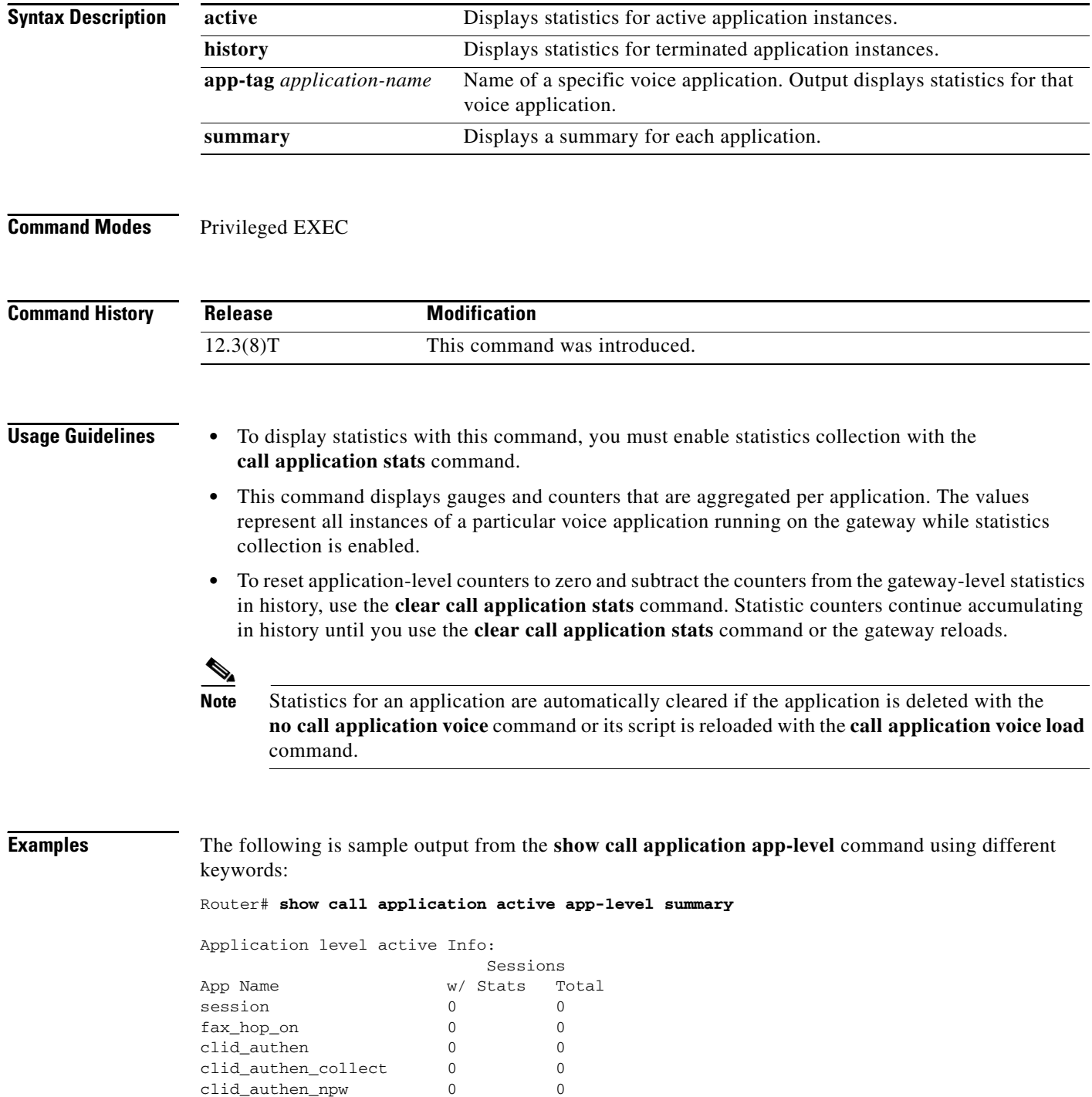

**Cisco IOS Voice Command Reference**

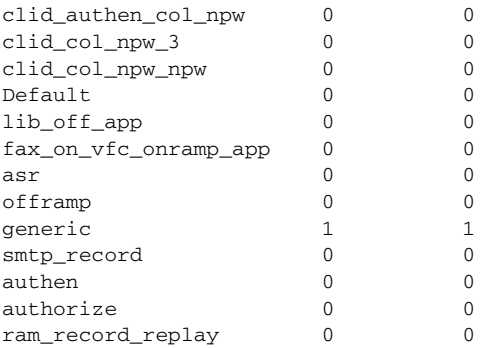

### Router# **show call application active app-level app-tag generic**

Application level active Info:

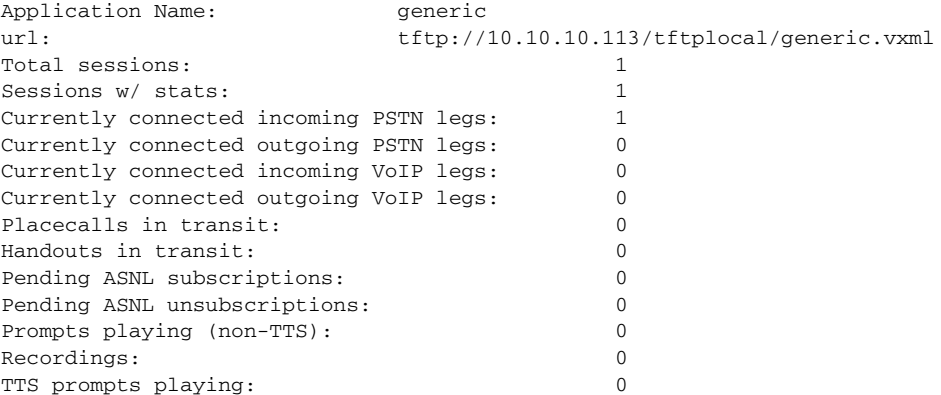

## For a description of the fields shown in the display above, see Table 38 on page 1363.

#### Router# **show call application history app-level summary**

Application level history Info:

 $\overline{\phantom{a}}$ 

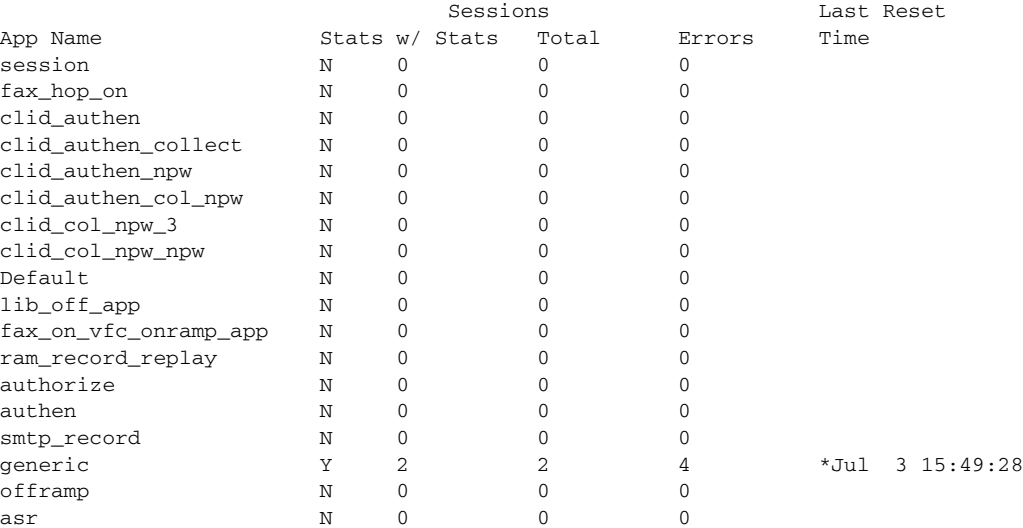

[Table 59](#page-60-0) describes the fields shown in the display.

<span id="page-60-0"></span>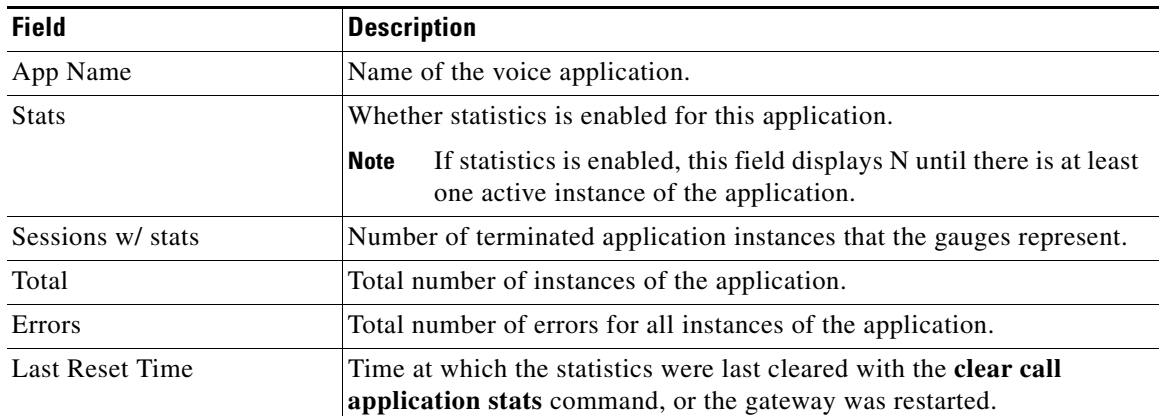

 $\mathsf I$ 

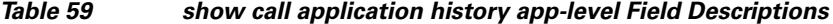

#### Router# **show call application history app-level app-tag generic**

Application level history Info:

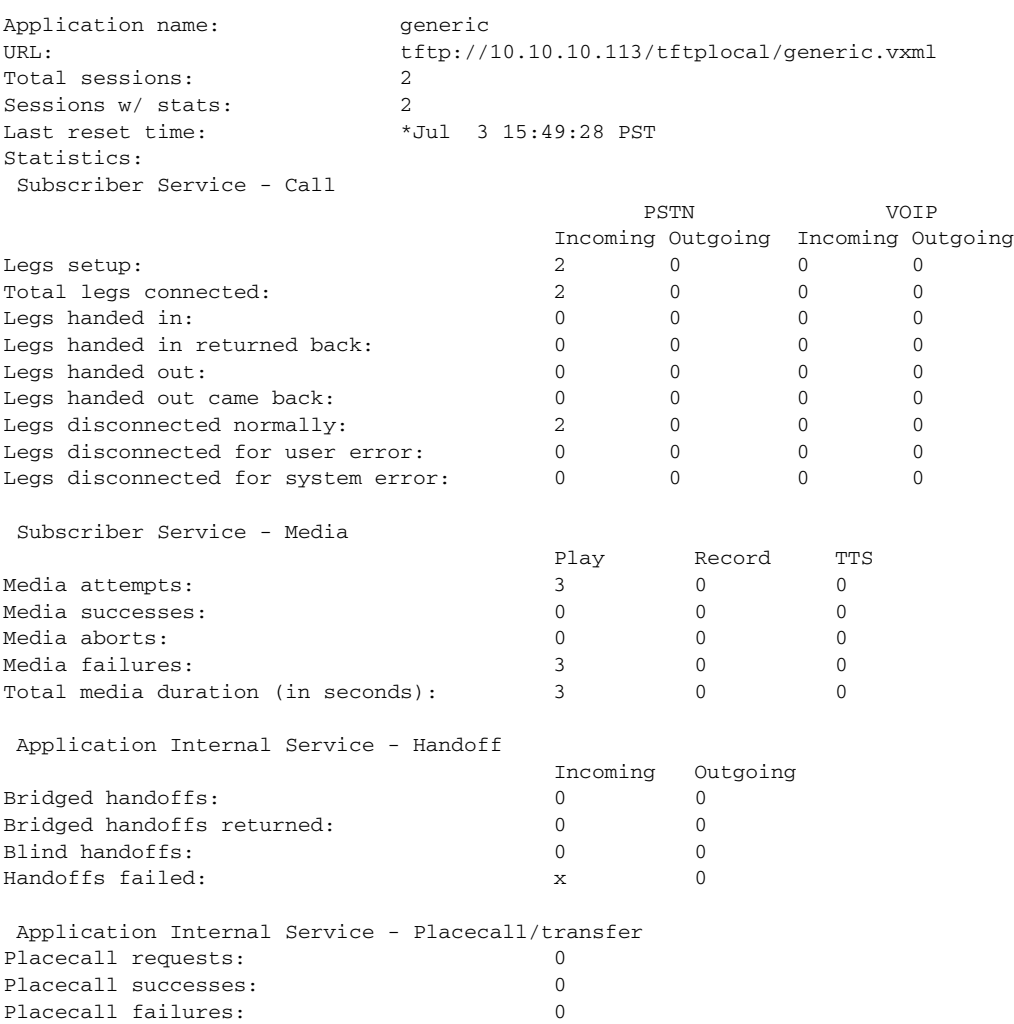

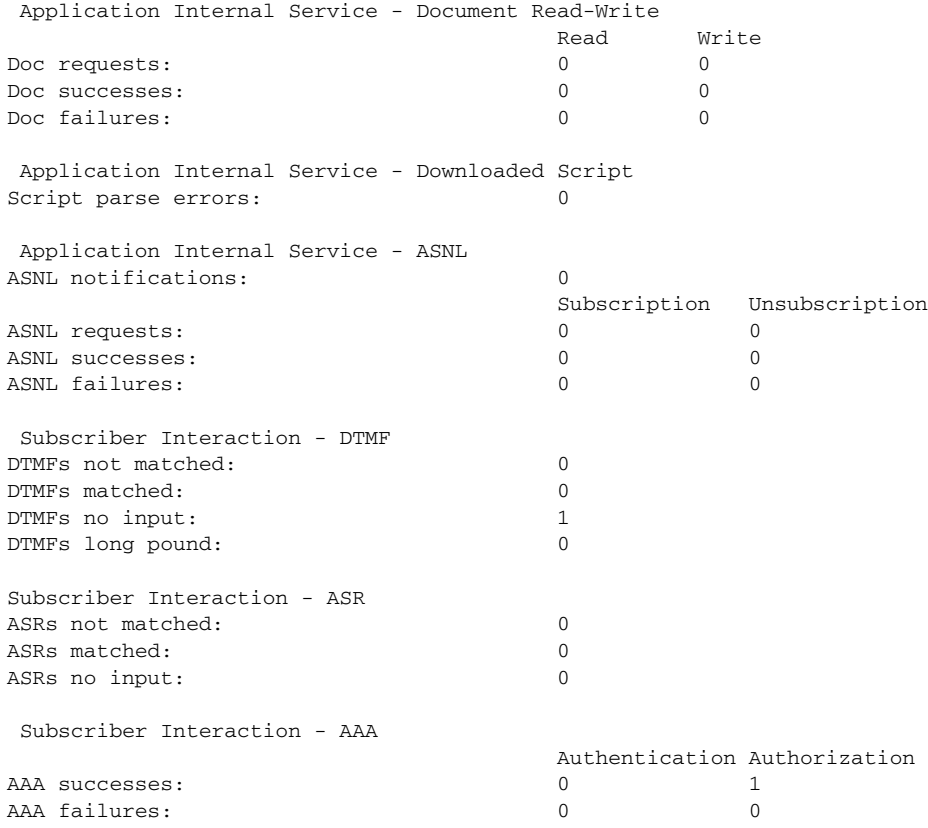

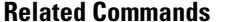

 $\mathbf{I}$ 

.

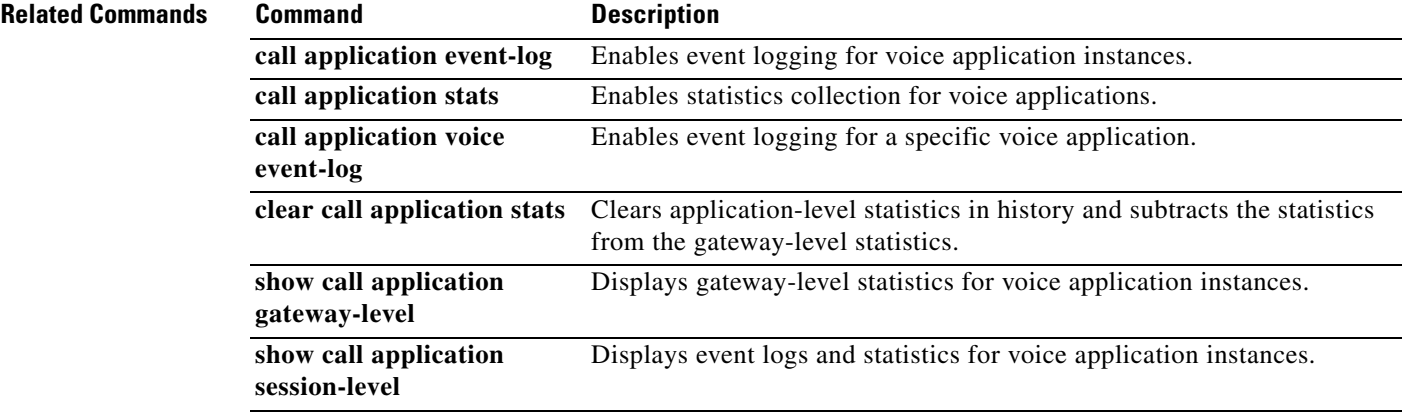

 $\mathbf{r}$ 

# **show call application gateway-level**

To display gateway-level statistics for voice application instances, use the **show call application gateway-level** command in privileged EXEC mode.

 $\overline{\phantom{a}}$ 

 $\mathsf I$ 

### **show call application** {**active** | **history**} **gateway-level**

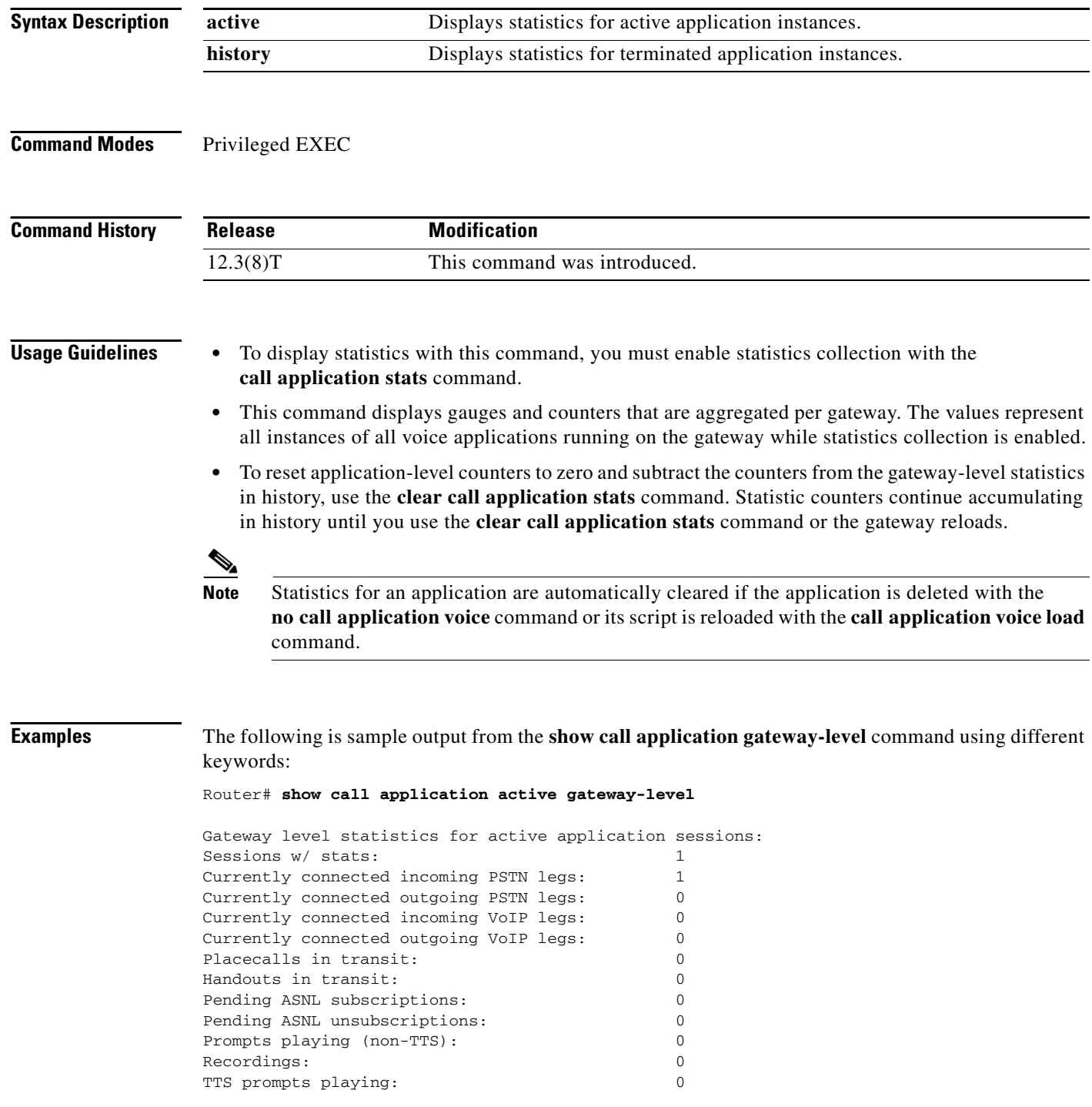

[Table 60](#page-63-0) describes the fields shown in the display.

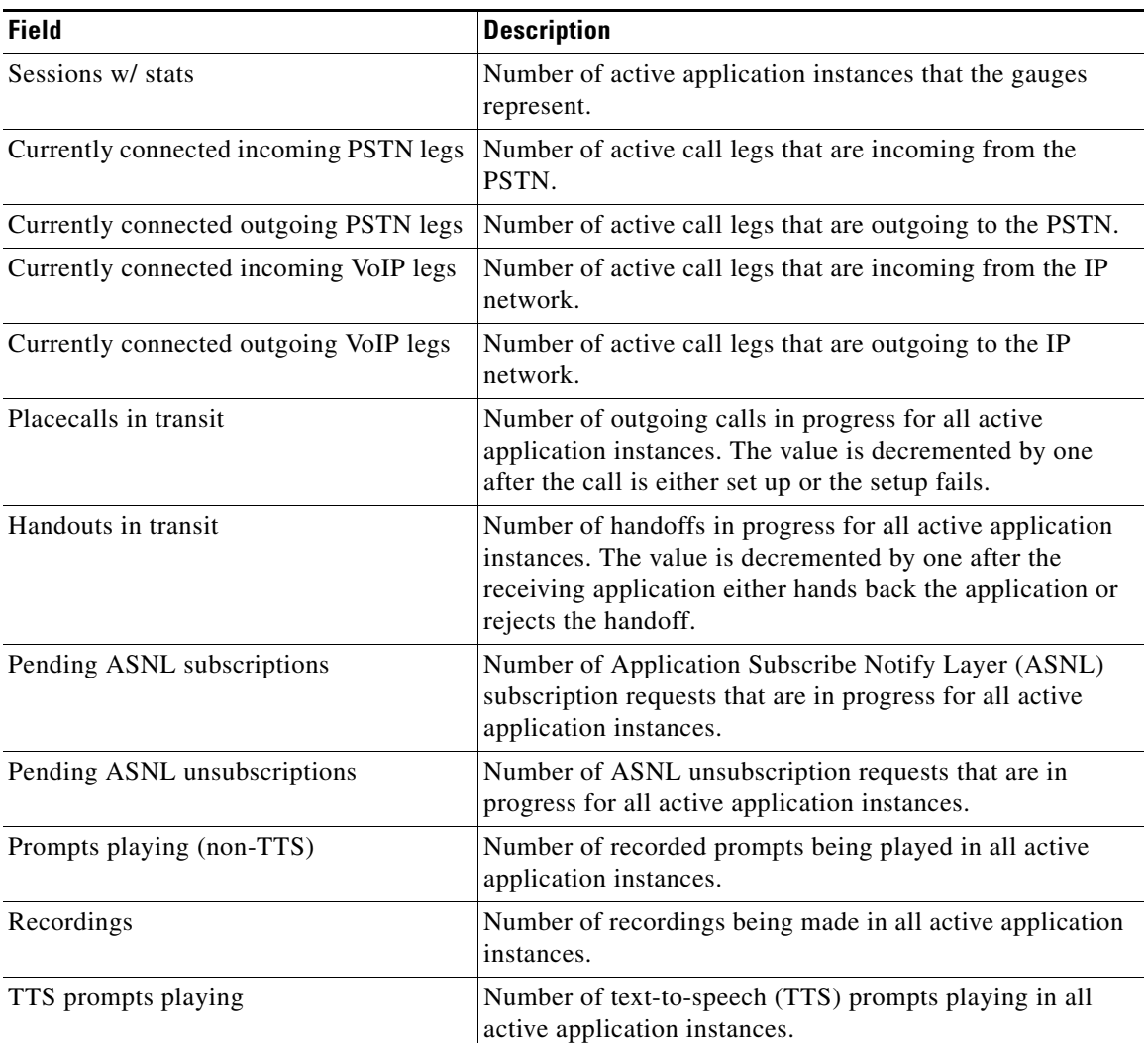

<span id="page-63-0"></span>*Table 60 show call application active gateway-level Field Descriptions*

#### Router# **show call application history gateway-level**

 $\Gamma$ 

Gateway level statistics for history application sessions: Sessions w/ stats: 2 Last reset time: \*Jul 3 15:49:28 PST Statistics: Subscriber Service - Call PSTN VOIP Incoming Outgoing Incoming Outgoing Legs setup: 2 0 0 0 0 Total legs connected:  $\begin{array}{ccccccc} & 2 & 0 & 0 & 0 \end{array}$ Legs handed in:  $0$  0 0 0 0 Legs handed in returned back:  $0$  0 0 0 0 Legs handed out:  $0 \t 0 \t 0$  0 0 0 Legs handed out came back:  $0 \t 0 \t 0$ Legs disconnected normally:  $2 \t 0 \t 0$ 

Legs disconnected for user error:  $0$  0 0 0 0

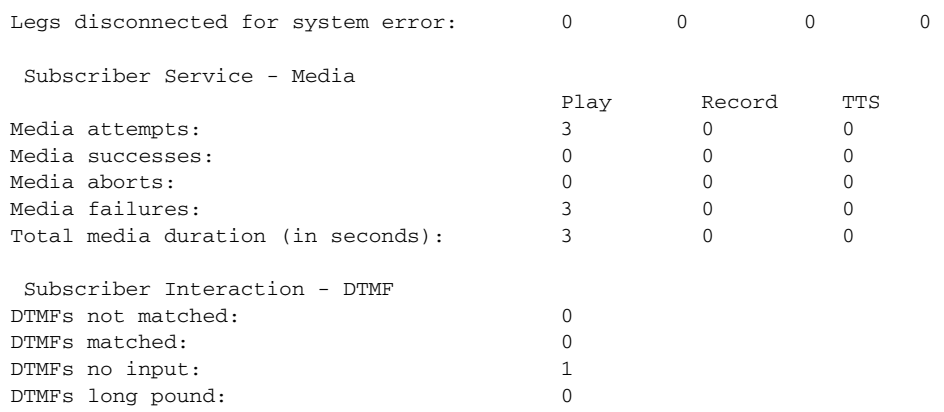

 $\overline{\phantom{a}}$ 

 $\mathsf I$ 

For a description of the fields shown with the **history** keyword.

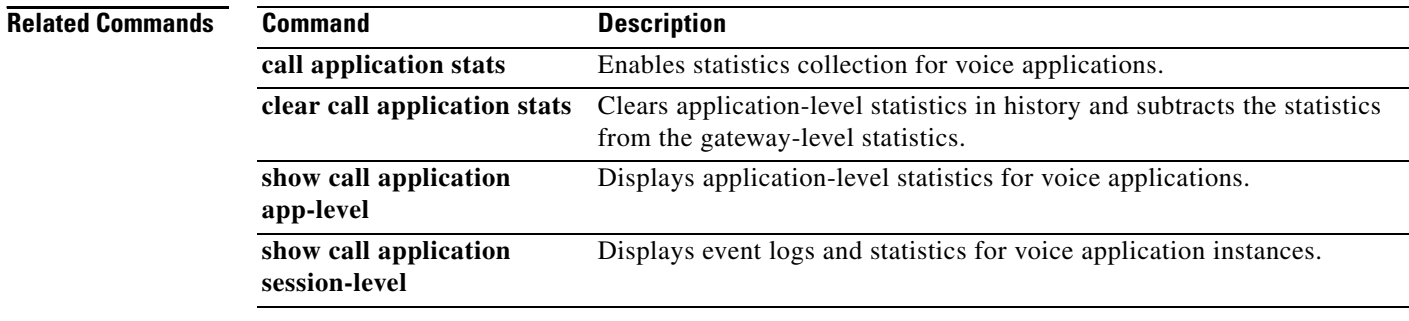

# **show call application interface**

 $\overline{\phantom{a}}$ 

To display event logs and statistics for application interfaces, use the **show call application interface**  command in privileged EXEC mode.

**show call application interface** [**summary** | {**aaa** | **asr** | **flash** | **http** | **ram** | **rtsp** | **smtp** | **tftp** | **tts**} [**server** *server*] [**event-log** | **info** | **summary**]]

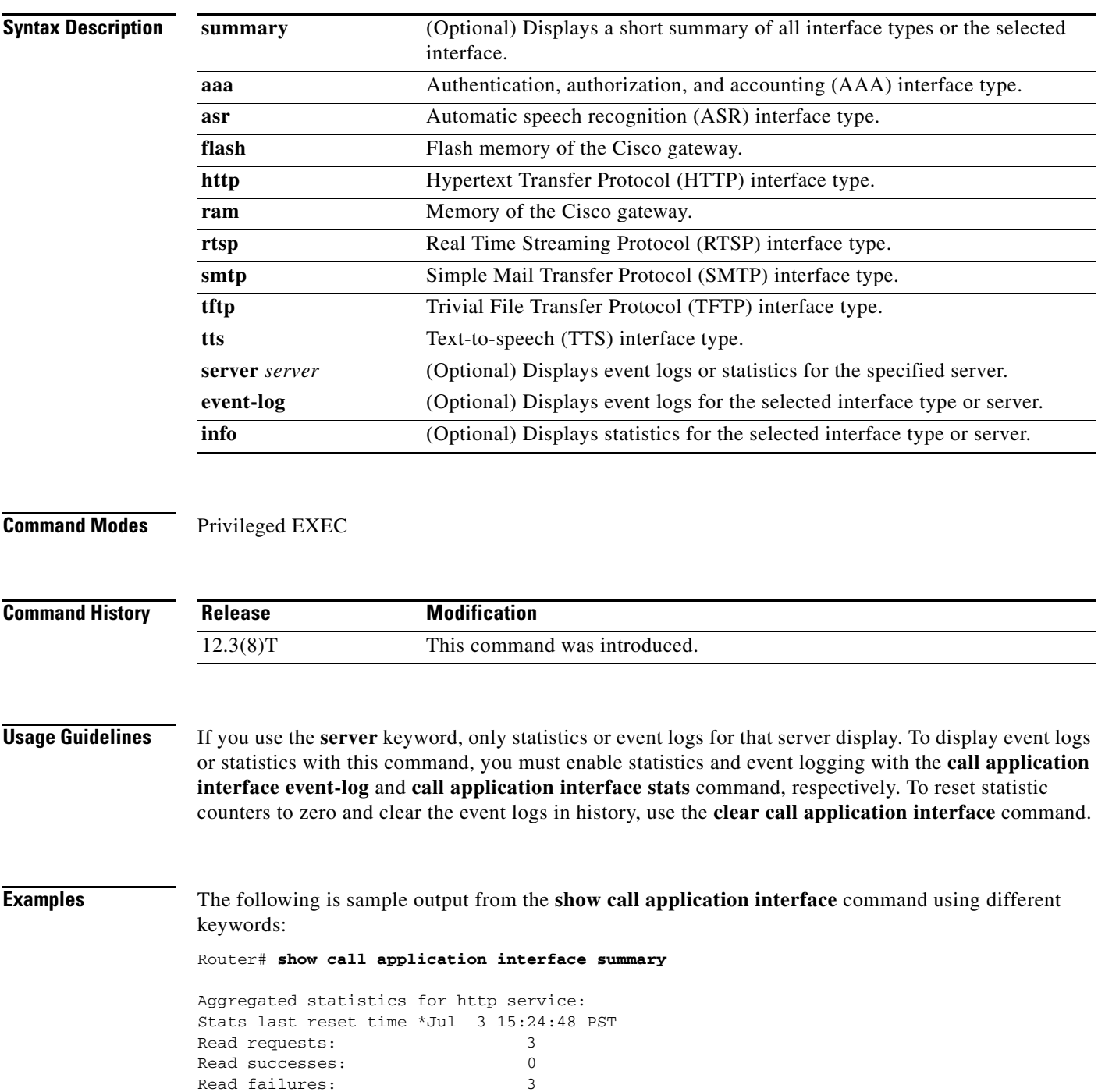

Read aborts: 0 Total bytes read: 0 Write requests: 0 Write successes: 0 Write failures: 0 Write aborts: 0 Total bytes written: 0 Aggregated statistics for tts service: Stats last reset time \*Jul 3 15:24:48 PST Read requests: 0 Read successes: 0 Read failures: 0 Read aborts: 0 Aggregated statistics for asr service: Stats last reset time \*Jul 3 15:24:48 PST Read requests: 0 Read successes: 0 Read failures: 0 Read aborts: 0 Aggregated statistics for tftp service: Stats last reset time \*Jul 3 15:24:48 PST Read requests: 3 Read successes: 2 Read failures: 0 Read aborts: 1 Total bytes read: 145888 Router# **show call application interface tftp summary** Aggregated statistics for tftp service: Stats last reset time \*Jul 3 15:24:48 PST Read requests: 3 Read successes: 2 Read failures: 0 Read aborts: 1 Total bytes read: 145888 Server Name Stats Error Count Event Log 172.19.139.145 Y 0 Y speech-serv Y 0 N Router# **show call application interface tftp** Server name: 172.19.139.145 Statistics: Last reset time \*Jul 3 16:08:13 PST Read requests: 1 Read successes: 2 Read failures: 0 Read aborts: 1 Total bytes read: 145888 Event log: Last reset time \*Jul 3 16:08:13 PST buf\_size=50K, log\_lvl=INFO <ctx\_id>:<timestamp>:<seq\_no>:<severity>:<msg\_body> 172.19.139.145:1057277293:53:INFO: ID = 6549D9E0: Read requested for URL = tftp://172.19.139.145/audio/ch\_welcome.au 172.19.139.145:1057277295:54:INFO: ID = 6549D9E0: Streamed read transaction Successful URL = tftp://172.19.139.145/audio/ch\_welcome.au

Ι

```
172.19.139.145:1057277306:59:INFO: ID = 649A0320: Streamed read transaction Successful URL 
= tftp://172.19.139.145/audio/ch_welcome.au
172.19.139.145:1057277317:65:INFO: ID = 650922A8: Read request aborted for URL = 
tftp://172.19.139.145/audio/ch_welcome.au
    --------------------------------------------------------------------------------
```
#### Router# **show call application interface tftp event-log**

Server name: 172.19.139.145

```
Event log: 
Last reset time *Jul 3 16:08:13 PST
buf_size=50K, log_lvl=INFO
<ctx_id>:<timestamp>:<seq_no>:<severity>:<msg_body>
172.19.139.145:1057277293:53:INFO: ID = 6549D9E0: Read requested for URL = 
tftp://172.19.139.145/audio/ch_welcome.au
172.19.139.145:1057277295:54:INFO: ID = 6549D9E0: Streamed read transaction Successful URL 
= tftp://172.19.139.145/audio/ch_welcome.au
172.19.139.145:1057277306:59:INFO: ID = 649A0320: Streamed read transaction Successful URL 
= tftp://172.19.139.145/audio/ch_welcome.au
172.19.139.145:1057277317:65:INFO: ID = 650922A8: Read request aborted for URL = 
tftp://172.19.139.145/audio/ch_welcome.au
--------------------------------------------------------------------------------
```
#### Router# **show call application interface tftp info**

```
Server name: 172.19.139.145
Statistics:
Last reset time *Jul 3 16:08:13 PST
Read requests: 3
Read successes: 2
Read failures: 0
Read aborts: 1
Total bytes read: 145888
--------------------------------------------------------------------------------
```
 $\mathbf I$ 

[Table 61](#page-67-0) describes the significant fields shown in the display.

<span id="page-67-0"></span>*Table 61 show call application interface Field Descriptions*

| <b>Field</b>     | <b>Description</b>                                                                                                    |
|------------------|----------------------------------------------------------------------------------------------------|
| Last reset time  | Time at which the statistics were last cleared with the<br><b>clear call application interface</b> command, or the gateway<br>was restarted. |
| Read requests    | Total number of read requests from applications to this<br>interface type.                                                                   |
| Read successes   | Number of successful read requests from applications to this<br>interface type.                                                              |
| Read failures    | Number of failed read requests from applications to this<br>interface type.                                                                  |
| Read aborts      | Number of aborted read requests from applications to this<br>interface type.                                                                 |
| Total bytes read | Total number of bytes that the application read from this<br>interface type.                                                                 |
| Server name      | Name of the specific server.                                                                                                    |

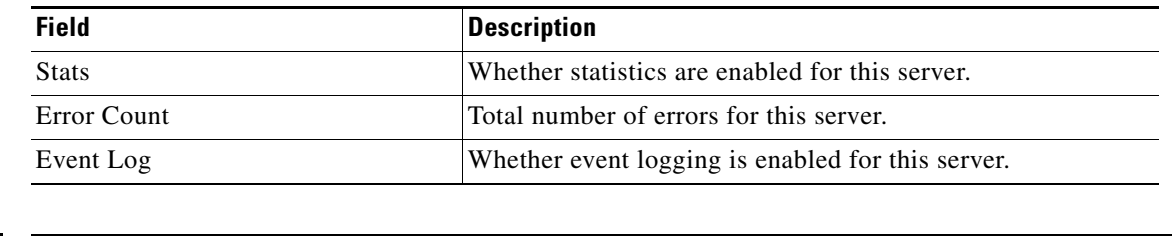

 $\mathsf I$ 

## *Table 61 show call application interface Field Descriptions*

## **Related Commands**

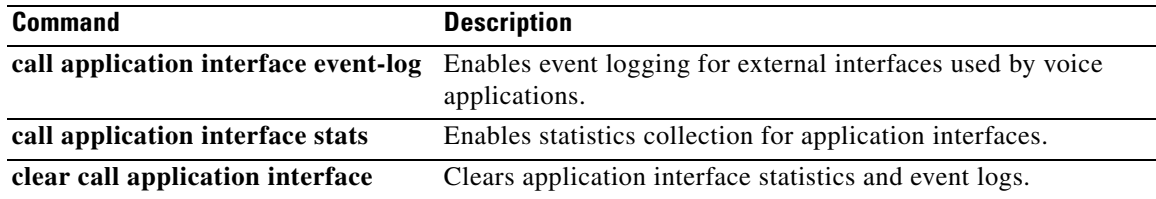

# **show call application services registry**

To display a one-line summary of all TCL IVR 2.0 application sessions that have registered as a service, use the **show call application services registry** command in user EXEC or privileged EXEC mode.

#### **show call application services registry**

- **Syntax Description** This command has no arguments or keywords. **Command Default** No default behavior or values
- **Command Modes** User EXEC Privileged EXEC

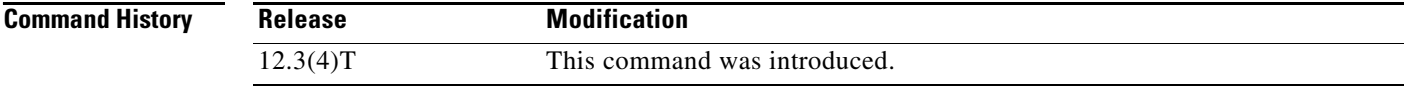

- **Usage Guidelines •** The services registry is a database that keeps track of every TCL IVR 2.0 application instance that registers as a service. Other TCL applications can then find and communicate with any registered application.
	- **•** A TCL session is not registered as a service through a Cisco IOS command. A running instance of a TCL IVR 2.0 application registers itself as a service with the TCL service register command. For information about the service register command, refer to the *[TCL IVR API Version 2.0](http://www.cisco.com/en/US/docs/ios/voice/tcl/developer/guide/tclivrv2.html)  [Programmer's Guide](http://www.cisco.com/en/US/docs/ios/voice/tcl/developer/guide/tclivrv2.html)*.

**Examples** The following is sample output for this command:

Router# **show call application services registry**

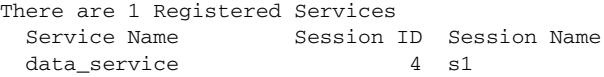

[Table 62](#page-69-0) describes significant fields in the display.

#### <span id="page-69-0"></span>*Table 62 show call application services registry Field Descriptions*

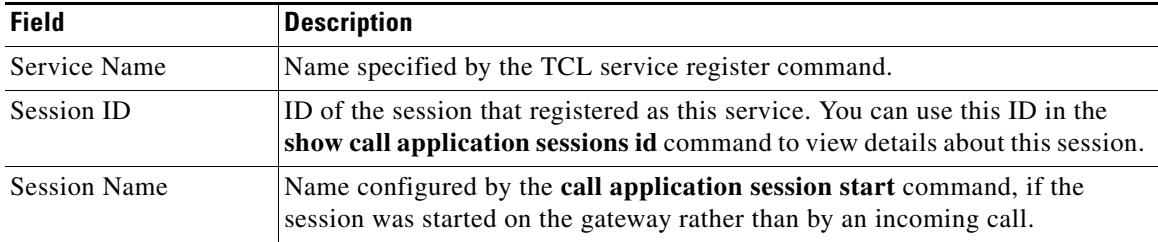

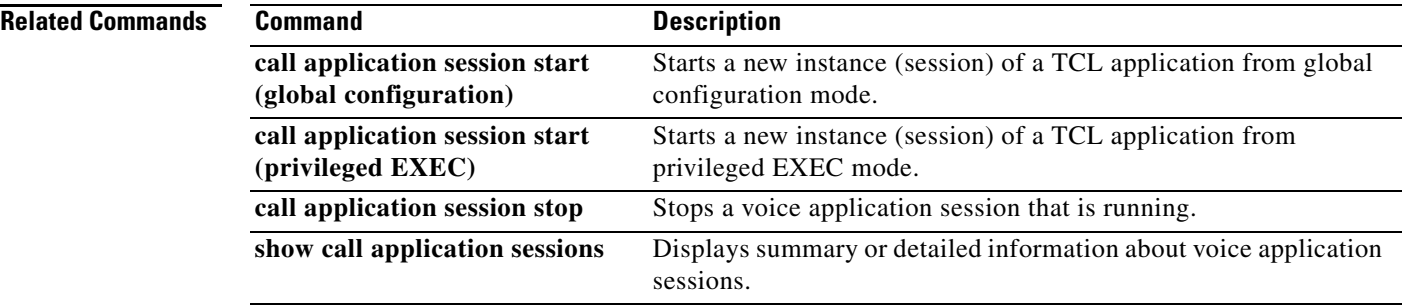

 $\mathbf l$ 

 $\mathsf I$ 

# **show call application session-level**

 $\overline{\phantom{a}}$ 

To display event logs and statistics for individual voice application instances, use the **show call application session-level** command in privileged EXEC mode.

**show call application** {**active** | **history**} **session-level** [**summary** | [**app-tag** *application-name* | **last** [*number*] | **session-id** *session-id*] [**event-log** | **info**]]

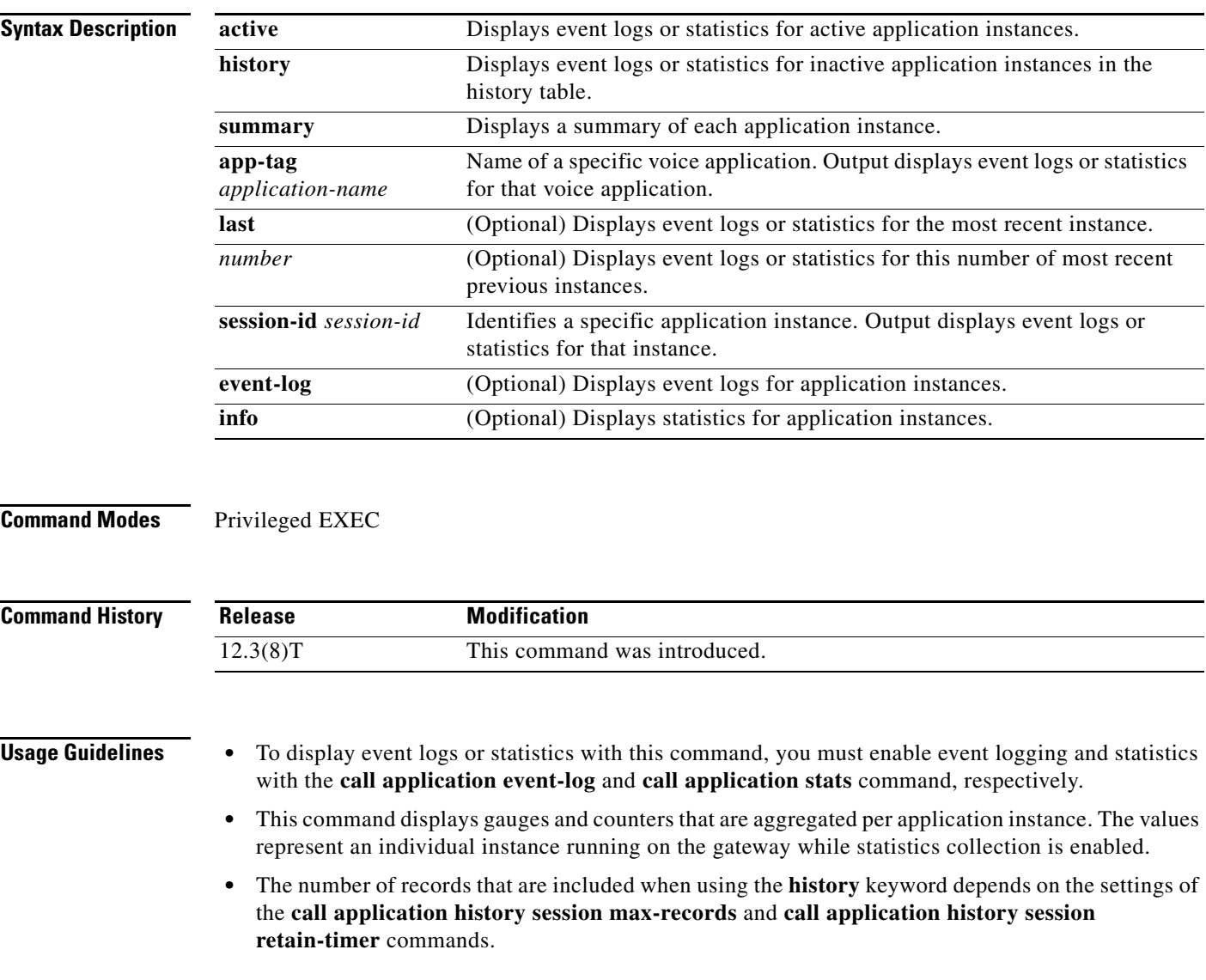
**Examples** The following is sample output from the **show call application session-level** command using different keywords and arguments:

Router# **show call application active session-level summary**

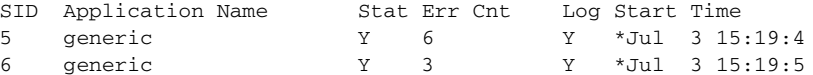

```
Router# show call application active session-level last
```
Session Info: Session id: 6 Session name: Application name: generic Application URL: tftp://demo/scripts/master/generic.vxml

Start time: \*Jul 3 15:19:53 PST

Statistics: Subscriber Service - Call

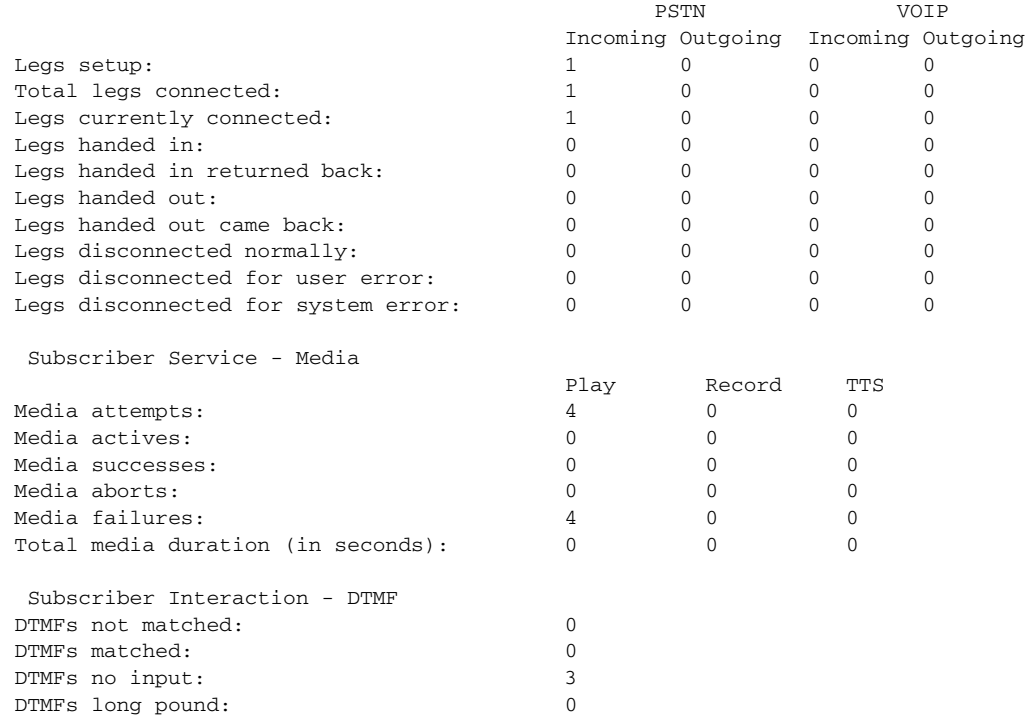

Event log: buf\_size=25K, log\_lvl=INFO <ctx\_id>:<timestamp>:<seq\_no>:<severity>:<msg\_body> 6:1057274393:472:INFO: Session started for App-type = generic, URL = tftp://demo/scripts/master/generic.vxml 6:1057274393:473:INFO: Incoming Telephony call received, LegID = 10 6:1057274393:474:INFO: LegID = 10: Calling = 4084644753, called = 52927, dial peer = 1 6:1057274393:475:INFO: LegID = 10: Leg State = LEG\_INCCONNECTED 6:1057274393:478:INFO: Playing prompt #1: http://172.19.139.145/audio/ch\_welcome.au 6:1057274408:517:INFO: Script received event = "error.badfetch"

Ι

Router# **show call application active session-level info**

Session Info: Session id: 5

```
Session name: 
Application name: generic
Application URL: tftp://demo/scripts/master/generic.vxml
Start time: *Jul 3 15:19:44 PST
Statistics:
 Subscriber Service - Call
 PSTN VOIP 
                         Incoming Outgoing Incoming Outgoing
Legs setup: 1 0 0 0
Total legs connected: \begin{array}{cccc} 1 & 0 & 0 & 0 \end{array}Legs currently connected: 1 0 0 0
Legs handed in: 0 \t 0 \t 0Legs handed in returned back: 0 \t 0 \t 0Legs handed out: 0 \t 0 \t 0Legs handed out came back: 0 \t 0 \t 0 0 0
Legs disconnected normally: 0 \t 0 \t 0Legs disconnected for user error: 0 0 0 0 
Legs disconnected for system error: 0 \t 0 \t 0 Subscriber Service - Media
 Play Record TTS 
Media attempts: 9 0 0 
Media actives: 0 0 0 
Media successes: 0 0 0 
Media aborts: 0 0 0 
Media failures: \begin{array}{ccccccc} 9 & 0 & 0 & 0 \end{array}Total media duration (in seconds): 0 0 0 0 0
 Subscriber Interaction - DTMF
DTMFs not matched: 0
DTMFs matched: 0
DTMFs no input: 8
DTMFs long pound: 0
Session Info:
Session id: 6
Session name: 
Application name: generic
Application URL: tftp://demo/scripts/master/generic.vxml
Start time: *Jul 3 15:19:53 PST
Statistics:
 Subscriber Service - Call
 PSTN VOIP 
                         Incoming Outgoing Incoming Outgoing
Legs setup: 3 \t 0 \t 0 \t 0Total legs connected: \begin{array}{ccccccc} & 3 & 0 & 0 & 0 \end{array}Legs currently connected: 1 0 0 0
Legs handed in: 0 0 0 0 0
Legs handed in returned back: 0 0 0 0 0 0
Legs handed out: 0 \t 0 \t 0Legs handed out came back: 0 0 0 0 0
Legs disconnected normally: 0 0 0 0 0 0
Legs disconnected for user error: 0 0 0 0 
Legs disconnected for system error: 0 0 0 0 
 Subscriber Service - Media
 Play Record TTS 
Media attempts: \begin{array}{ccccccc} 7 & 0 & 0 & 0 \end{array}Media actives: 0 0 0 
Media successes: 0 0 0 
Media aborts: 0 0 0 
Media failures: \begin{array}{ccccccc} 7 & 0 & 0 & 0 \end{array}
```
I

Media duration (in seconds): 0 0 0 Application Internal Service - Handoff Incoming Outgoing Bridged handoffs: 0 0 Bridged handoffs returned: 0 0 Blind handoffs: 0 0 Handoffs in transit:  $x = 0$ Handoffs failed:  $x$  0 Application Internal Service - Placecall/transfer Placecall requests: 0 Placecall successes: 0 Placecall failures: 0 Placecalls in transit: 0 Application Internal Service - Document Read-Write Read Write Doc requests: 0 0 Doc successes: 0 0 Doc failures: 0 0 Application Internal Service - Downloaded Script Script parse errors: 0 Application Internal Service - ASNL ASNL notifications: 0 Subscription Unsubscription ASNL requests: 0 0 ASNL successes: 0 0 ASNL pendings: 0 0 ASNL failures: 0 0 Subscriber Interaction - DTMF DTMFs not matched: 0 DTMFs matched: 0 DTMFs no input: 6 DTMFs long pound: 0 Subscriber Interaction - ASR ASRs not matched: 0 ASRs matched: 0 ASRs no input: 0 Subscriber Interaction - AAA Authentication Authorization AAA successes: 0 0 AAA failures: 0 0 Router# **show call application active session-level event-log** Event log: buf\_size=25K, log\_lvl=INFO <ctx\_id>:<timestamp>:<seq\_no>:<severity>:<msg\_body> 5:1057274384:454:INFO: Session started for App-type = generic, URL = tftp://demo/scripts/master/generic.vxml 5:1057274384:455:INFO: Incoming Telephony call received, LegID = D 5:1057274384:456:INFO: LegID = D: Calling = 4085550198, called = 52927, dial peer = 1 5:1057274384:457:INFO: LegID = D: Leg State = LEG\_INCCONNECTED 5:1057274384:460:INFO: Playing prompt #1: http://172.19.139.145/audio/ch\_welcome.au 5:1057274384:462:ERR : Prompt play setup failure. 5:1057274384:463:INFO: Script received event = "error.badfetch" 5:1057274389:464:INFO: Timed out waiting for user DTMF digits, no user input.

5:1057274389:465:INFO: Script received event = "noinput"

```
Event log:
buf_size=25K, log_lvl=INFO
<ctx_id>:<timestamp>:<seq_no>:<severity>:<msg_body>
6:1057274393:472:INFO: Session started for App-type = generic, URL = 
tftp://demo/scripts/master/generic.vxml
6:1057274393:473:INFO: Incoming Telephony call received, LegID = 10
6:1057274393:474:INFO: LegID = 10: Calling = 4084644753, called = 52927, dial peer = 1 
6:1057274393:475:INFO: LegID = 10: Leg State = LEG_INCCONNECTED 
6:1057274393:478:INFO: Playing prompt #1: http://172.19.139.145/audio/ch_welcome.au
6:1057274393:480:ERR : Prompt play setup failure.
6:1057274393:481:INFO: Script received event = "error.badfetch"
6:1057274398:488:INFO: Timed out waiting for user DTMF digits, no user input.
6:1057274398:489:INFO: Script received event = "noinput"
6:1057274398:490:INFO: Playing prompt #1: http://172.19.139.145/audio/ch_welcome.au
```
Router# **show call application active session-level app-tag generic**

PSTN VOIP

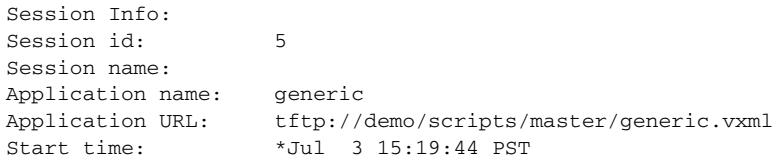

Statistics: Subscriber Service - Call

 $\mathbf I$ 

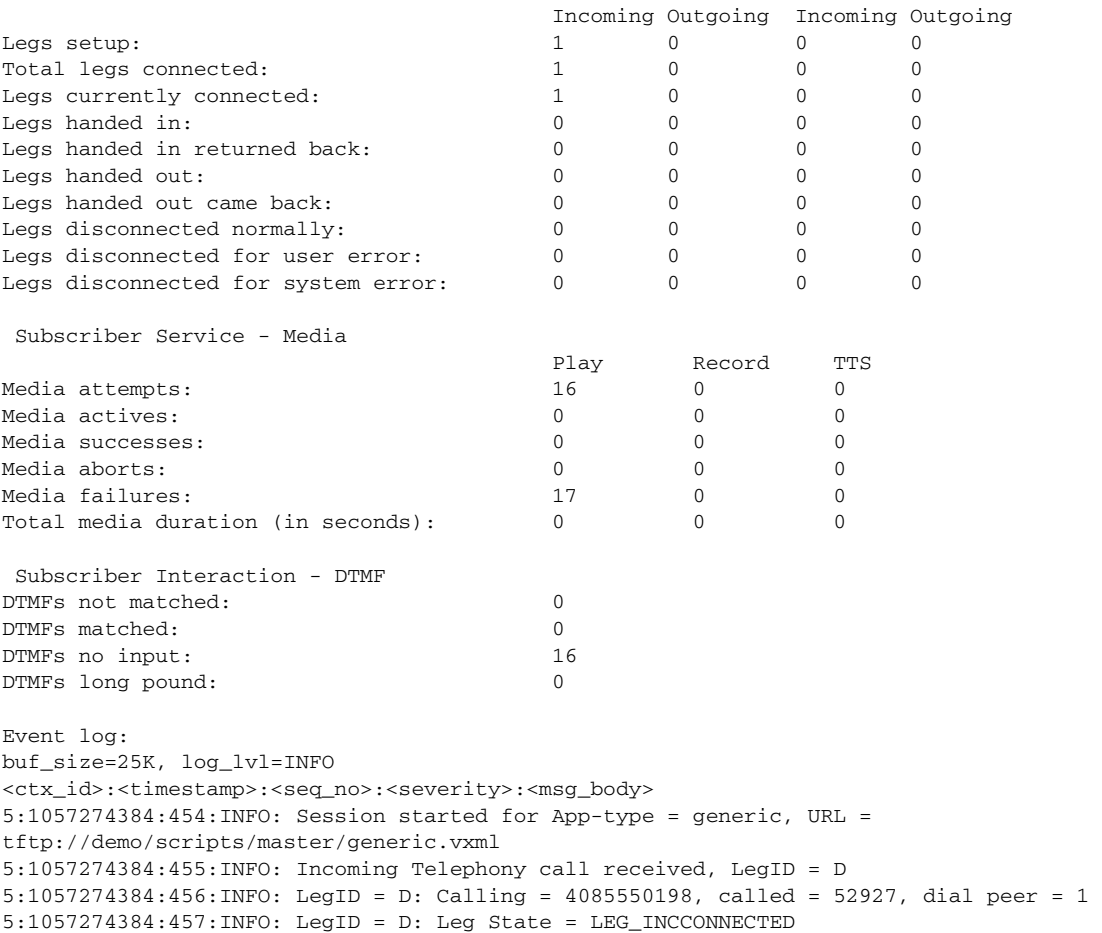

5:1057274384:462:ERR : Prompt play setup failure. 5:1057274384:463:INFO: Script received event = "error.badfetch" 5:1057274389:464:INFO: Timed out waiting for user DTMF digits, no user input. 5:1057274389:465:INFO: Script received event = "noinput" 5:1057274389:466:INFO: Playing prompt #1: http://172.19.139.145/audio/ch\_welcome.au Router# **show call application active session-level session-id 7** Session Info: Session id: 7 Session name: Application name: generic Application URL: tftp://demo/scripts/master/generic.vxml Start time: \*Jul 3 15:21:26 PST Statistics: Subscriber Service - Call PSTN VOIP Incoming Outgoing Incoming Outgoing Legs setup:  $1 \t 0 \t 0 \t 0$ Total legs connected:  $\begin{array}{cccc} 1 & 0 & 0 & 0 \end{array}$ Legs currently connected:  $1$  0 0 0 Legs handed in:  $0 \t 0 \t 0 \t 0$ Legs handed in returned back:  $0 \t 0 \t 0$ Legs handed out:  $0 \t 0 \t 0$  0 0 0 Legs handed out came back:  $0 \t 0 \t 0$ Legs disconnected normally:  $0 \t 0 \t 0$  0 0 Legs disconnected for user error:  $0 \t 0 \t 0$ Legs disconnected for system error: 0 0 0 0 Subscriber Service - Media Play Record TTS Media attempts:  $\begin{array}{ccccccc} 3 & 0 & 0 & 0 \end{array}$ Media actives: 0 0 0 Media successes: 0 0 0 Media aborts: 0 0 0 Media failures:  $\begin{array}{ccccccc} 3 & 0 & 0 & 0 \end{array}$ Total media duration (in seconds): 0 0 0 0 0 Subscriber Interaction - DTMF DTMFs not matched: 0 DTMFs matched: 0 DTMFs no input: 2 DTMFs long pound: 0 Event log: buf\_size=25K, log\_lvl=INFO <ctx\_id>:<timestamp>:<seq\_no>:<severity>:<msg\_body> 7:1057274486:662:INFO: Session started for App-type = generic, URL = tftp://demo/scripts/master/generic.vxml 7:1057274486:663:INFO: Incoming Telephony call received, LegID = 13 7:1057274486:664:INFO: LegID = 13: Calling = 4085550198, called = 52927, dial peer = 1 7:1057274486:665:INFO: LegID = 13: Leg State = LEG\_INCCONNECTED 7:1057274486:668:INFO: Playing prompt #1: http://172.19.139.145/audio/ch\_welcome.au Router# **show call application history session-level summary** SID Application Name Stat Err Cnt Log Stop Time Duration 1 generic Y 3 Y \*Jul 3 15:49:2 00:00:11 2 generic Y 1 Y \*Jul 3 15:49:3 00:00:03 Router# **show call application history session-level last**

Ι

Session Info:

```
Session id: 2
Session name: 
Application name: generic
Application URL: tftp://demo/scripts/master/generic.vxml
Start time: *Jul 3 15:49:29 PST
Stop time: *Jul 3 15:49:33 PST
Statistics:
 Subscriber Service - Call
 PSTN VOIP 
                                    Incoming Outgoing Incoming Outgoing
Legs setup: 1 \t 0 \t 0 \t 0Total legs connected: \begin{array}{cccc} 1 & 0 & 0 & 0 \end{array}Legs handed in: 0 \t 0 \t 0Legs handed in returned back: 0 \t 0 \t 0 0 0
Legs handed out: 0 \t 0 \t 0 0 0 0
Legs handed out came back: 0 \t 0 \t 0Legs disconnected normally: 1 0 0 0
Legs disconnected for user error: 0 \t 0 \t 0Legs disconnected for system error: 0 0 0 0 
 Subscriber Service - Media
 Play Record TTS 
Media attempts: 1 0 0 0 0
Media successes: 0 0 0 
Media aborts: 0 0 0 
Media failures: \begin{array}{cccc} 1 & 0 & 0 \end{array}Total media duration (in seconds): 0 0 0 0 0
Event log:
buf_size=25K, log_lvl=INFO
<ctx_id>:<timestamp>:<seq_no>:<severity>:<msq_body>
2:1057276169:28:INFO: Session started for App-type = generic, URL = 
tftp://demo/scripts/master/generic.vxml
2:1057276169:29:INFO: Incoming Telephony call received, LegID = 4
2:1057276169:30:INFO: LegID = 4: Calling = 4085550198, called = 52927, dial peer = 1 
2:1057276169:31:INFO: LegID = 4: Leg State = LEGINCCONNECTED2:1057276169:34:INFO: Playing prompt #1: http://172.19.139.145/audio/ch_welcome.au
2:1057276169:36:ERR : Prompt play setup failure.
2:1057276169:37:INFO: Script received event = "error.badfetch"
2:1057276173:39:INFO: Script received event = "telephone.disconnect.hangup"
2:1057276173:40:INFO: LegID = 4: Call disconnected, cause = normal call clearing (16)
2:1057276173:43:INFO: Session done, terminating cause = 
Router# show call application history session-level event-log 
Event log:
buf_size=25K, log_lvl=INFO
<ctx_id>:<timestamp>:<seq_no>:<severity>:<msg_body>
1:1057276157:3:INFO: Session started for App-type = generic, URL = 
tftp://demo/scripts/master/generic.vxml
1:1057276157:4:INFO: Incoming Telephony call received, LegID = 1
1:1057276157:5:INFO: LegID = 1: Calling = 4085550198, called = 52927, dial peer = 1 
1:1057276157:6:INFO: LegID = 1: Leg State = LEG_INCCONNECTED 
1:1057276157:9:INFO: Playing prompt #1: http://172.19.139.145/audio/ch_welcome.au
1:1057276160:12:ERR : Prompt play setup failure.
1:1057276160:13:INFO: Script received event = "error.badfetch"
1:1057276165:14:INFO: Timed out waiting for user DTMF digits, no user input.
1:1057276165:15:INFO: Script received event = "noinput"
1:1057276165:16:INFO: Playing prompt #1: http://172.19.139.145/audio/ch_welcome.au
1:1057276165:18:ERR : Prompt play setup failure.
1:1057276165:19:INFO: Script received event = "error.badfetch"
1:1057276168:21:INFO: Script received event = "telephone.disconnect.hangup"
```
1:1057276168:22:INFO: LegID = 1: Call disconnected, cause = normal call clearing (16)

I

```
1:1057276168:25:INFO: Session done, terminating cause = 
Event log:
buf_size=25K, log_lvl=INFO
<ctx_id>:<timestamp>:<seq_no>:<severity>:<msg_body>
2:1057276169:28:INFO: Session started for App-type = generic, URL = 
tftp://demo/scripts/master/generic.vxml
2:1057276169:29:INFO: Incoming Telephony call received, LegID = 4
2:1057276169:30:INFO: LegID = 4: Calling = 4085550198, called = 52927, dial peer = 1 
2:1057276169:31:INFO: LegID = 4: Leg State = LEG_INCCONNECTED 
2:1057276169:34:INFO: Playing prompt #1: http://172.19.139.145/audio/ch_welcome.au
2:1057276169:36:ERR : Prompt play setup failure.
2:1057276169:37:INFO: Script received event = "error.badfetch"
2:1057276173:39:INFO: Script received event = "telephone.disconnect.hangup"
2:1057276173:40:INFO: LegID = 4: Call disconnected, cause = normal call clearing (16)
2:1057276173:43:INFO: Session done, terminating cause =
```
Router# **show call application history session-level info**

```
Session Info:
Session id: 1
Session name: 
Application name: generic
Application URL: tftp://demo/scripts/master/generic.vxml
Start time: *Jul 3 15:49:17 PST
Stop time: *Jul 3 15:49:28 PST
```
Statistics: Subscriber Service - Call

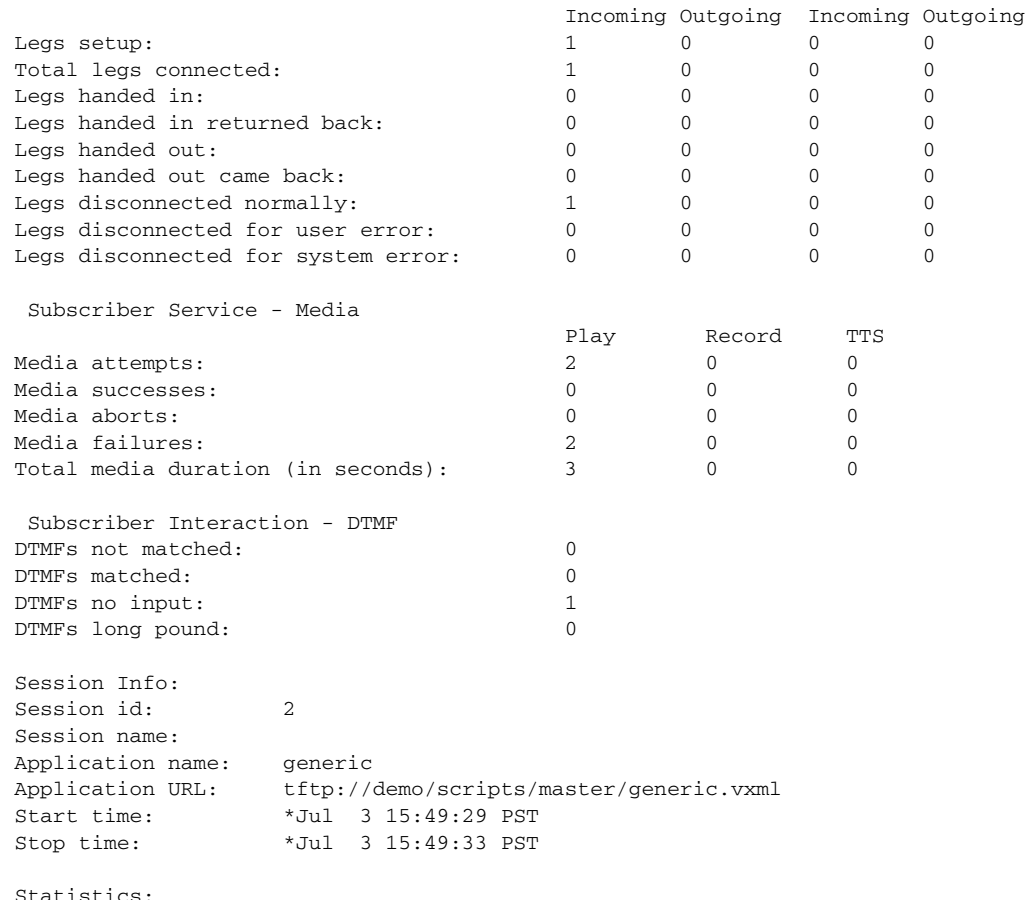

Ι

PSTN VOIP

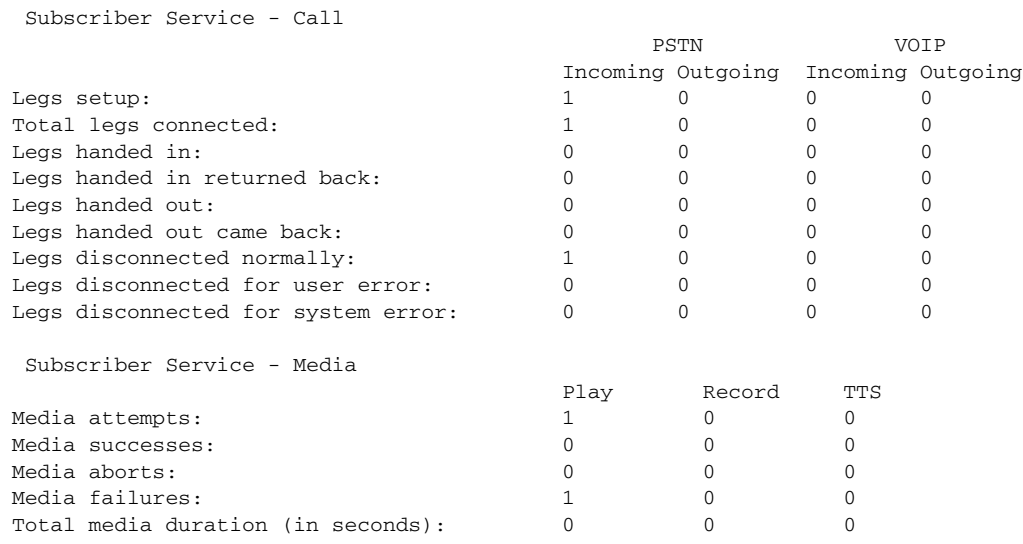

[Table 63](#page-79-0) describes significant fields in the displays.

 $\mathscr{P}$ 

 $\overline{\phantom{a}}$ 

<span id="page-79-0"></span>**Note** These fields display for the **show call application session-level**, **show call application app-level**, and **show call application gateway-level** commands. At the session level, the fields apply to a single application instance. At the application level, the fields apply to all instances of an application. At the gateway level, the fields apply to all instances of all applications.

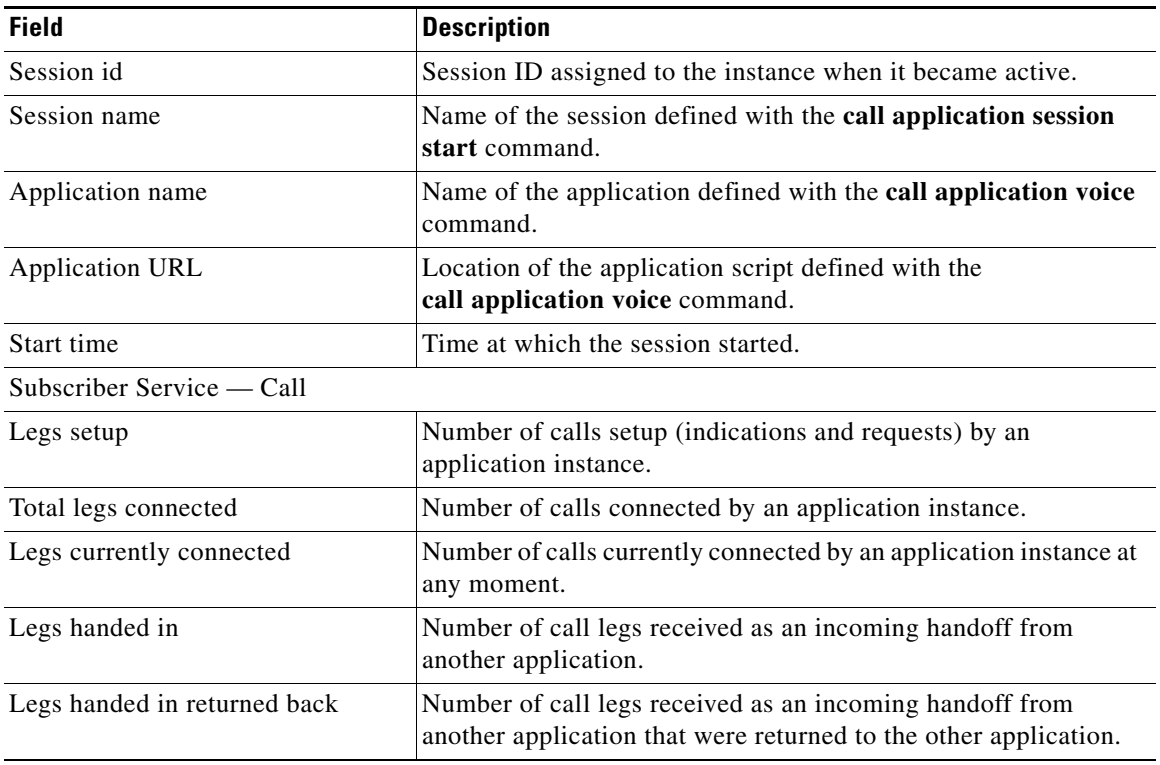

## *Table 63 show call application active session-level info Field Descriptions*

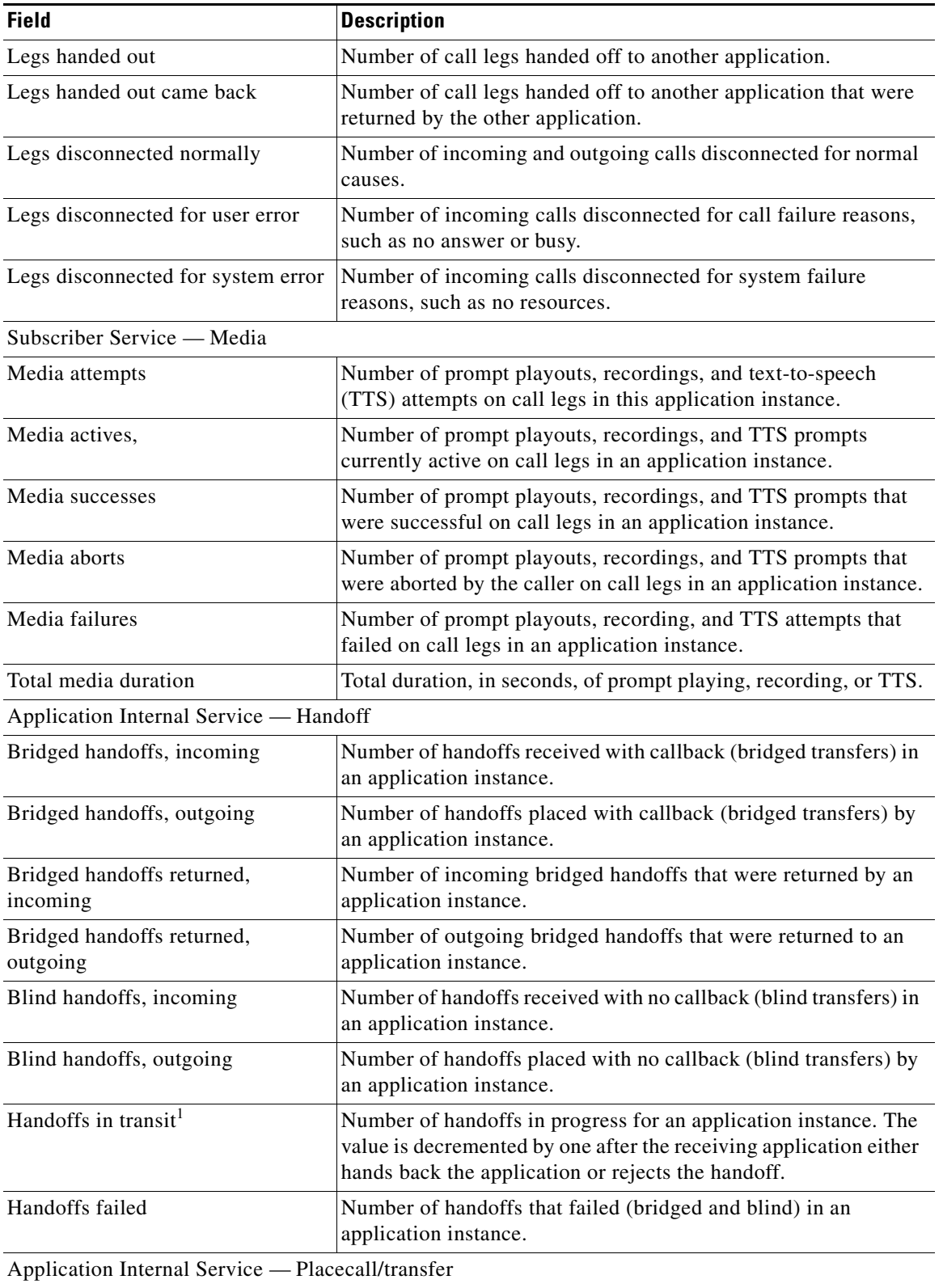

## *Table 63 show call application active session-level info Field Descriptions (continued)*

 $\mathsf I$ 

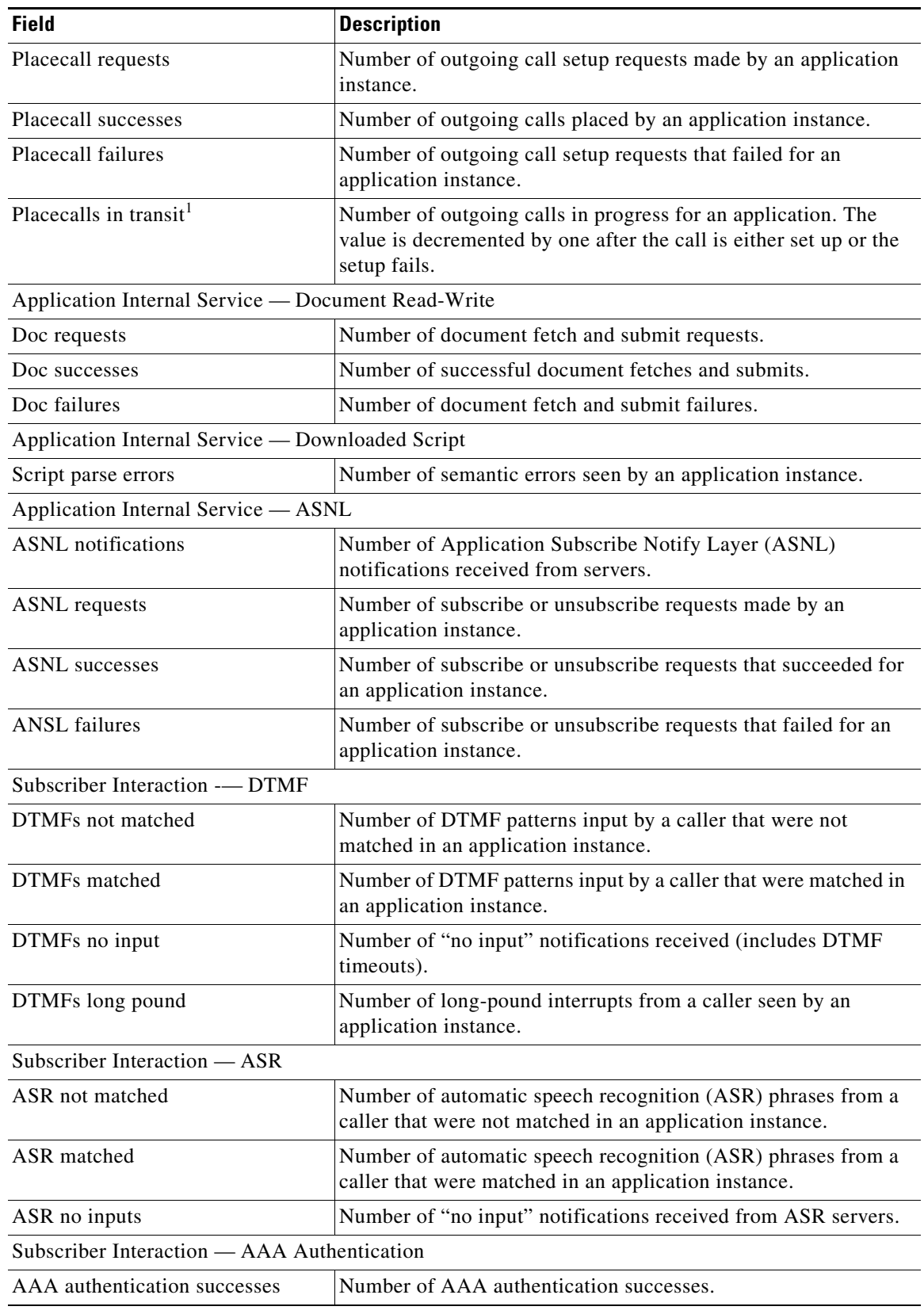

 $\mathbf{I}$ 

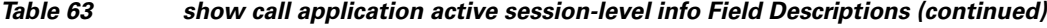

 $\mathbf{r}$ 

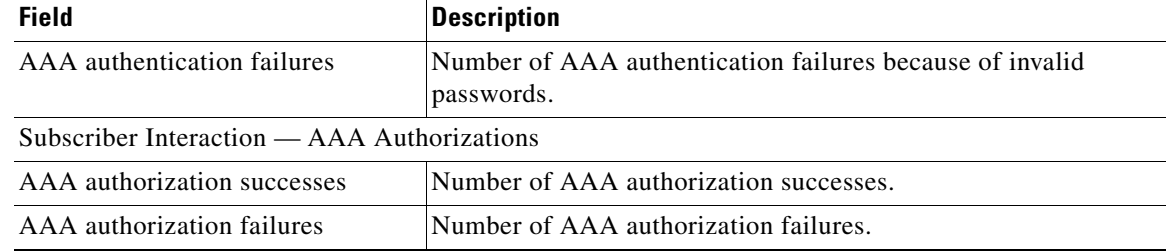

### *Table 63 show call application active session-level info Field Descriptions (continued)*

<span id="page-82-0"></span>1. When this gauge is greater than zero, the application instance might stop processing the script and the counters and gauges may appear to freeze. When the handoff or the placecall operation is finished and control is returned to the application instance, the counters and gauges are updated.

### **Related Commands**

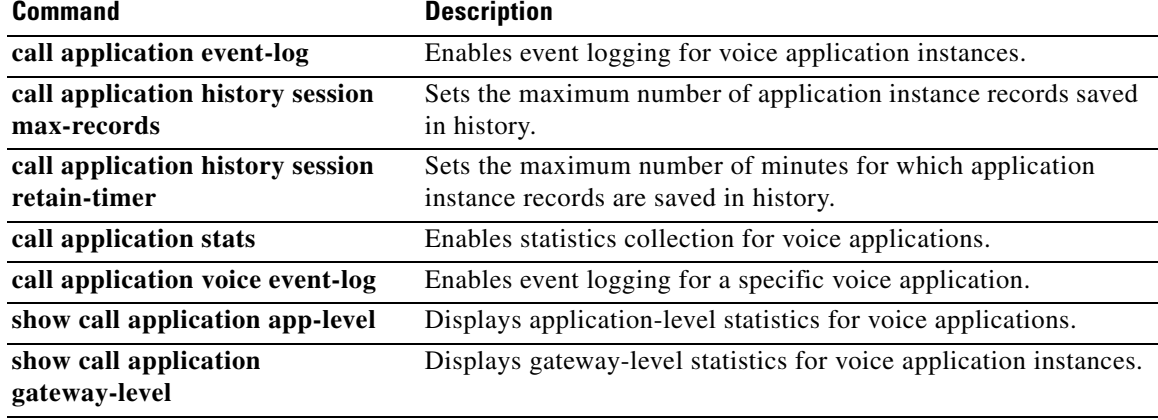

 $\mathsf I$ 

# **show call application sessions**

 $\overline{\phantom{a}}$ 

To display summary or detailed information about all running or stopped voice application sessions, use the **show call application sessions** command in user EXEC or privileged EXEC mode.

**show call application sessions** [**callid** *call-id* | **id** *session-id* | **name** *instance-name*]

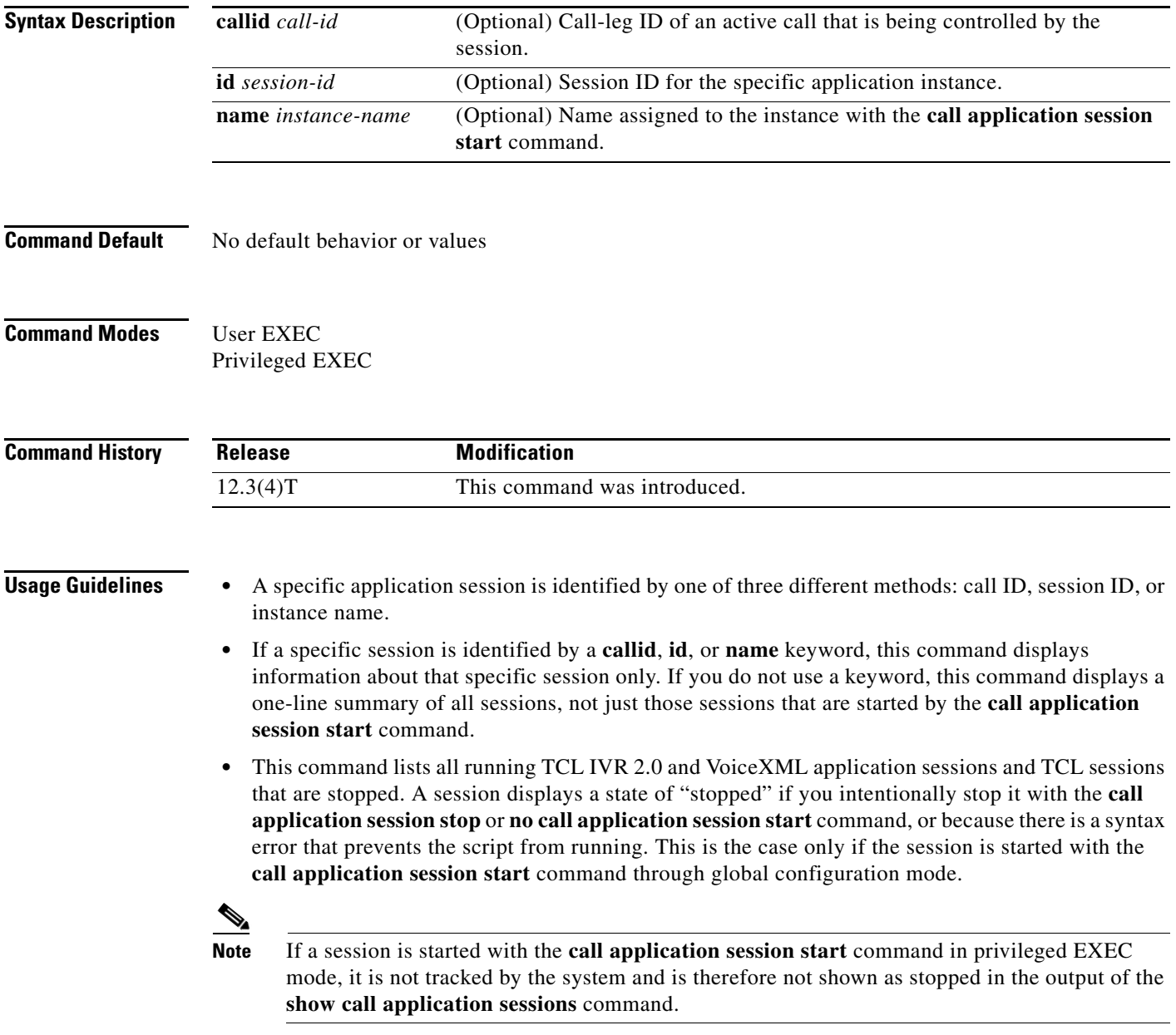

**Examples** The following is sample output from this command:

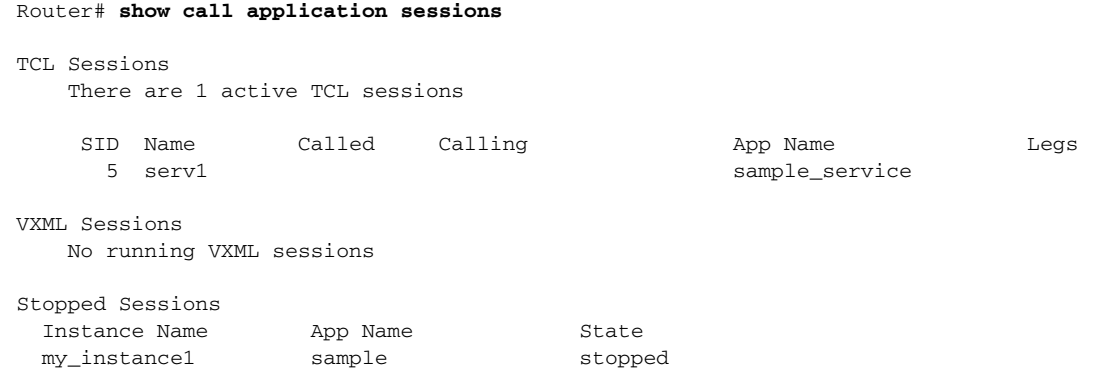

[Table 64](#page-84-0) describes significant fields in the display.

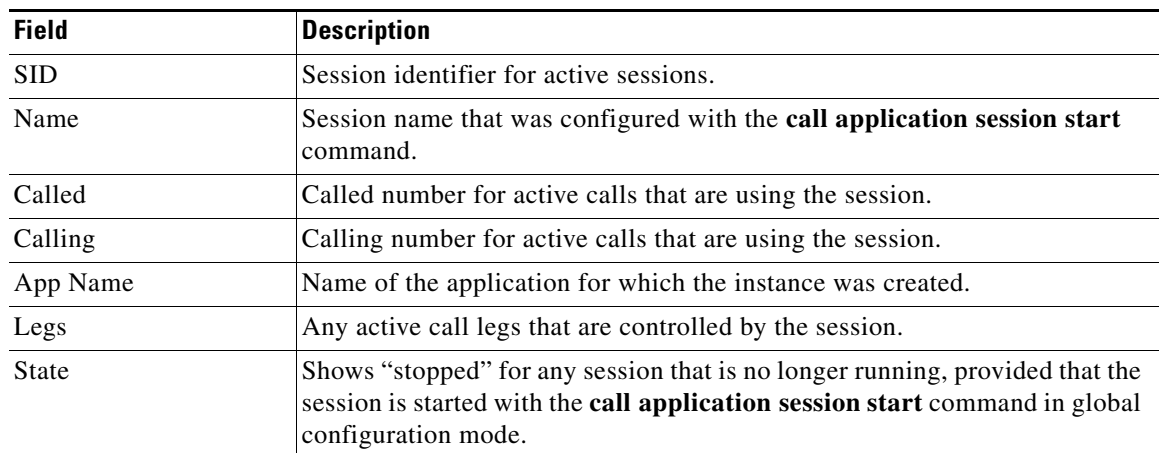

ן

<span id="page-84-0"></span>*Table 64 show call application sessions Field Descriptions*

The following is sample output for a session named serv1:

```
Router# show call application sessions name serv1
```

```
Session named serv1 is in the start list in state running
  It is configured to start on GW reboot
  The application it runs is sample_service
  Handle is TCL_HAND*1653710732*0*3193204
TCL Session ID B
                  App: sample_service
                  URL: tftp://dev/demo/scripts/sample_service.tcl
         Session name: serv1
       Session handle: TCL_HAND*1653710732*0*3193204
            FSM State: start_state
     ID for 'show call active voice id' display: 0
                 Legs:
             Services: data_service
```
[Table 65](#page-85-0) describes significant fields in the display.

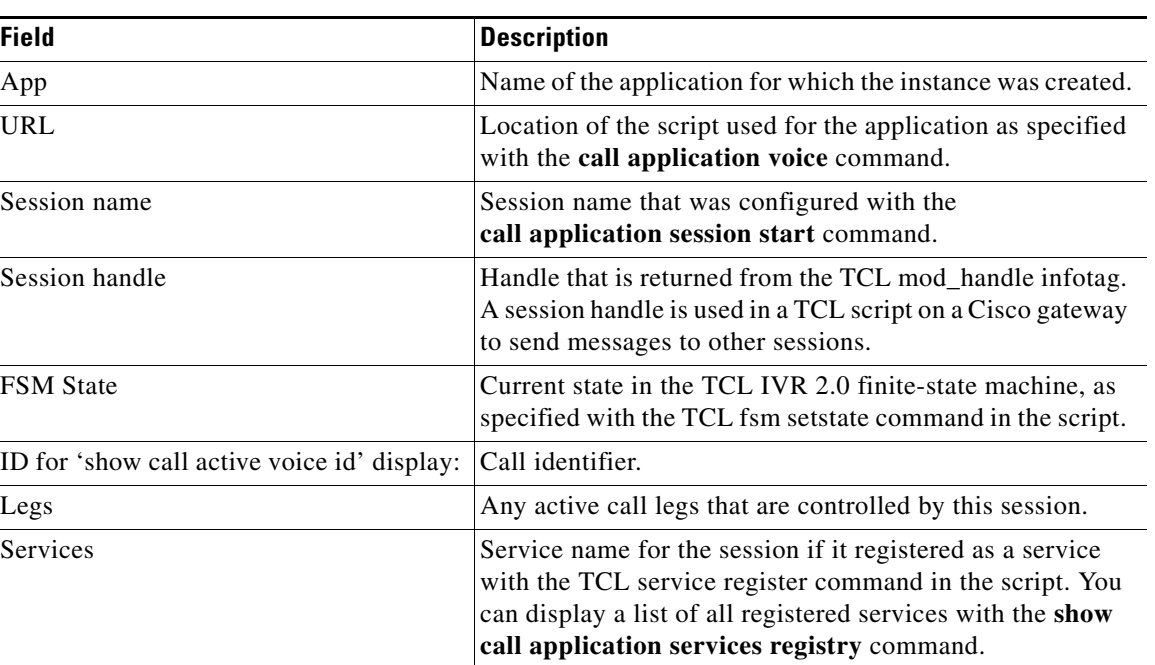

<span id="page-85-0"></span>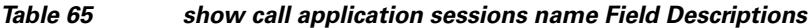

## **Related Commands**

 $\mathbf{I}$ 

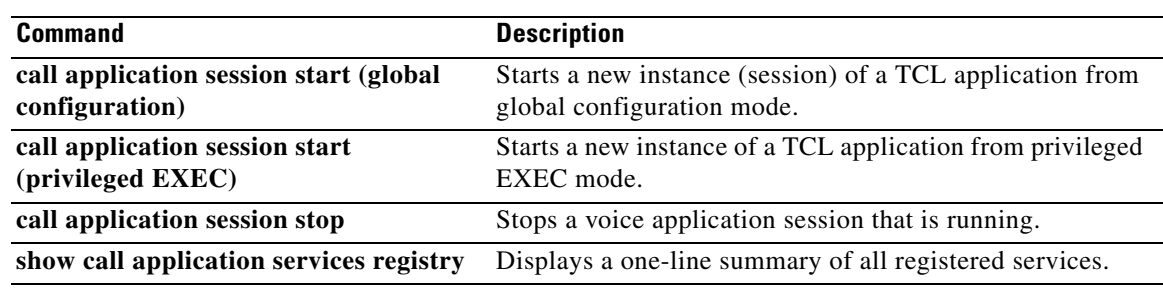

 $\mathcal{L}_{\mathcal{A}}$ 

# **show call application voice**

To display information about voice applications, use the **show call application voice** command in EXEC mode.

**show call application voice** [*name* | **summary**]

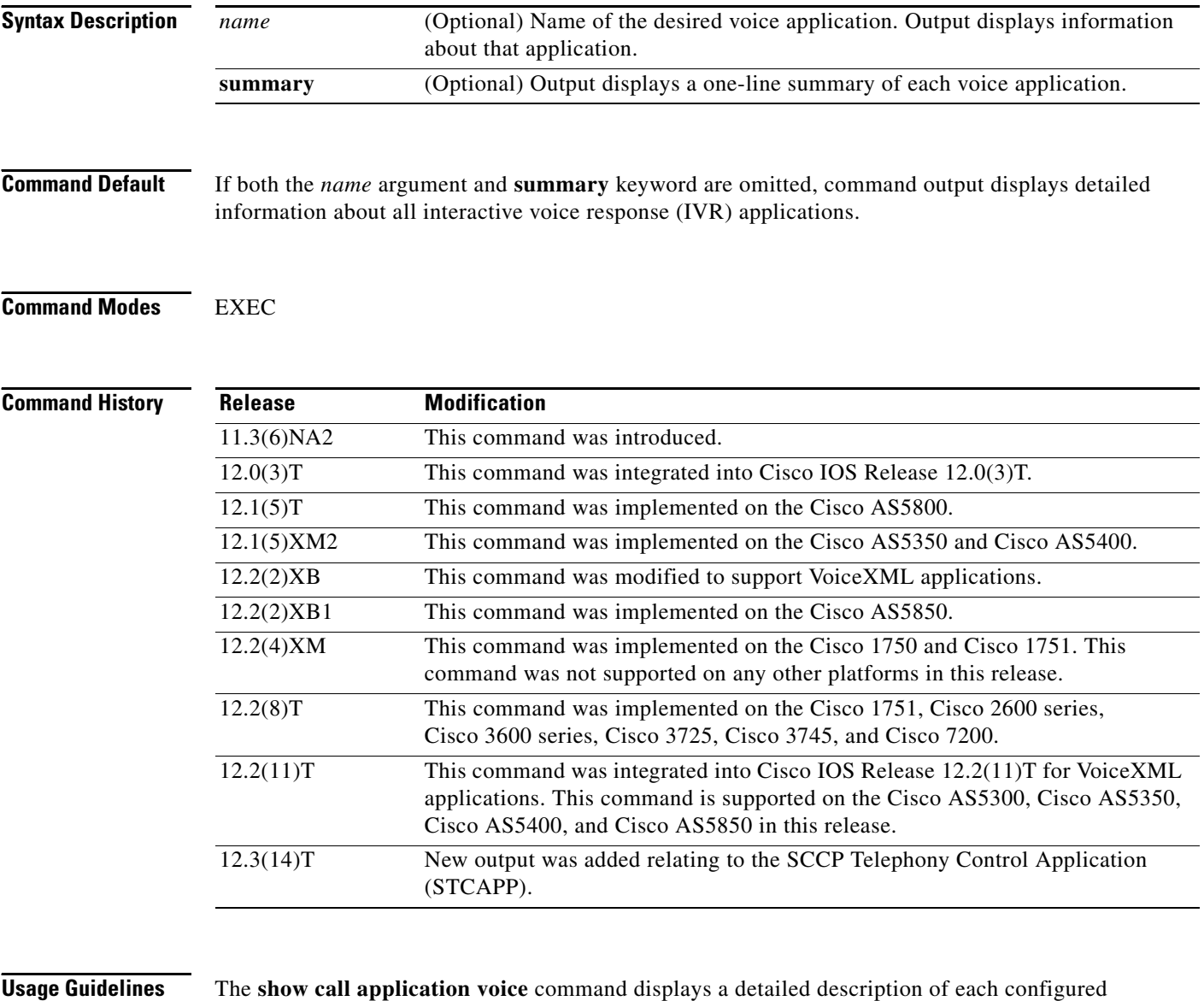

application.

If the name of a specific application is entered, the command displays detailed information about only that application.

If the **summary** keyword is entered, the command displays a one-line summary about each application.

 $\mathbf I$ 

If STCAPP is enabled, the **summary** command displays STCAPP as an available call application.

If an asterisk is displayed next to the application name when the **summary** keyword is used, the application is configured, but not running. Normally this is because the application was not successfully loaded, for example:

```
name description
*vapptest2 flash:helloworld.vxml
```
TCL scripts and VoiceXML documents can be stored in any of the following locations: TFTP, FTP, or HTTP servers; Flash memory of the gateway; or the removable disks of the Cisco 3600 series. The audio files that they use can be stored in any of these locations and on RTSP servers.

I

**Examples** The following example shows the output for the session Toolkit Command Language (TCL) script:

```
Router# show call application voice session
Application session
     The script is compiled into the image
     It has 0 calls active.
     Interpreted by infrastructure version 2.0
The TCL Script is:
------------------
# app_session.tcl
#----------------------------------
# August 1999, Saravanan Shanmugham
#
# Copyright (c) 1998, 1999, 2000, 2001 by cisco Systems, Inc.
# All rights reserved.
#----------------------------------
#
# This tcl script mimics the default SESSION app
#
# If DID is configured, just place the call to the dnis
# Otherwise, output dial-tone and collect digits from the
# caller against the dial-plan.
#
# Then place the call. If successful, connect it up, otherwise
# the caller should hear a busy or congested signal.
# The main routine just establishes the statemachine and then exits.
# From then on the system drives the statemachine depending on the
# events it recieves and calls the appropriate tcl procedure
#---------------------------------
  Example Script
   #---------------------------------
proc init { } {
     global param
     set param(interruptPrompt) true
     set param(abortKey) *
     set param(terminationKey) #
}
proc act_Setup { } {
     global dest
     global beep
```

```
 set beep 0
     if { [infotag get leg_isdid] } {
         set dest [infotag get leg_dnis]
         leg proceeding leg_incoming
         leg setup $dest callInfo leg_incoming
         fsm setstate PLACECALL
     } else {
         leg setupack leg_incoming
         playtone leg_incoming tn_dial
         set param(dialPlan) true
         leg collectdigits leg_incoming param
     }
}
proc act_GotDest { } {
     global dest
     set status [infotag get evt_status]
     if { $status == "cd_004" } {
         set dest [infotag get evt_dcdigits]
         leg proceeding leg_incoming
         leg setup $dest callInfo leg_incoming
     } else {
         puts "\nCall [infotag get con_all] got event $status collecting destina"
         call close
     }
}
proc act_CallSetupDone { } {
     global beep
     set status [infotag get evt_status]
     if { $status == "ls_000"} {
         set creditTimeLeft [infotag get leg_settlement_time leg_all]
         if { ($creditTimeLeft == "unlimited") ||
              ($creditTimeLeft == "uninitialized") } {
             puts "\n Unlimited Time"
         } else {
             # start the timer for ...
             if { $creditTimeLeft < 10 } {
                 set beep 1
                 set delay $creditTimeLeft
             } else {
                 set delay [expr $creditTimeLeft - 10]
 }
             timer start leg_timer $delay leg_incoming
 }
     } else {
         puts "Call [infotag get con_all] got event $status collecting destinati"
         call close
     }
}
```
Ι

```
proc act_Timer { } {
    global beep
    global incoming
    global outgoing
    set incoming [infotag get leg_incoming]
    set outgoing [infotag get leg_outgoing]
    if { $beep == 0 } {
         #insert a beep ...to the caller
        connection destroy con_all
        set beep 1
     } else {
        connection destroy con_all
        fsm setstate LASTWARN
     }
}
proc act_LastWarn { } {
    media play leg_incoming flash:out_of_time.au
}
proc act_Destroy { } {
    media play leg_incoming flash:beep.au
}
proc act_Beeped { } {
    global incoming
    global outgoing
    connection create $incoming $outgoing
}
proc act_ConnectedAgain { } {
    timer start leg_timer 10 leg_incoming
}
proc act_Ignore { } {
# Dummy
    puts "Event Capture"
}
proc act_Cleanup { } {
    call close
}
init
#----------------------------------
# State Machine
#------------------
  set fsm(any_state,ev_disconnected) "act_Cleanup same_state"
 set fsm(CALL_INIT,ev_setup_indication) "act_Setup GETDEST"
 set fsm(GETDEST,ev_collectdigits_done) "act_GotDest PLACECALL"
   set fsm(PLACECALL,ev_setup_done) "act_CallSetupDone CALLACTIVE"
  set fsm(CALLACTIVE,ev_leg_timer) "act_Timer INSERTBEEP"
   set fsm(INSERTBEEP,ev_destroy_done) "act_Destroy same_state"
   set fsm(INSERTBEEP,ev_media_done) "act_Beeped same_state"
   set fsm(INSERTBEEP,ev_create_done) "act_ConnectedAgain CALLACTIVE"
```
I

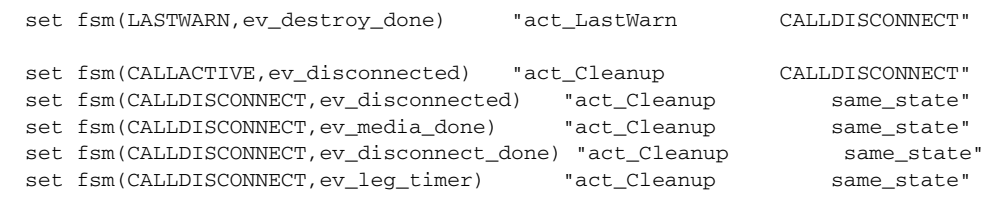

fsm define fsm CALL\_INIT

The following is sample output for the **summary** keyword:

#### Router# **show call application voice summary**

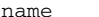

ame description

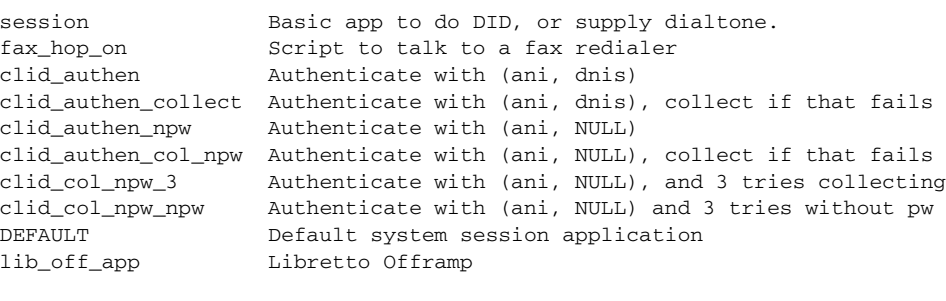

TCL Script Version 2.0 supported. TCL Script Version 1.1 supported. Voice Browser Version 2.0 for VoiceXML 1.0 & 2.0 supported.

The following is sample output for the **summary** keyword when STCAPP is enabled:

### Router# **show call application voice summary**

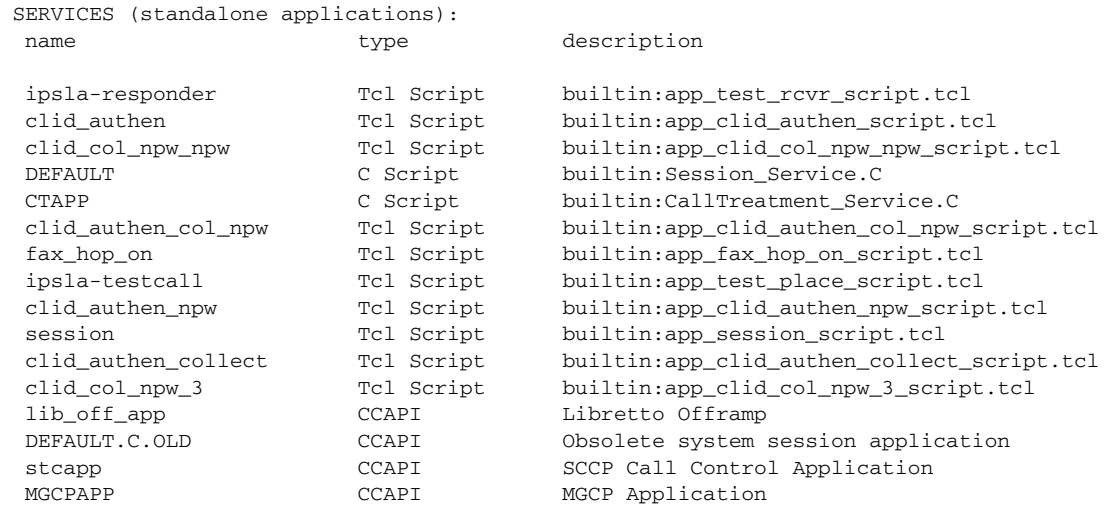

 $\mathbf I$ 

The following is sample output for the **stcapp** keyword when the STCAPP is enabled:

### Router# **show call application voice stcapp**

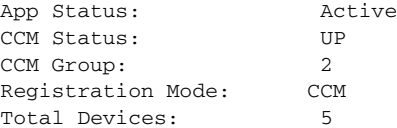

**Cisco IOS Voice Command Reference**

a ka

```
Total Calls in Progress: 0
Total Call Legs in Use: 0
```
The following is sample output from the show call application voice command for a VoiceXML application named vapptest1:

```
Router# show call application voice vapptest1
VXML Application vapptest1
     URL=flash:demo0.vxml
     Security not trusted
    No languages configured
     It has: 0 calls active.
           0 incoming calls
           0 calls handed off to it
           0 call transfers initiated
           0 pages loaded, 0 successful
           0 prompts played
           0 recorded messages
     Interpreted by Voice Browser Version 2.0 for VoiceXML 1.0 & 2.0.
The VXML Script is:
------------------
<?xml version="1.0"?>
<vxml version="1.0">
   <form>
        <block>
      <audio src="flash:demo0.au"/>
     </block>
   </form>
\langle/vxml>
```
[Table 66](#page-91-0) describes the fields shown in the **show call application voice** display:

| <b>Field</b>                  | <b>Description</b>                                                                                        |
|-------------------------------|----------------------------------------------------------------------------------------------------|
| <b>URL</b>                    | Location of the document used by the application.                                                         |
| It has: $n$ calls active.     | Number of calls that are using this application.                                                          |
| incoming calls                | Number of incoming public switched telephone network (PSTN) or<br>IP calls that invoked this application. |
| calls handed off to it.       | Number of calls that were handed off to this application by another<br>TCL or VoiceXML application.       |
| call transfers initiated      | Number of call transfers that were initiated by this application.                                         |
| pages loaded                  | Number of VoiceXML pages that were loaded by the application.                                             |
| successful                    | Number of VoiceXML pages that were completed.                                                             |
| prompts played                | Number of audio prompts that were played by the application.                                              |
| recorded messages             | Number of audio recordings made by the VoiceXML application.                                              |
| Interpreted by                | Programming language used by the application.                                                             |
| The TCL or VoiceXML Script is | Content of the VoiceXML document or TCL script.                                                           |

<span id="page-91-0"></span>*Table 66 show call application voice Field Descriptions*

 $\mathbf I$ 

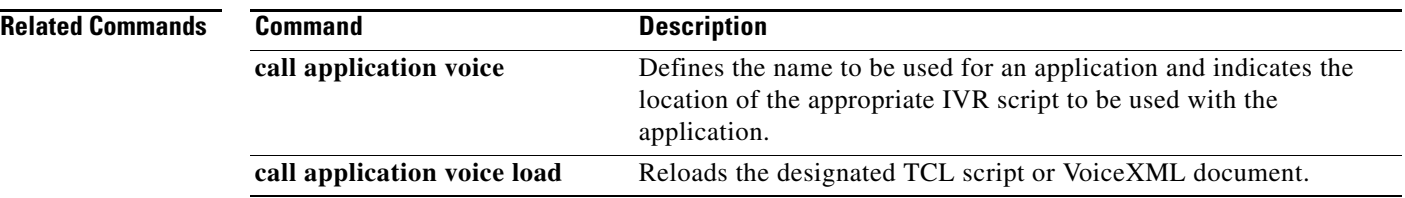

 $\mathbf I$ 

 $\mathsf I$ 

# **show call fallback cache**

 $\overline{\phantom{a}}$ 

To display the current Calculated Planning Impairment Factor (ICPIF) estimates for all IP addresses in cache, use the **show call fallback cache** command in EXEC mode.

**show call fallback cache** [*ip*-*address*]

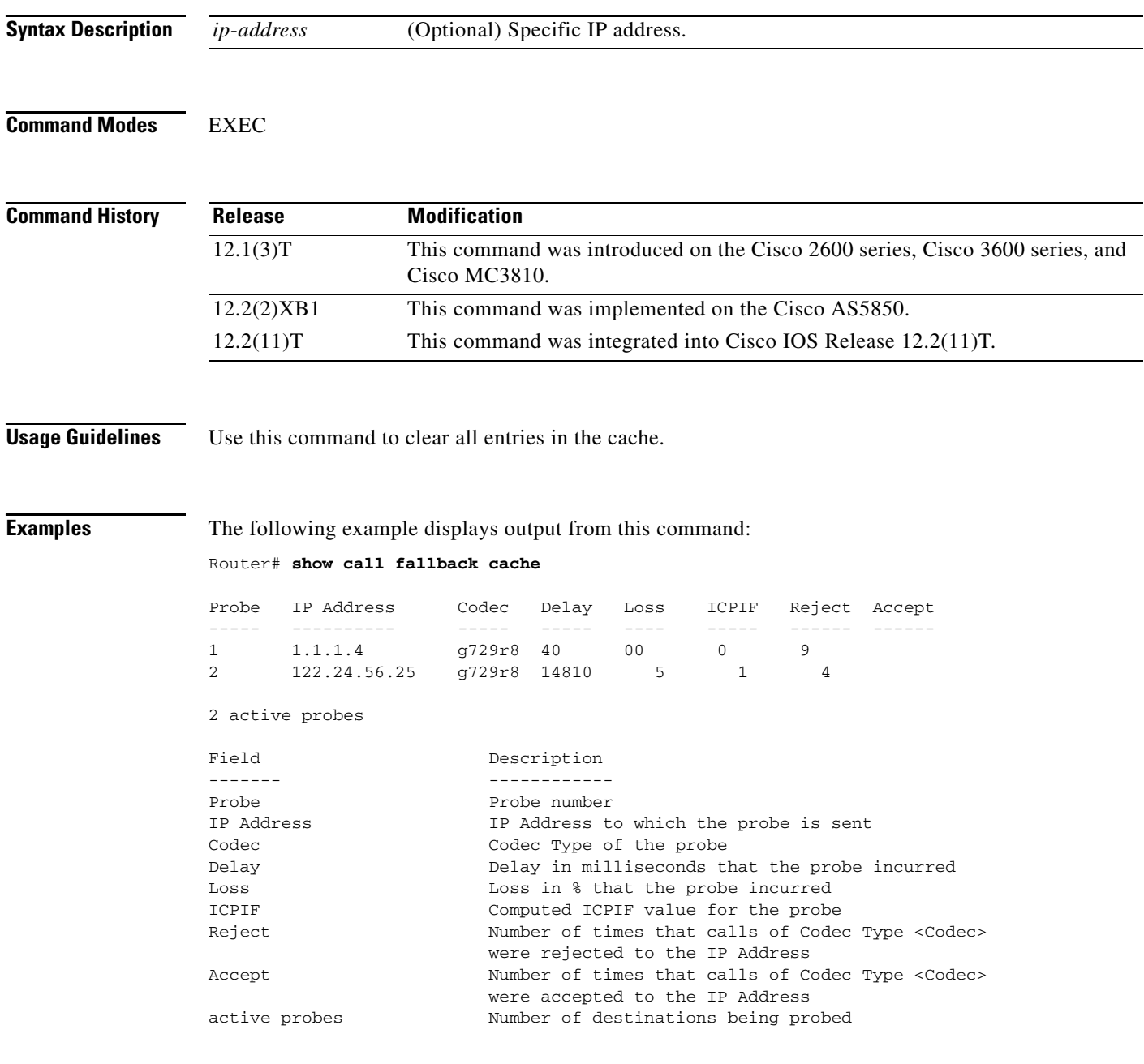

**The Co** 

Router# **show call fallback cache 10.14.115.53**

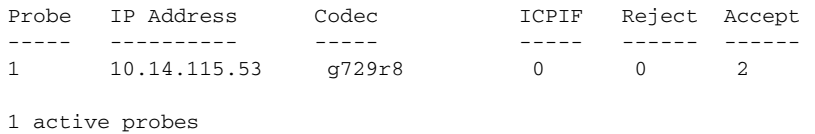

 $\mathsf I$ 

Field descriptions should be self-explanatory.

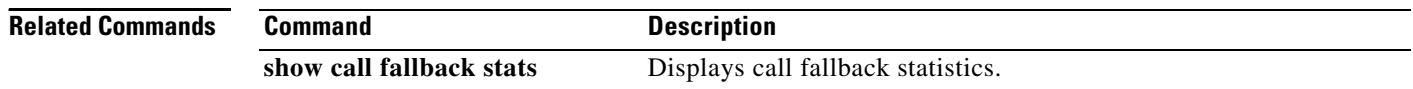

a ka

## **show call fallback config**

To display the call fallback configuration, use the **show call fallback config** command in EXEC mode.

### **show call fallback config**

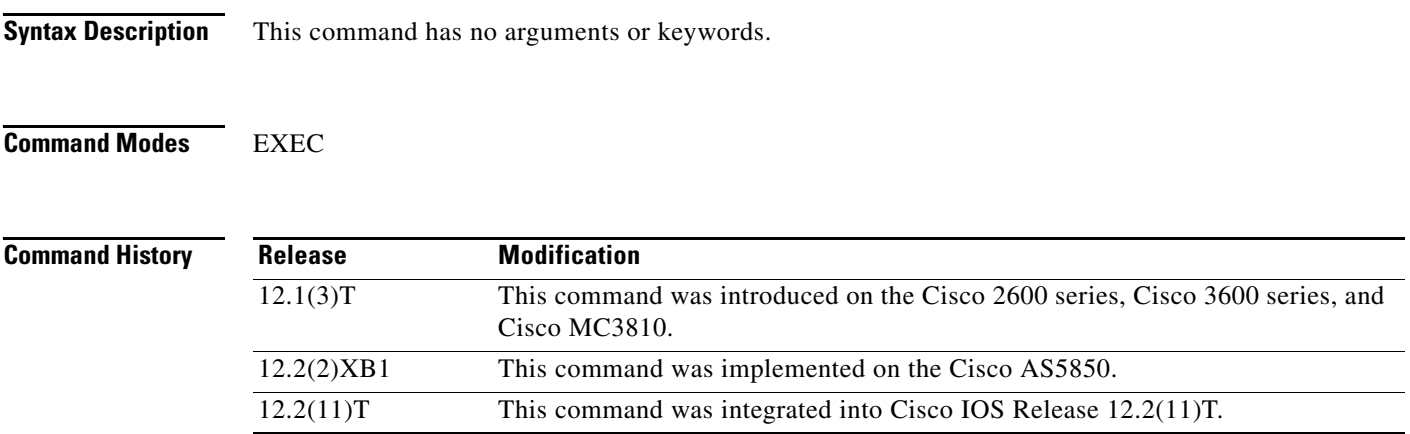

<span id="page-95-0"></span>.

 $\Gamma$ 

**Examples** The following example displays output from the **show call fallback config** command:

Router# **show call fallback config**

```
VoIP fallback config:
Fallback is ON
Using ICPIF threshold:
         ICPIF value timeout:20 seconds
         ICPIF threshold:20
Number of packets in a probe:20
IP precedence of probe packets:2
Fallback cache size:2 entries
Fallback cache timeout:240 seconds
Instantaneous value weight:65
MD5 Keychain:secret
```
[Table 67](#page-95-0) describes the fields shown in the **show call fallback config** display

#### *Table 67 show call fallback config Field Descriptions*

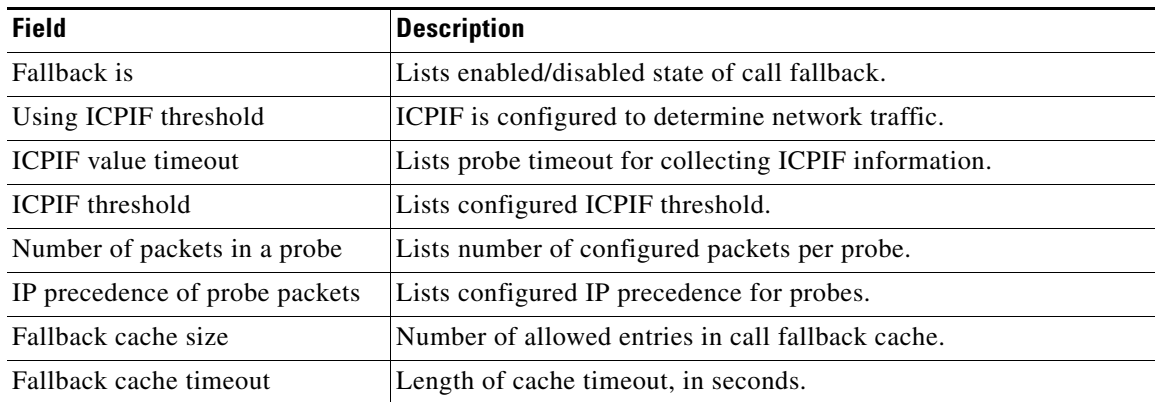

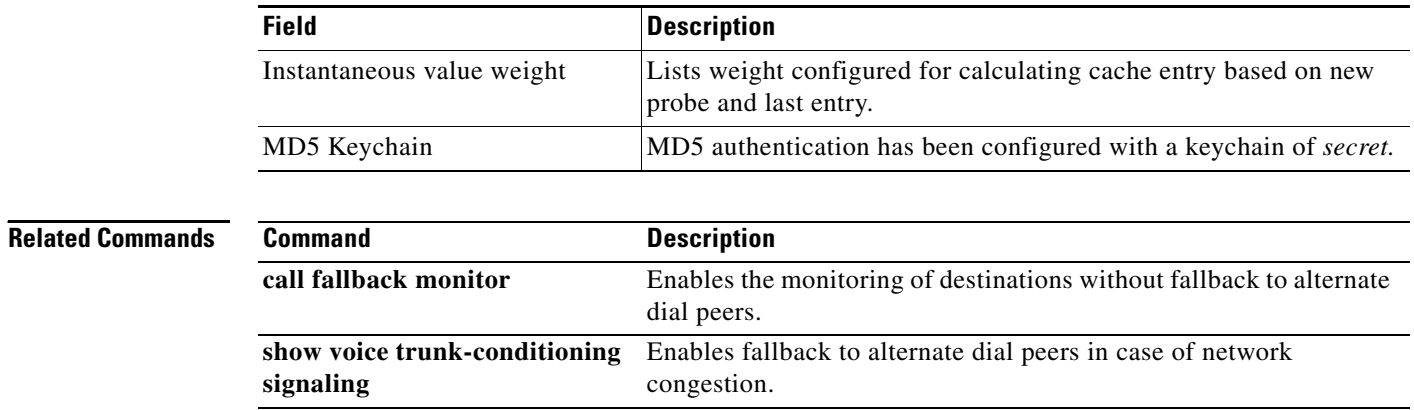

### *Table 67 show call fallback config Field Descriptions (continued)*

 $\mathbf{l}$ 

 $\mathsf I$ 

٦

# **show call fallback stats**

<span id="page-97-0"></span> $\overline{\phantom{a}}$ 

To display the call fallback statistics, use the **show call fallback stats** command in EXEC mode.

**show call fallback stats**

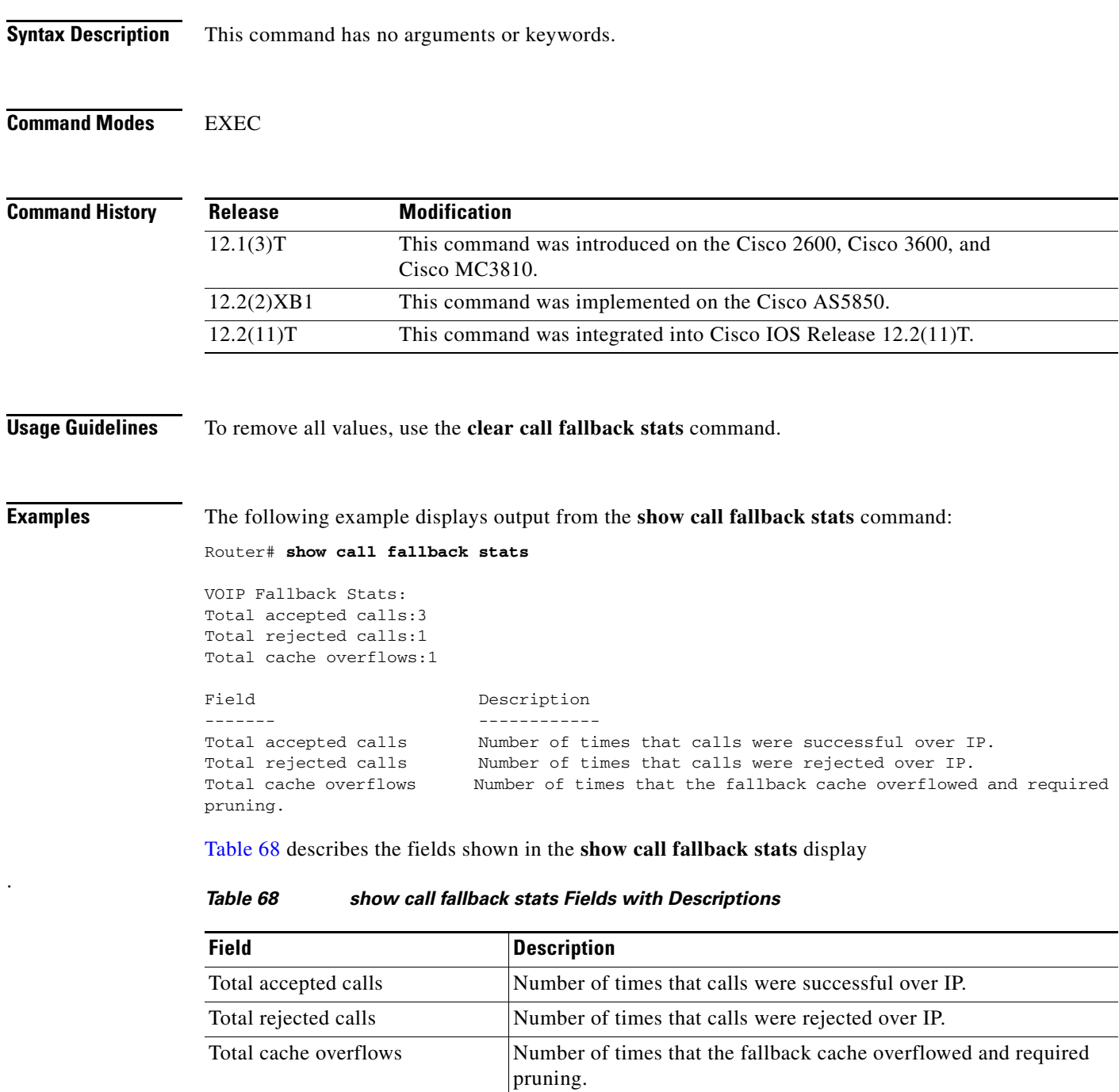

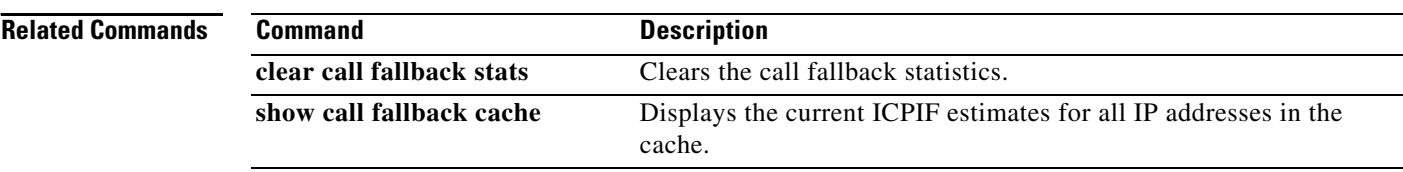

 $\mathbf I$ 

 $\mathsf I$ 

# **show call filter components**

<span id="page-99-0"></span> $\overline{\phantom{a}}$ 

To display the components used for filtering calls, use the **show call filter components** command in privileged EXEC mode.

### **show call filter components**

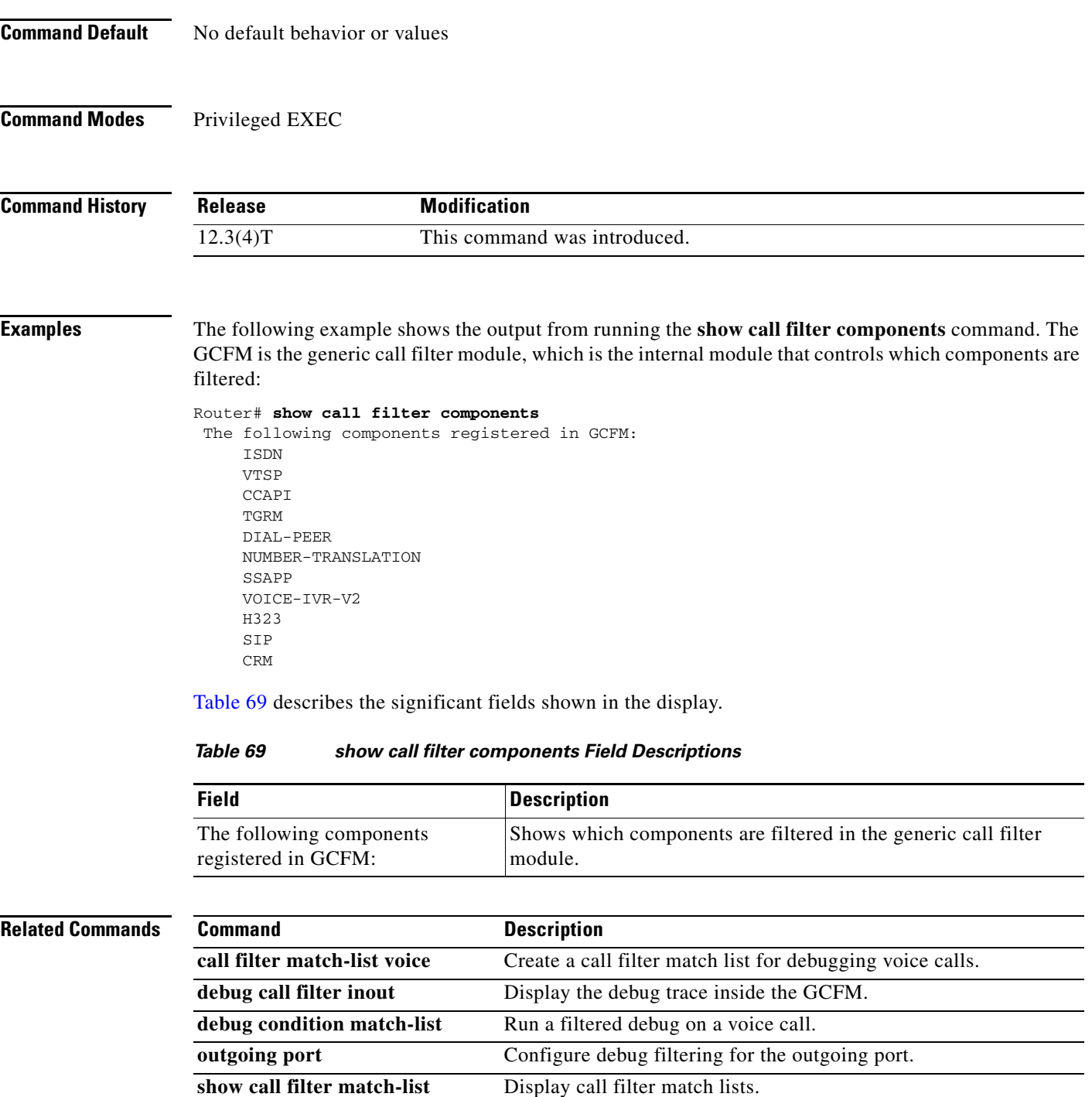

# **show call filter match-list**

To display call filter match lists, use the **show call filter match-list** command in privileged EXEC mode.

 $\overline{\phantom{a}}$ 

 $\mathsf I$ 

**show call filter match-list** *tag*

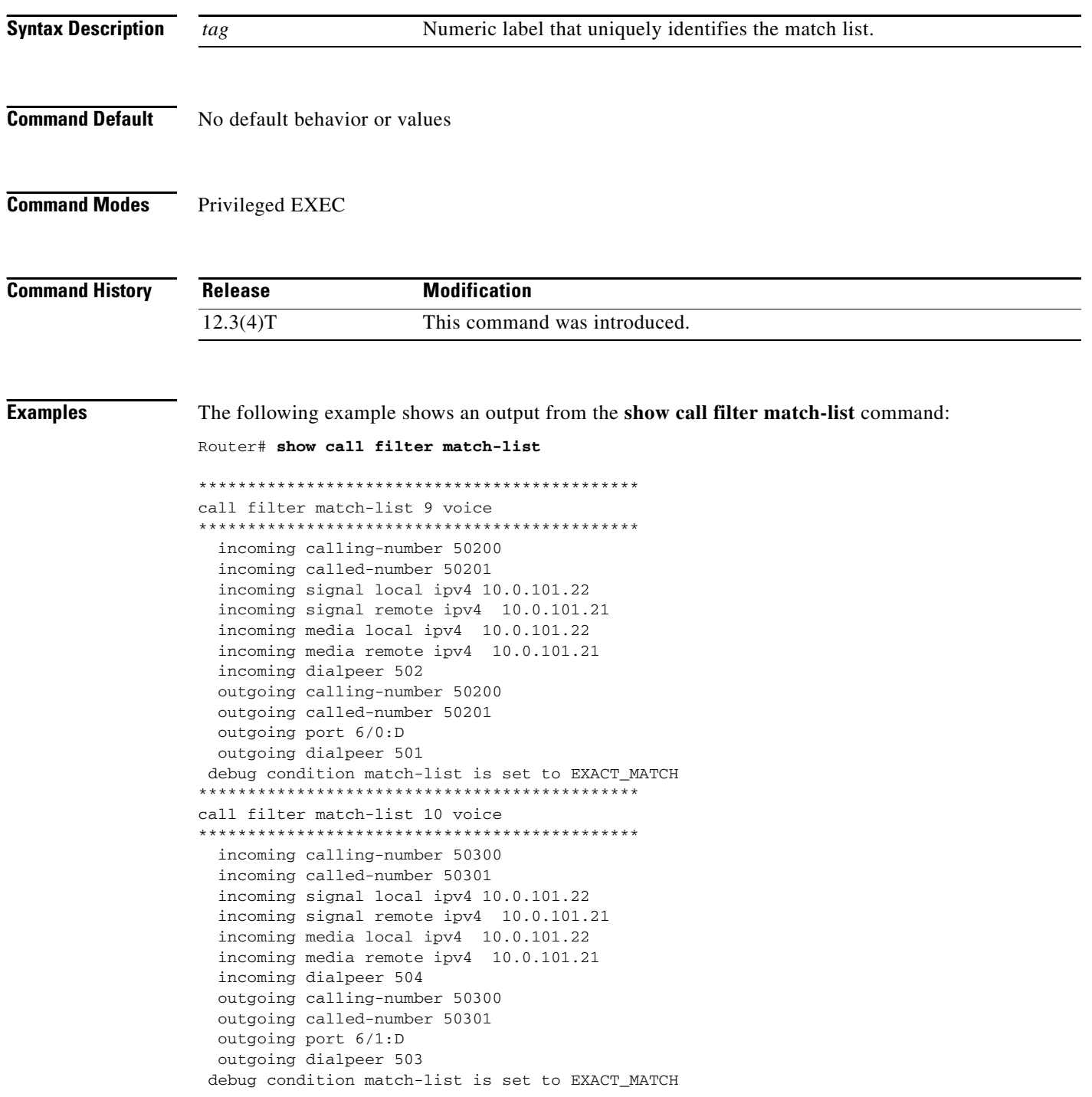

[Table 70](#page-101-0) describes the significant fields shown in the display.

<span id="page-101-0"></span>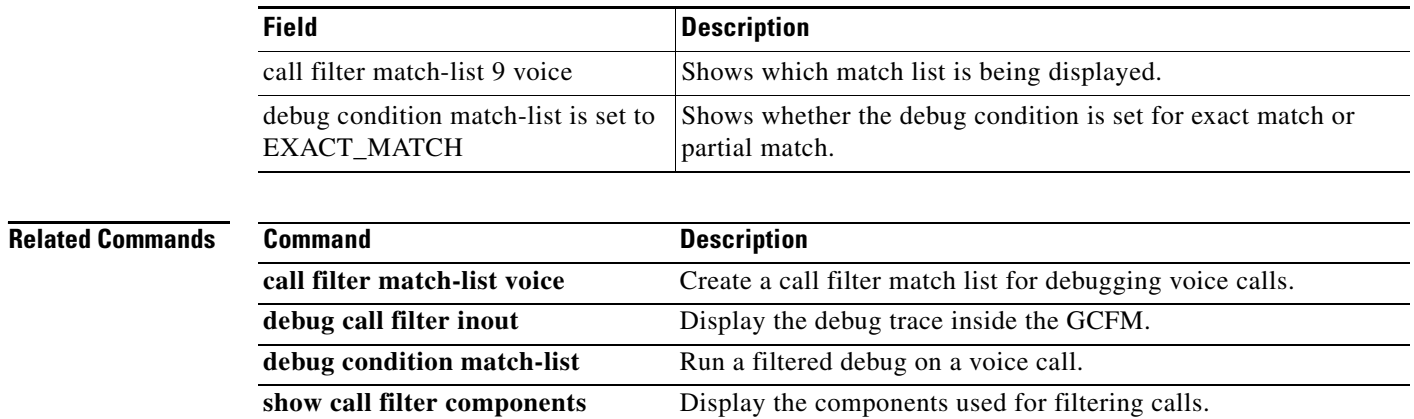

## *Table 70 show call filter match-list Field Descriptions*

 $\mathbf{I}$